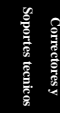

<span id="page-0-0"></span>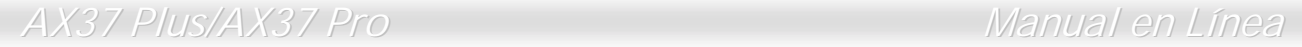

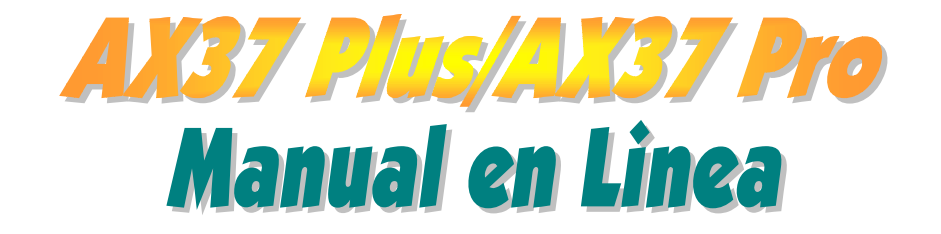

**Núm. De DOC.: AX37P-OL-S0210B** 

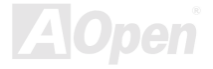

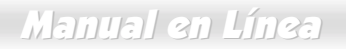

### Qué es en este manual

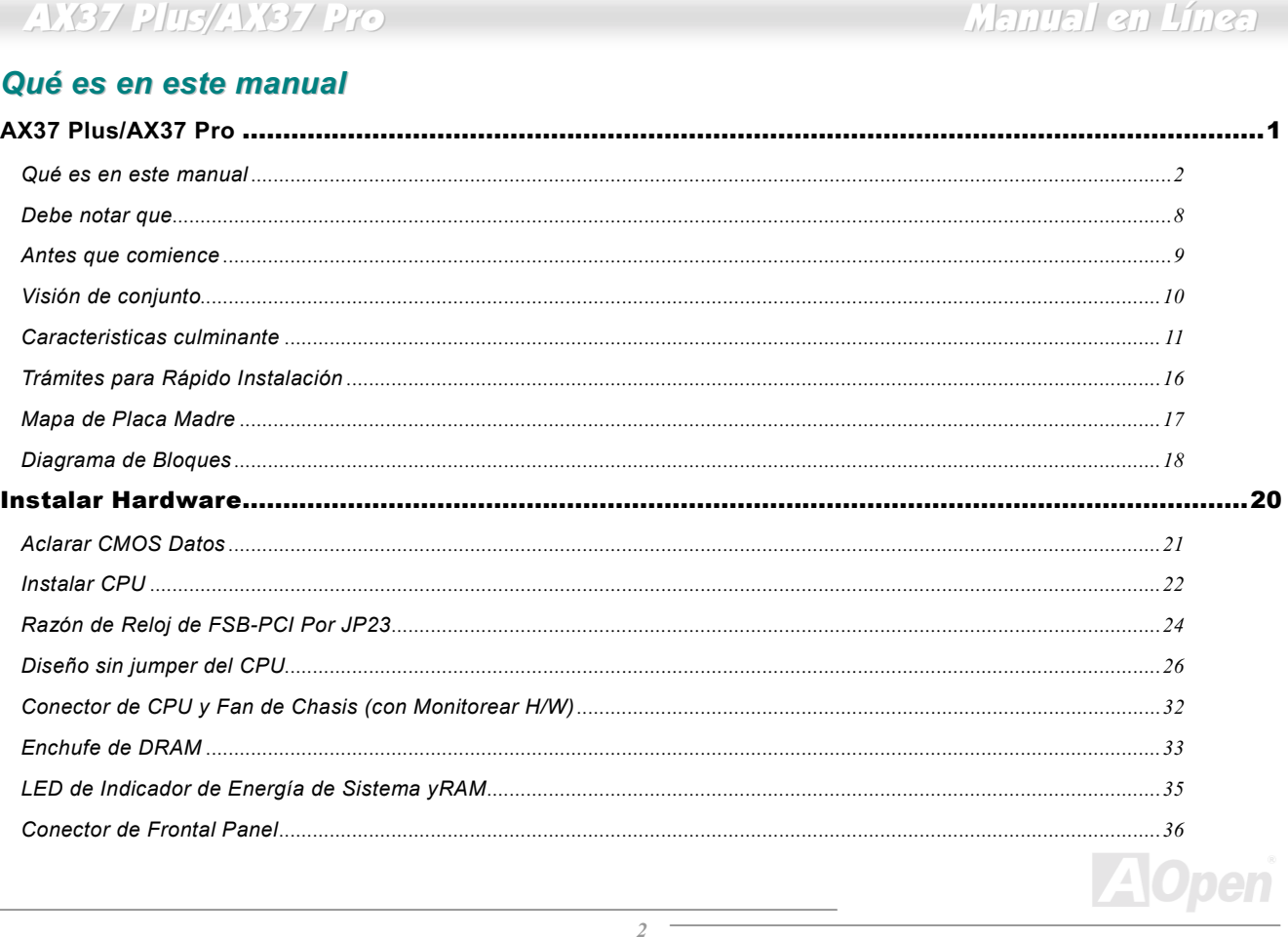

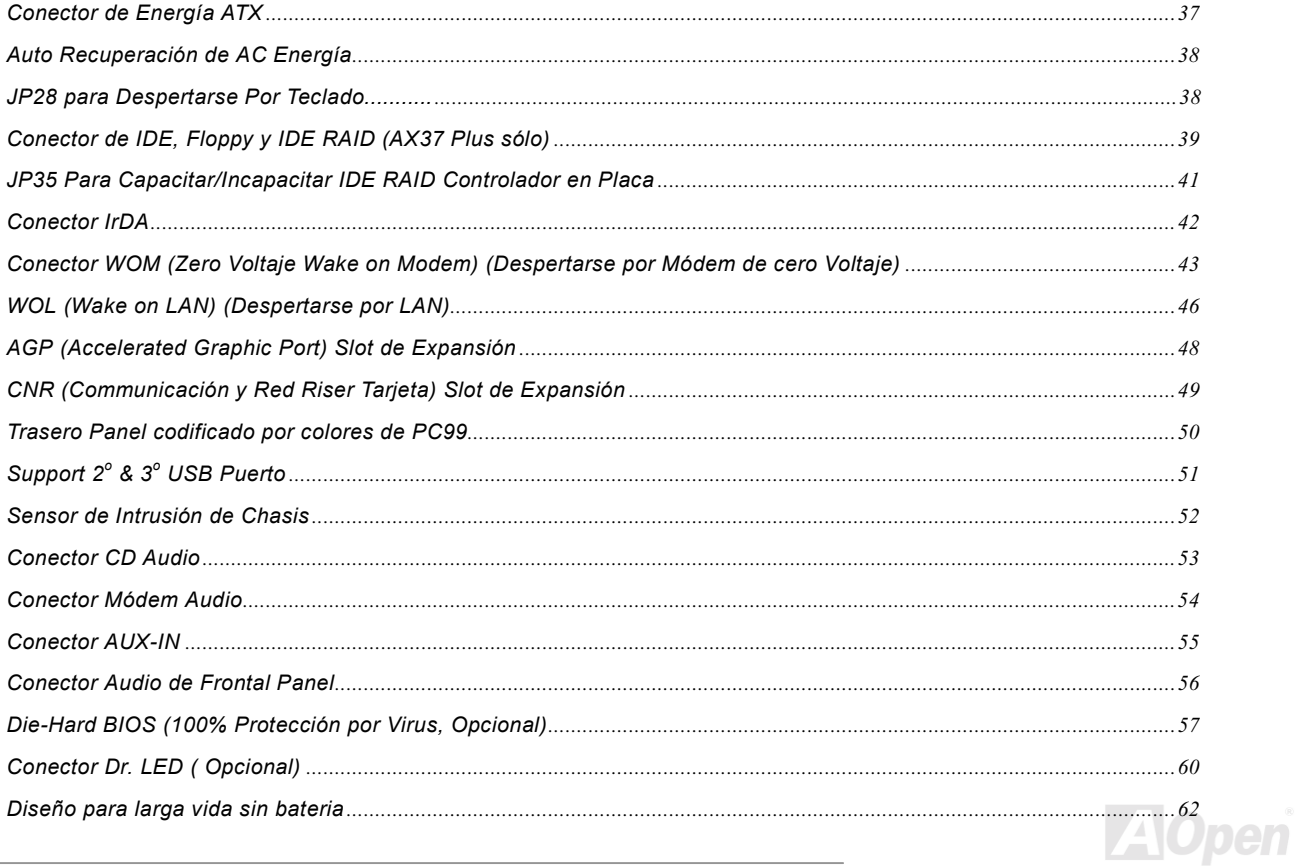

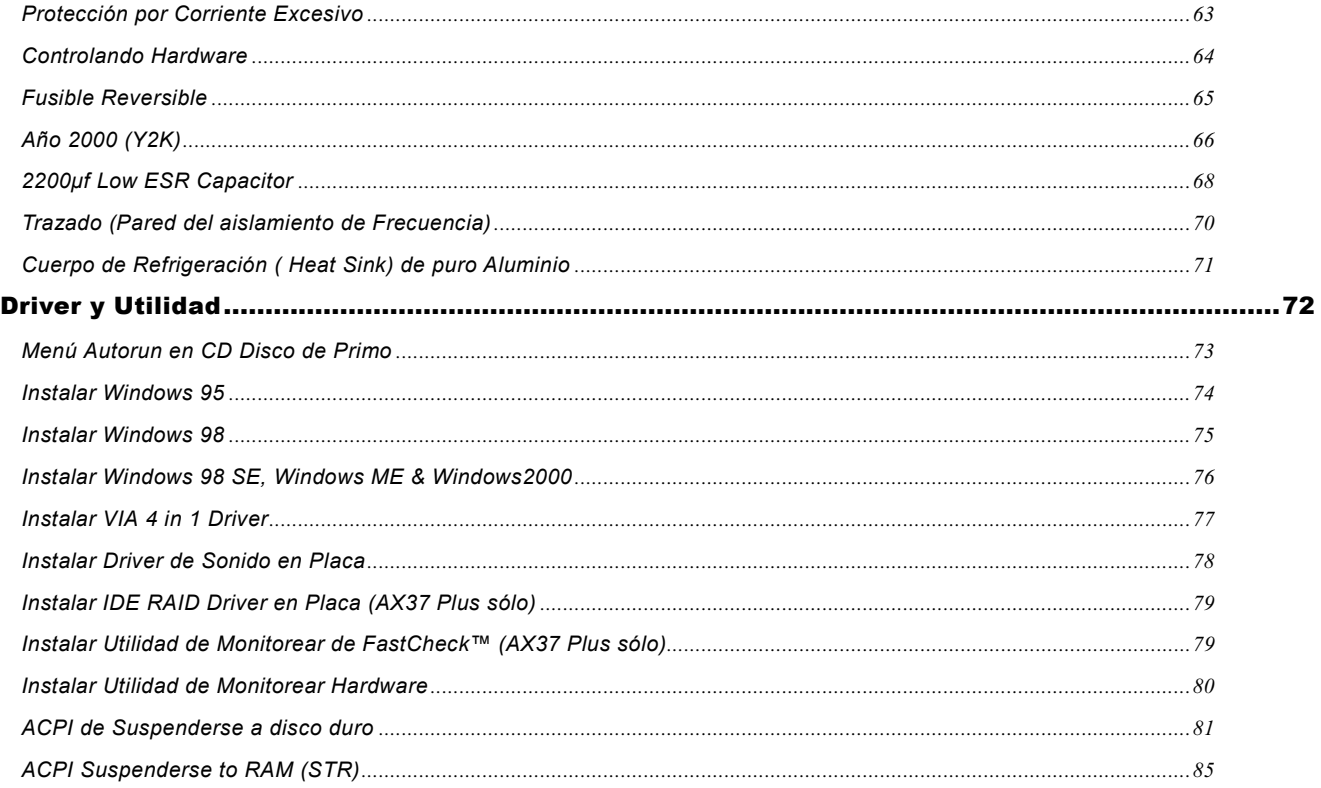

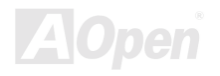

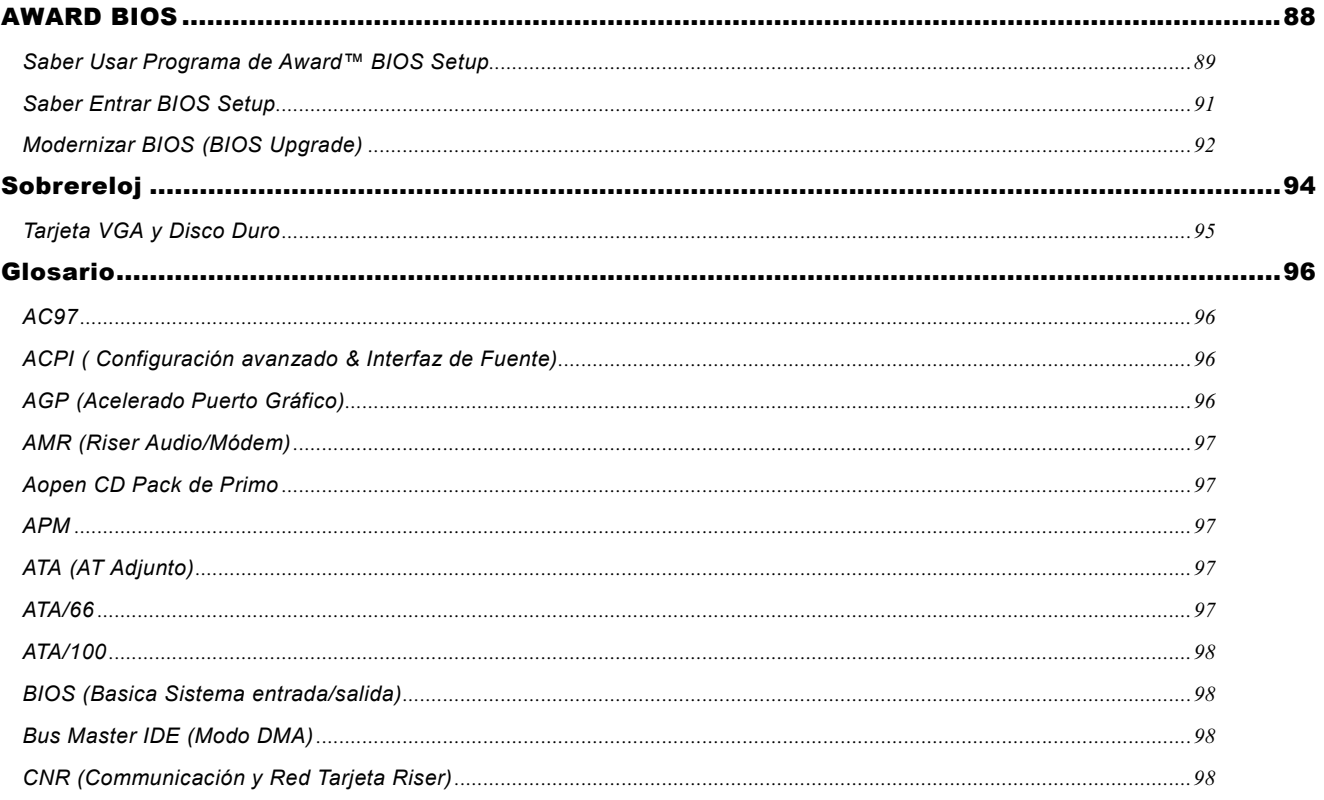

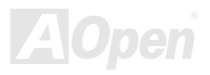

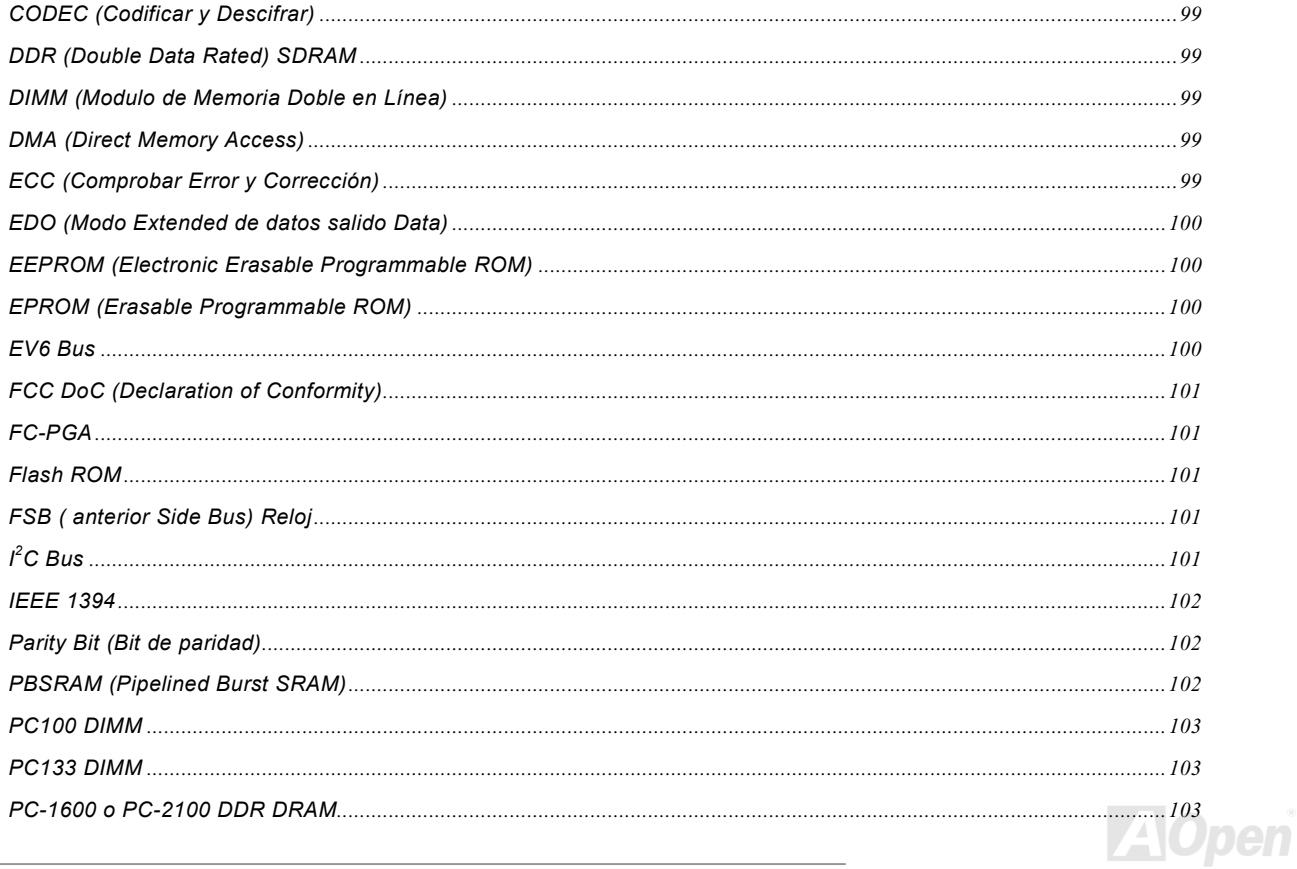

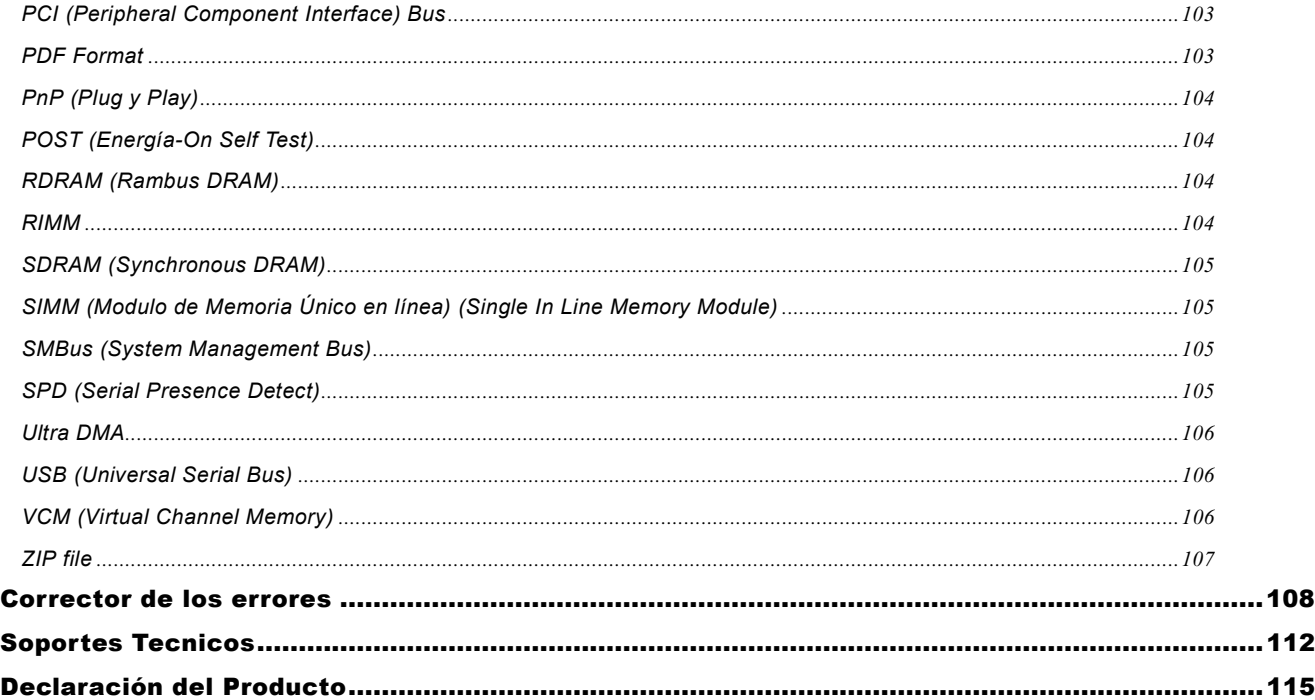

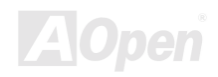

## Manual en Línea

#### <span id="page-7-0"></span>**Debe notar que**

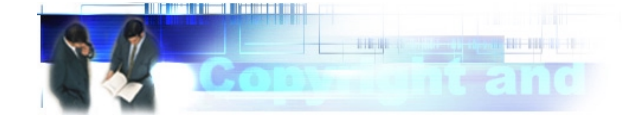

Adobe, el Adobe logotipo, y Acrobat son marcas de fábricas de Adobe Systems Incorporated.

AMD, el AMD logotipo, Athlon y Duron son marcas de fábricas de Advanced Micro Devices, Inc.

Intel, el Intel logotipo, Intel Celeron, Pentium II, Pentium III son marcas de fábricas de Intel Corporation.

Microsoft, Windows, y Windows logotipo son o marcas registradas o marcas de fábircas de Microsoft Corporation en Estados de Unitados y/o en otros país.

Todos productos y los nombres de marcas usados en este manual están para los fines de identificación sólo y pueden ser de las marcas registrados de su dueños respectivamente.

Todos especificaciónes y informaciónes descritos en este manual estar sujeto a cambiar sin previo aviso. AOpen reserva el derecho a corregir esta publicación y a hacer razonable cambios. AOpen no asume la responsibilidad por cualquier errores o inexactitudes que pueder aparercer en este manual, incluyendo en los productos y los softwares describidos en el manual.

Este documento es protegido por la lev de derechos de autor. Todos derechos son reservados. No parte de este documento puede ser usado o reproducido en cualquiera forma o por cualquier medio, o almacenado en la base de datos o sistema de recuperación sin permiso previo, escrito desde AOpen Corporación. Derecho de autor<sup>®</sup> 1996-2000, AOpen Inc. Todos derechos son reservados.

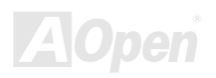

## Manual en Línea

### <span id="page-8-0"></span>**Antes que comience**

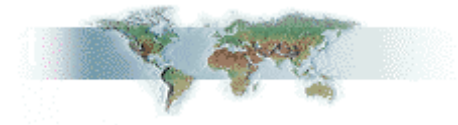

Este Manual en línea le introducirá cómo este producto es instalado. Todos informaciónes útiles son descritos en los capítulos siguientes. Debe conservar este manual para actualizar en el futuro o para cambiar configuración del sistema. Este Manual en línea es almacenado en PDF formato. Se recomendamos que usar Adobe Acrobat Reader 4.0 para leer el manual. Que ya es incluido en Primo de CD disco o puede descargo gratis el software desde Adobe sitio web.

Aunque este Manual está óptimo para leer sobre la pantalla, todavia está para imprimir. Puede imprimirlo a papel A4 y en la configuración de dos páginas sobre cada hoja en su impresora por elegir File > Page Setup y seguir las instrucciónes de la programa de imprimir.

Muchas gracias por su soporte.

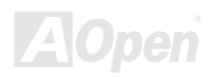

## Manual en Línea

### <span id="page-9-0"></span>Visión de conjunto

Muchas gracias por elegir AOpen AX37 Plus/AX37 Pro. El AX37 Plus/AX37 Pro es la placa madre de Intel® Socket 370 (M/B) basada en factor de ATX forma soportado por VIA Apollo Pro266 chipset. Con este chipset de alto relización. AX37 Plus/AX37 Pro puede soportar Intel® Socket 370 series Pentium III® v Celeron™ 533MHz~1GHz+ processor en 66/100/133MHz FSB (Front Side Bus). Sobre AGP realización, un AGP slot es en placa, soportando AGP 1X/2X/4X modo el AGP 1X/2X/4X modo y la transferencia de reventón largo de transacción descubierto en tuberia (pipelined spilt-transaction long burst transfer) hasta 1066MB/sec. Con ancho de banda de 266MB/s 8-bit V-Link Controlador de hostia, PC1600 y PC2100 DDR SDRAM puede ser

aplicado al AX37 Plus/AX37 Pro y la memoria maximo puede ser hasta 3GB, el IDE controlador en placa soporta Ultra DMA 33/66/100 modo y la razón de transferencia hasta 100MB/s AX37 Plus con el controlador de Promise® EastTrak™ 100 Lite IDE RAID que provee alto realización y tolerancia de defecto. Más flexibilidad puede ser cumplida por utilizar de la opción de Communication and Network Riser (CNR) tarjeta que tolerar audio, modem, y/o LAN configuración sobre una diseño de placa madre solo. Más allá, la placa madre de AX3S Plus serie consigue un AD 1885 AC97 CODEC chipset en placa para alto realización y magio stereo sonido de rodear a permitir todo el mundo a disfrutar de su tarbajo.

Ahora, goce de todas caracteristicas de la placa madre de AOpen AX37 Plus-AX37Pro.

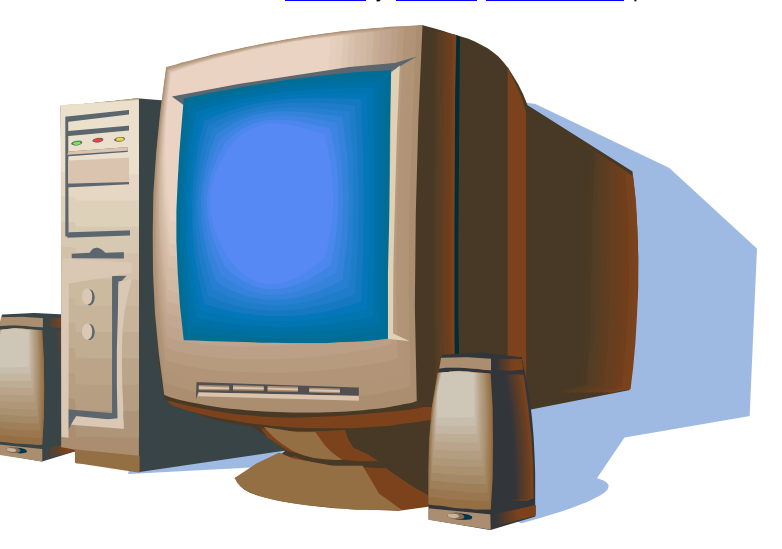

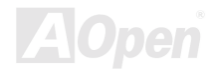

## <span id="page-10-0"></span>**Caracteristicas culminante**

#### CPU

Soporta Intel® Socket 370 Pentium III® y Celeron™ 533MHz~1GHz+ con 66/100/133MHz FSB (Front Side Bus) diseñado para tecnologia de Socket 370.

#### **Chipset**

El VIA Apollo Pro266 consiste en el VT8633 V-Link DDR controlador del Sistema de hostia y el VT8233 V-Link Cliente PCI/LPC controlador muy integrado. El controlador del Sistema de hostia provee superior realización para CPU. DRAM, AGP bus, y V-Link interfaz con reventón de tubería, y operación concurrente. El VT8233 V-Link Cliente controlador es PCI/LPC controlador muy integrado con bus estructura interior basado en 66MHz PCI bus que proveer 2x amplitud de banda de PCI/ISA chipes de generación previa. El VT8233 integrated Cliente V-Link controlador con 266MB/s amplitud de banda entre Hostia/Cliente V-Link interfaz, provee un controlador de V-Link-PCI y V-Link-LPC que soportar seis PCI slotes en todos funciónes de arbitraje, descifrarse y LPC bus.

#### Ranuras de Expansión

Son seis 32-bit/33MHz PCI ranuras, un CNR y un AGP 4X ranuras. El rendimiento total de PCI local bus puede ser hasta 132MB/s. La ranura de Communication & Nectworking Riser (CNR) de AX37 Plus/AX37 Pro puede soportar CNR interfaz para una tarjeta de Modem/Audio. La specificación de Accelerated Graphics Port (AGP) provee una nivel nuevo de visualización de sofisticación y velocidad. AGP video tarjetas soportan razón de transferencia de datos hasta 1066MB/s. AX37 Plus/AX37 Pro tiene una ranura de AGP para la tarjeta de dominar bus de AGP graphic para que AX37 Plus/AX37 Pro puede soportar 133MHz 2X/4X modo de señalización de AD v SBA.

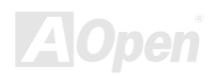

## Manual en Línea

#### <span id="page-11-0"></span>**Memoria**

Con VIA Apollo Pro266 chipset, La AX37 Plus/AX37 Pro puede soportar Double-Data-Rated (DDR) SDRAM. El DDR DRAM interfaz permite la transferencia de reventar de zero espera entre el DRAM y los buffers de datos a 66/100/133MHz. Los seis bancos de DDR DRAM puede ser compuesto de la mezcla fortuita de 1M/2M4M/8M/16M/32M/64MxN DRAMs hasta 3GB. La AX37 Plus/La AX37 Pro permite DRAMs a ejecutar o sincrónico o seudo-sinchrónico modo con CPU bus frecuencia principal de 66/100/133MHz

#### IDE Amo de Ultra DMA 33/66/100 Bus

Vence con un controlador en placa de IDE de Bus Amo de PCI, con dos conectores que soportar cuatro dispositivos de IDE en dos canales. Soporta PIO Modo 3 y Modo 4 de Ultra DMA 33/66/100, y DMA Mode 4 de IDE de Bus Amo. También soporta dispositivos delDE avanzado.

#### ATA/100 RAID IDE en Placa (Sólo AX37 Plus)

- 1. Soporta a rajar datos (data striping) (RAID 0) y reflejar datos (data mirroring) (RAID 1). Aumenta dramaticamente la realización de unidad y/o tolerancia de defectos. Ofrece customización de realización y re-construcción de datos desde BIOS menú. El reflejar datos soporta re-construcción automático de ambientación. Puede restituir tolerancia de defectos automaticamente sin reboot.
- 2. Soporta hasta cuatro unidades IDE más de 8.4GB sobre los dos conectores de RAID IDE mientras que todavia es soportando cuatro dispositivos de IDE en placa. La razón de transferencia de datos de reventar puede ser hasta 100MB/s desde unidad ATA/100 a realización de iniciar sistema

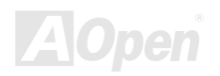

## Manual en Línea

<span id="page-12-0"></span>3. Soporta Bus Amo IDE a operar multi-tasking durante transferencia de unidades de discos y aumentar eficiencia de CPU, y entonces libre el CPU a ejecutar más tarea mientras datos IDE transferen a través de interfaz de bus PCI a/desde memoria de sistema.

#### Sonido AC97 en Placa

AX37 Plus/AX37 Pro utiliza el chip de sonido AD 1885 AC97. Este audio en placa incluye un sistema completo de audio para grabarse y playback.

#### **Seis USB Conectores**

Provee tres puertos, seis USB conectores para dispositivos de USB interfaz, como ratón, teclado, modem, escáner, etc. El controlador de hostia USB es completamente obediente a specificación de USB UHCI 1.1 que es completamente obediente a modo de energía bajo y specificación de despertar.

#### El Ajustar Frecuencia de 1MHz Acercamiento

Provee función de "Ajustar Frecuencia de 1MHz Acercamiento" en el BIOS. Esta función mágico le permite a ajustar frecuencia de FSB CPU desde 66~248 por 1MHz acercamiento, y deja que su sistema haga realización máximo.

#### **Cronometrador de Perro Guardia (Watch Dog Timer)**

Incluve función de AOpen "Regulador de perro guardián" que puede auto restablecer sistema en 4.8 segundos cuando no puede hacer sobrereloj de sistema.

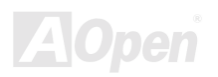

#### Die-Hard BIOS con externo controlador (Opcional)

Die-Hard BIOS technologia es una protección muy efectivo de hardware que no involucra cualquier codificación de software o BIOS. Asi pues, eis 100% sin virus.

#### Dr. LED (User Optional)

Dr. LED tiene 8 LEDs en la AX3S Plus serie de placa y puede mostrar fácilmente qué tipo de problema puede encontrar.

#### **Power Management/Plug and Play**

AX37 Plus/AX37 Pro soporta la función de gestión de fuente que ajustarse a estandarte de la programa de Energy Star de U.S. Environmental Protección Agency (EPA). Es tambian provee Plug-and-Play que evitar usuarios las problemas de configuraciónes, y asi hacer la sistemaa mas fácil de manejar.

#### **Hardware Monitoring Management**

Supports CPU or sistema fans status, temperature and Voltaje monitoring and alert, through the on-board hardware monitor module and Aopen Hardware Monitoring Utility.

#### Hardware Monitoring Management (Gestión de Hardware Control)

Esta función soporta control del estados y las temperaturas de CPU, fan de sistema, y voltaje, y al mismo tiempo provee aviso a los usuerios, por módulo de hardware control y Aopen Hardware Monitoring Utility.

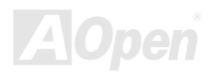

## **AV37 PJUS/AV37 Pro**

## Manual en Línea

#### **Enhanced ACPI (ACPI aumentado)**

Esta función completamente ejecuta las caracteristicas de ACPI para Windows® 95/98/ME/NT/2000 series, y soporta las funciónes de Soft-Off, STR (Suspend to RAM, S3), STD (Suspend to Disk, S4), WOM (Wake On Módem), WOL (Wake On LAN).

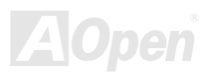

## Manual en Línea

### <span id="page-15-0"></span>Trámites para Rápido Instalación

Trámites siguientes le muestran cómo se instala el sistema. Debe seguir los pasos con orden para la instalación correcta.

- 1 Instalar CPU y Fan
- 2 Instalar Sistema Memoria (DIMM)
- 3 Conectar anterior Panel Cable
- 4 Conectar IDE y Floppy Cable
- 5 Conectar Cable para ATX suministro
- **6 Conectar Trasero Panel Cable**
- 7 Encender sistema y cargar BIOS Setup Default
- 8 Configurar CPU Frecuencia
- 9 Rearrancar sistema
- 10 Instalar sistema operatiivo (como Windows 98)
- 11 Instalar Driver y Utilidad

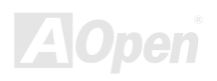

## Manual en Línea

<span id="page-16-0"></span>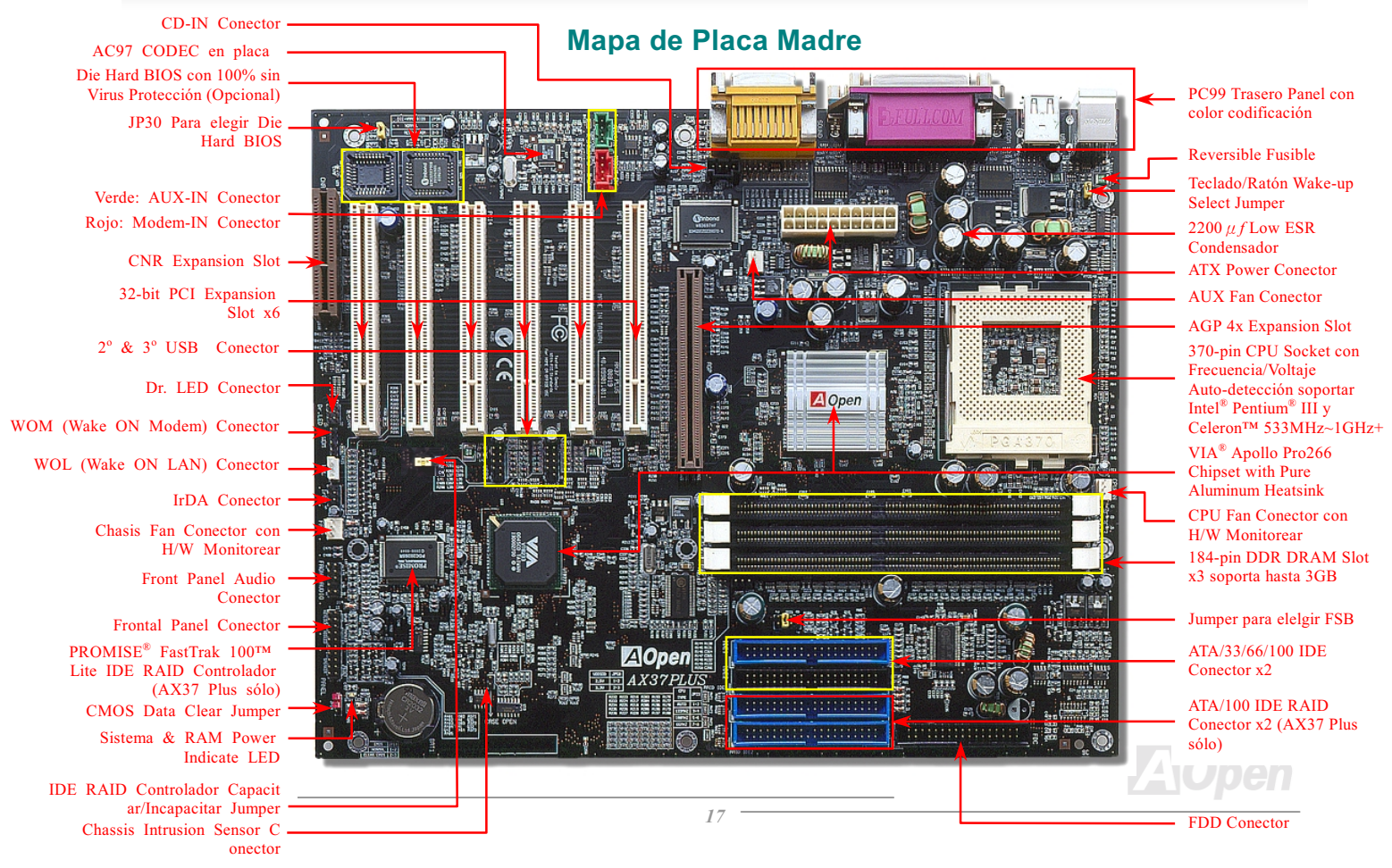

## <span id="page-17-0"></span>**AV37 PJUS/AV37 Pro**

## Manual en Línea

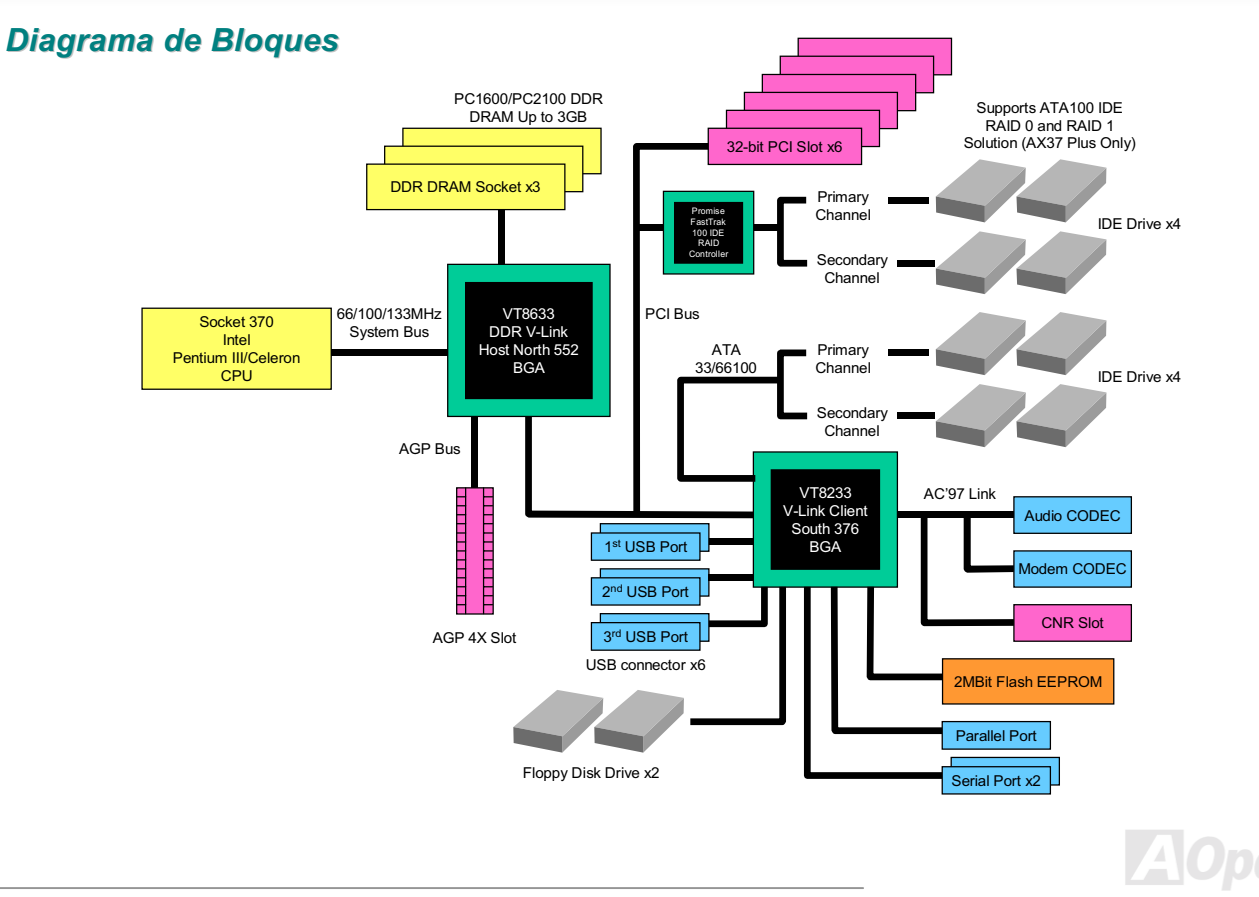

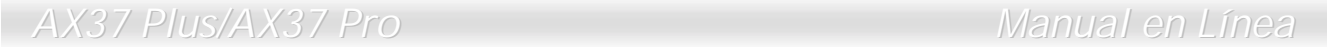

(Esta página es intenciónalmente blanco para personal notas.)

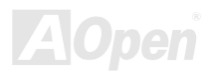

# <span id="page-19-0"></span>Instalar Hardware

Este capítulo describe jumperes, conectores y dispositivos de hardware de la placa madre.

- *Descargo del estatica electricidad (ESD) puede dañar el procesardor onboard, unidad de disco , tarjeta de expansión , y otros componentes. Siempre observar las instrucciónes siguientes para instalar los componentes.* 

- *1. No sacar un componente desde su envase protector hasta que se está preparado para instalar.*
- *2. Calzar una pulsera de tierra y conectarla al parte metálico de su sistema cuando se instala el componente. Si no una pulsera de tierra está disponible, conectar su sistema con tierra para impedir ESD.*

#### Lista de Accesorio

Comprobar accesorios antes comience a ensamblar sistema hardware.

- ◆ AX37 Plus or AX37 Pro Placa Madre x1
- Cable de Disco duro Y Cable de unidad de Floppy Disco x1
- 80-wire IDF Cable x1
- $2<sup>nd</sup>$  USB Cable x1
- ◆ Paquette de Primo CD y NORTON AntiVirus 2000 CD x1
- ◆ AX37 Plus/AX37 Pro Manual de Usuarios Y EIG x1

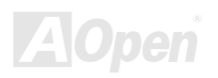

### <span id="page-20-0"></span>Aclarar CMOS Datos

Puede limpiar CMOS para reestablecer sistema predeterminado. Cumplir los trámites para limpiar CMOS.

- 1. Apagar su sistema, y también cerrar la electrica energia AC.
- 2. Desmontar electrico cable ATX desde conector PWR2.
- 3. Localizar JP14 y cerrar clavijas 2-3 por unos pocos segundos.
- 4. Restablecer JP14 a su anterior condición de clavijas 1-2.
- 5. Volver a conectar cable ATX a conector PWR2.

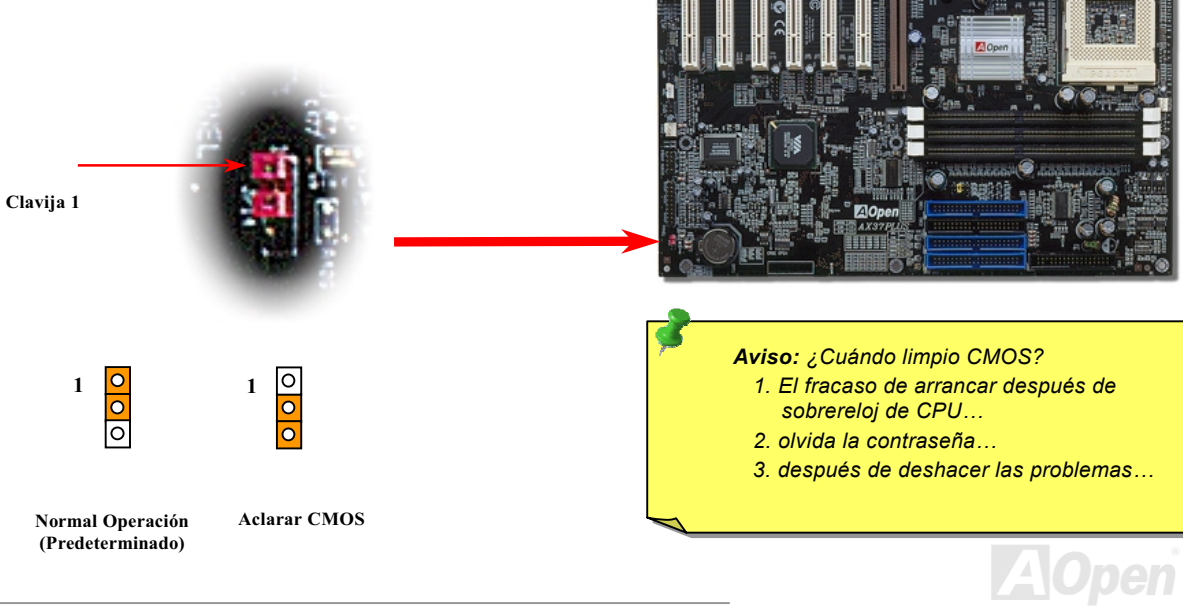

## Manual en Línea

### <span id="page-21-0"></span>**Instalar CPU**

Esta Placa Madre soporta Intel® Pentium III® y Serie de Celeron Socket 370. Prestar atención a orientar del CPU cuando enchufarlo a socket 370.

2. Localizar Clavija 1 en el socket y un borde corado (orado) sobre el

superficie del CPU. Emparejar el clavija 1 con borde cortado del CPU y

1. Tirar el palanca del socket hacia arriba por 90 grados.

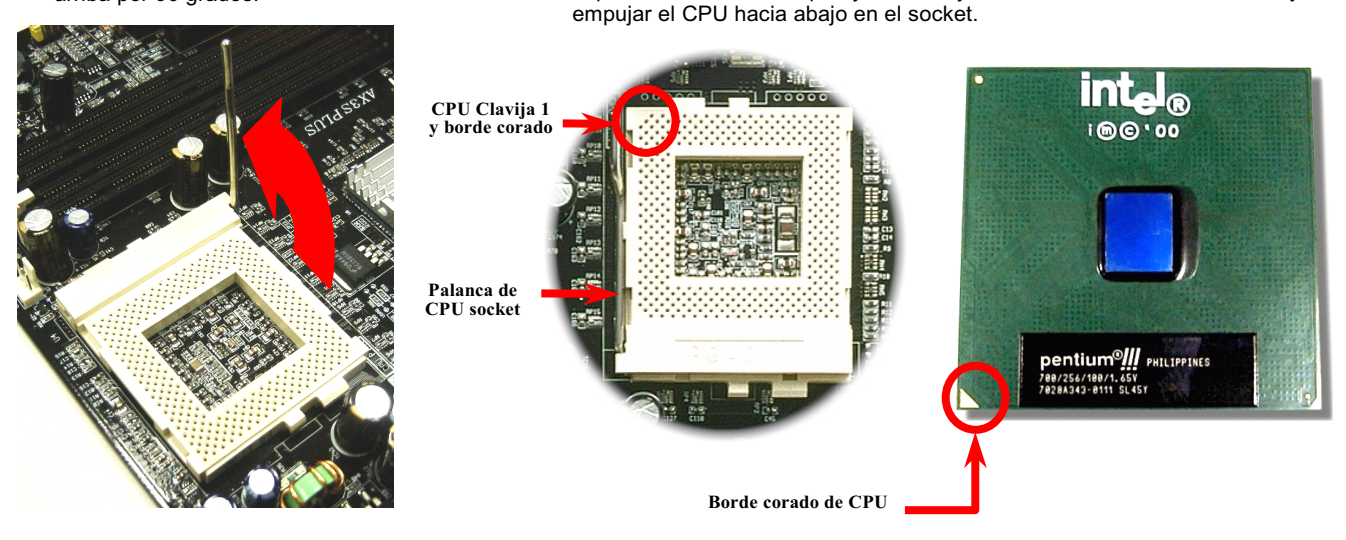

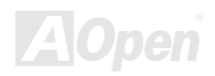

3. Tirar el palanca de socket hacia abajo a horizontal situación y completar instalación.

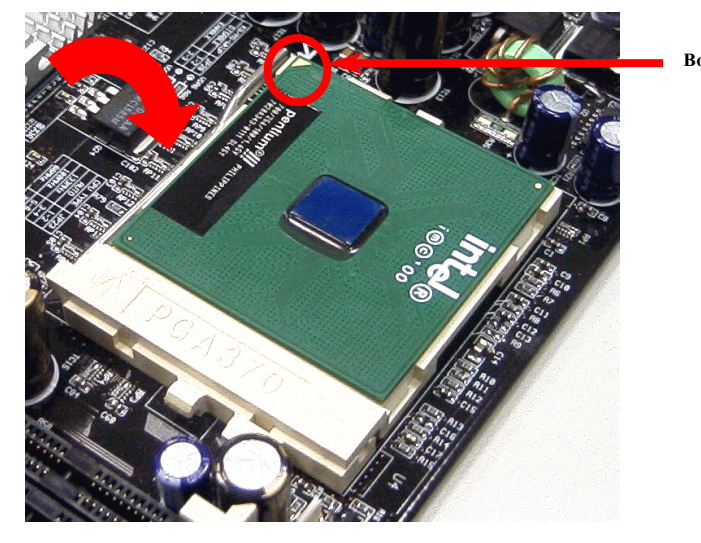

Borde corado de CPU

> - *Si no emparejar Clavija 1 de socket y borde cortado del CPU correctamente, se dañará el CPU.*

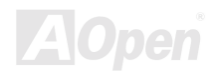

## Manual en Línea

### <span id="page-23-0"></span>Razón de Reloj de FSB-PCI Por JP23

Este jumper (JP23) establece el relación de reloj PCI y FSB. Normalmente, si no hace sobrereloj (sobrereloj), se recomenda el configuración predeterminado del jumper. Tambien, la placa madre provee función de "1MHz Stepping Adjustment" para sobrereloj. Puede ajustar CPU FSB frecuencia por programa de BIOS setup. Basado sobre el tipo de CPU, el alcance de ajuste consiste tres niveles: 66~90 (FSB=66MHz, como Celeron™ 533), 100~127 (FSB=100, como Pentium® III 800E), 133~248 (FSB=133. como Pentium® III 800EB) MHz para elegir. Si fija la frecuencia de CPU FSB por JP23, el alcance de "1MHz Stepping Adjustment" and puede sequir el cambio de JP23.

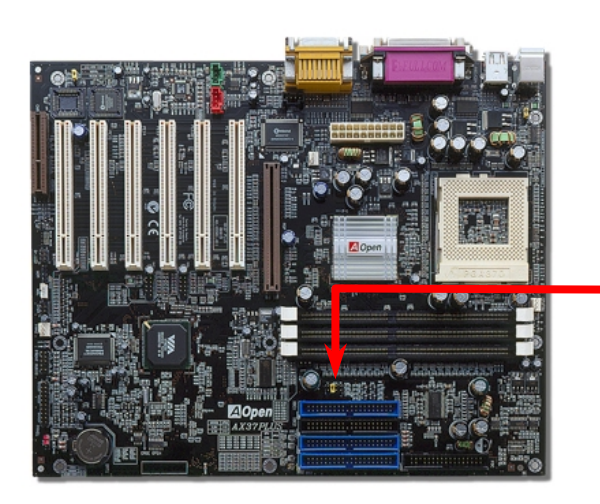

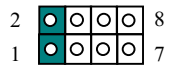

Auto (Predeterminado)

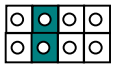

FSB=133MHz

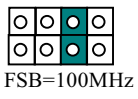

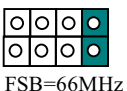

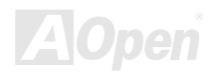

#### <mark>PCI</mark> Reloj = CPU FSB Reloj / Razón de Reloj

#### <u>AGP</u> Reloj = PCI Reloj x 2

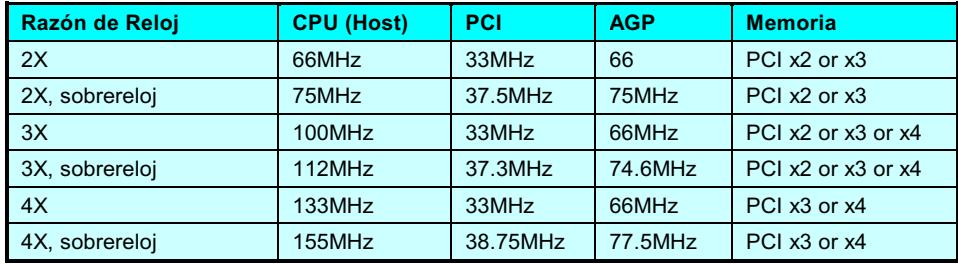

 - *Chipset de VIA® Apollo Pro 266 soporta maximo 133MHz FSB y 66MHz AGP reloj, m[as alto reloj puede daña el sistema gravemente*

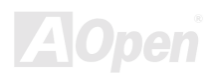

## Manual en Línea

### <span id="page-25-0"></span>Diseño sin jumper del CPU

La señal VID del CPU y el generador del reloj SMbus proveen auto-identificación del voltaje CPU para permitar ajuste de frecuencia del CPU mediente el BIOS setup. Todavia, todo ajuste es cumplido sin establecer un el jumper o un el interruptor. Estas tecnicas eliminan las desventajas del diseño con el jumper para CPU, y no hay más zozobra de detección erróneo de CPU voltaje.

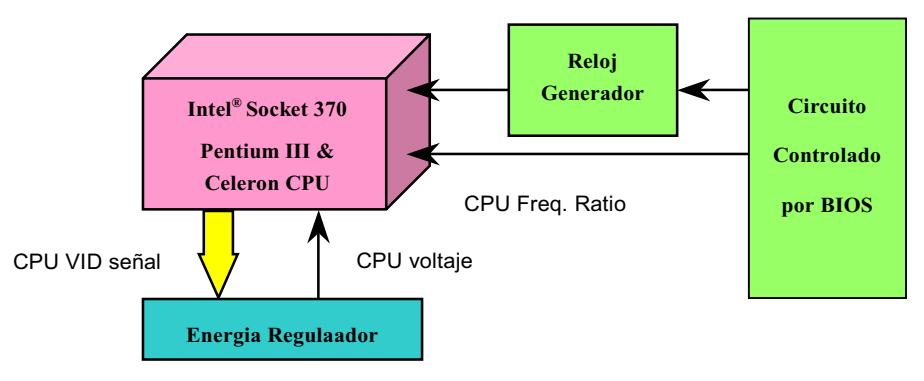

(Automaticamente generar CPU Voltaje)

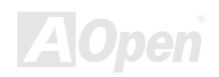

## <span id="page-26-0"></span>Ajustable Voltaje de Alcance lleno de CPU Centro

Esta función es dedicado a sobrereloje. AOpen trabaja a la vez con Fairchild a cultivar un especial chip FM3540 que soportar Ajustable CPU Core Voltaje desde 1.3V a 3.5 por 0.05 paso. Tambien esta placa madre puede automaticamente detectar CPU VID señal y generaar CPU core Voltaje correcto.

#### BIOS Setup > Frecuencia/Voltaje Control > Configuración de CPU Voltaje

 - *Más alto CPU core Voltaje puede aumentar CPU velocidad por sobrereloj,pero tambien puede dañar el CPU o reducirel ciclo de vida de CPU.*

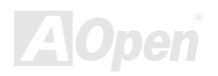

## <span id="page-27-0"></span>**Etablecer CPU Frecuencia**

Esta placa madre provee un el diseño sin jumper del CPU. Puede ajustar su frecuencia del CPU mediente el BIOS setup. No el jumper o el interruptor (switch) es necesitado.

#### BIOS Setup > Frecuencia/Voltaje Control > Establecer CPU Velocidad

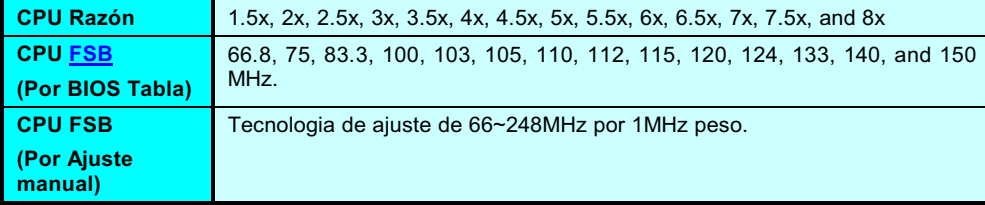

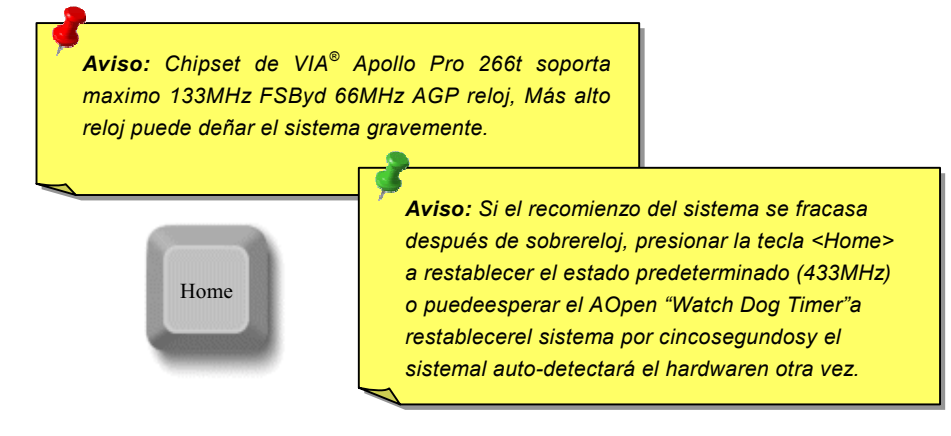

## **CPU Frecuencias Soportadas**

Core Frecuencia = CPU <mark>Bus</mark> Reloj \* CPU Razón

PCI Reloj = CPU Bus Reloj / Razón de Reloj

<u>AGP</u> Reloj = PCI Reloj x 2

**Nota: This motherboard support CPU** *auto-detection function. Hence, you don't need to setup the CPU Frecuencia by manual.*

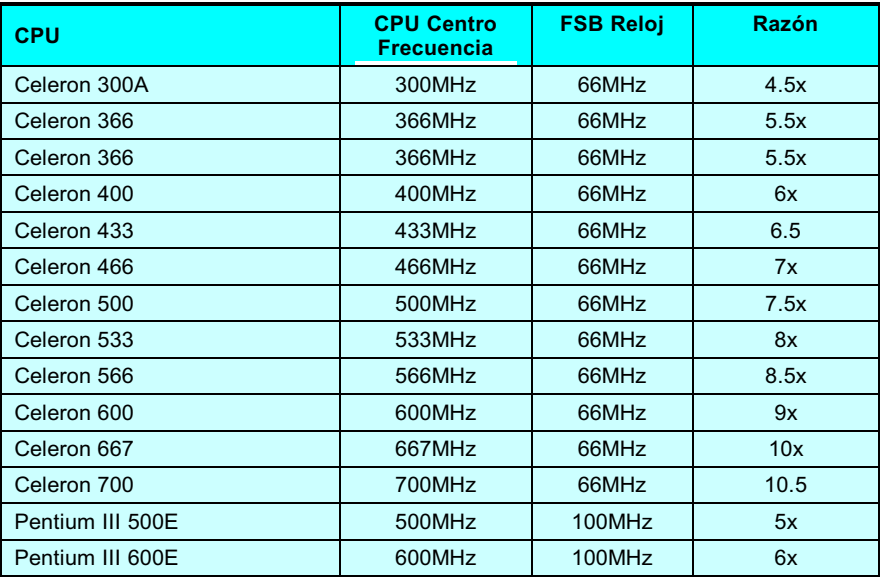

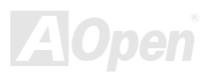

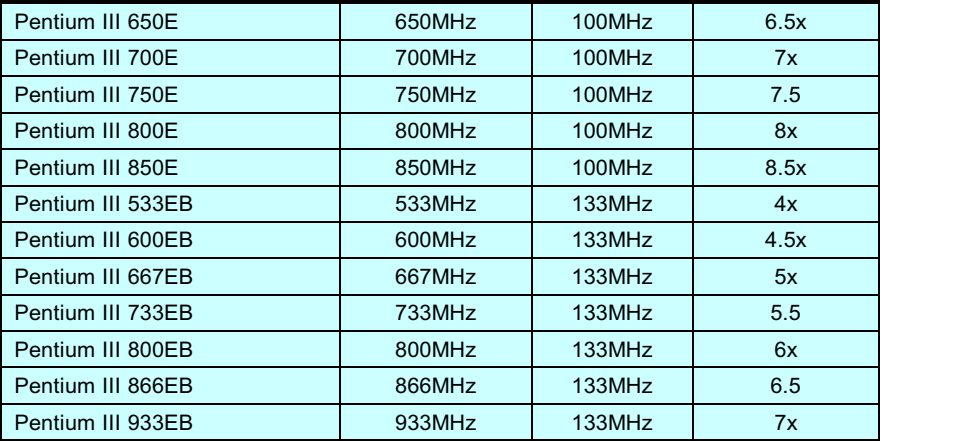

 - *Chipset de VIA® Apollo Pro 266 soporta maximo 133MHz Bus 66MHz AGP reloj. Máz alto reloj puede deñar el sistema.*

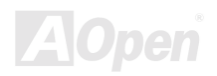

## "Cronometrador de Perro Guardián" de Aopen ("Watch Dog Timer")

Con esta placa madre, AOpen provee una caracteristica muy especial y útil para sobrereloj. Cuando inicia el sistema, el BIOS comprobará último estado de POST del sistema. Si tiene éxito, el BIOS capacitará función de "Cronometrador de Perro Guardián" (Watch Dog Timer) al instante, y establece el CPU FSB Frecuencia con configuración almacerado por usuario en el BIOS. Si el sistema falla en BIOS POST, el "Watch Dog Timer" restablecerá el sistema a reiniciar en cinco segundos. Entonces, BIOS detectará la frecuencia predeterminado y el POST otra vez. Con esta especial caracteristica, puede hacer sobrerreloj más fácilmente y su sistema puede tener más alto realización, sin remover la caja y sin ajustar los jumperes a aclarar CMOS datos cuando su sistema suspende.

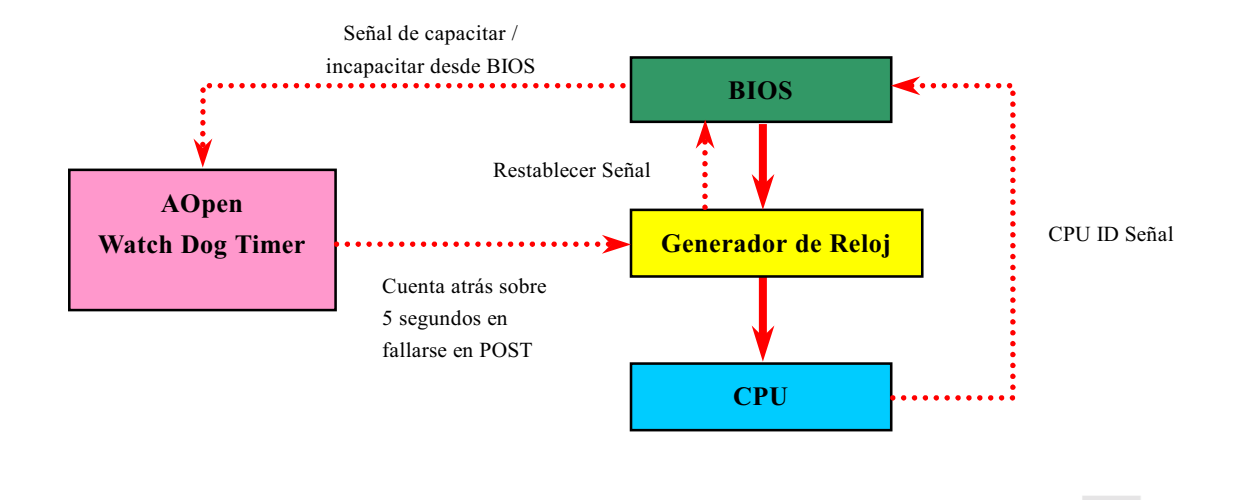

## Manual en Línea

### <span id="page-31-0"></span>**Conector de CPU y Fan de Chasis (con Monitorear H/W)**

Enchufar cable de CPU fan a el conector 3-pin de CPU FAN . si tiene fan de chasis, tambien puede enchufarlo a conector de FAN2 o FAN3 (sin H/W monitoring).

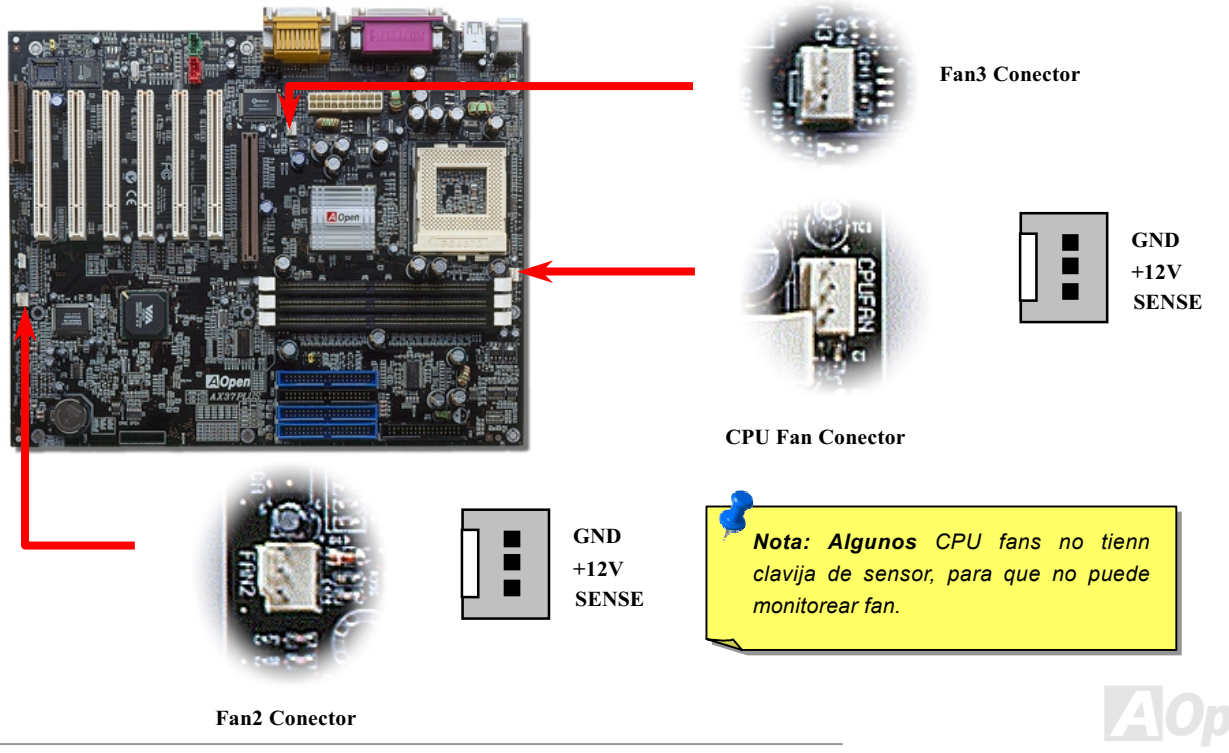

### <span id="page-32-0"></span>Enchufe de DRAM

El DDR DRAM interfaz permite cero estato de esperar de reventar entre DRAM y bufferes de datos a 100 o 133MHz. Los tres enchufes 184-pin, seis bancos de DDR DRAM puede ser organizados en combinación arbitrario de 1M/2M4M/8M/16M/32M/64MxN DRAMs maximo hasta 3GB.

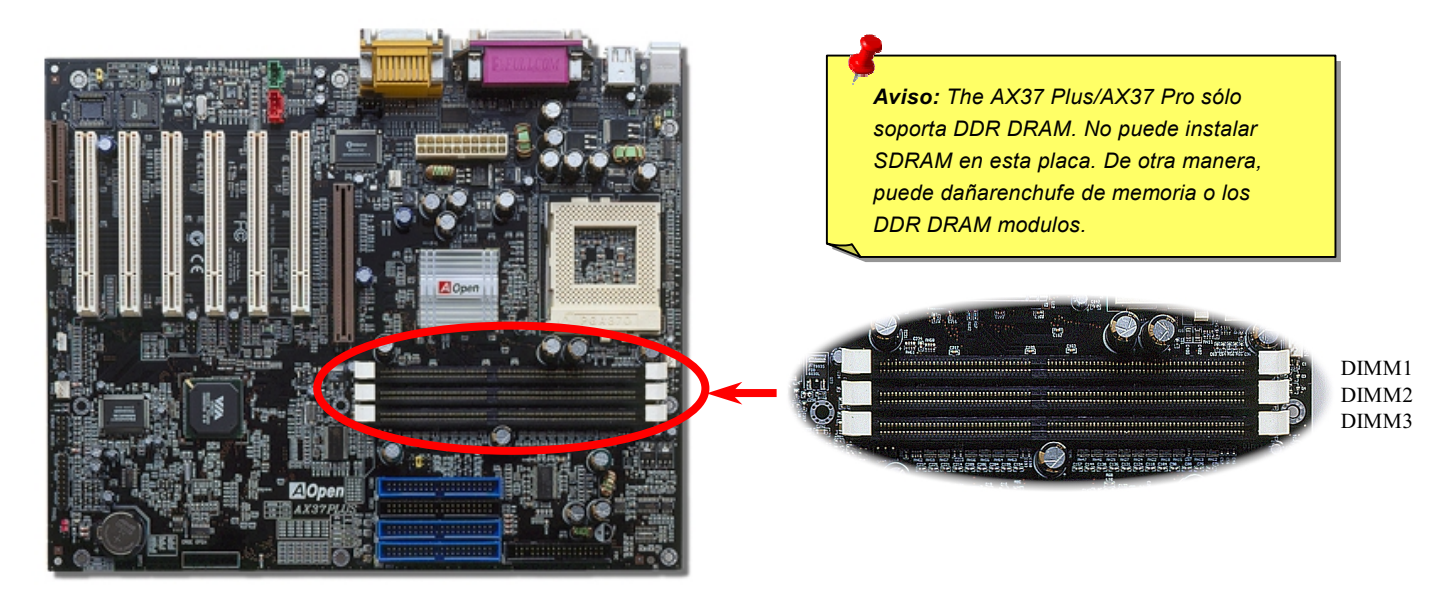

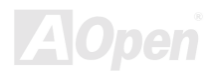

## Manual en Línea

### Saber Instalar Modulo de Memoria

Seguir los procedimientos abajo a instalar modulo de memoria.

Asegurarse que Clavijas de DIMM modulo'enfrentarse abajo y hacer juego con el enchufe como mostrar abajo.  $1.$ 

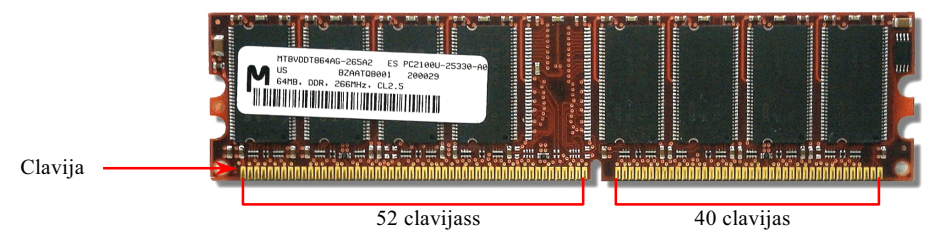

2. Insertar el modulo directamente a slot de DIMM con ambos manos y presiónar firmemente abajo hasta que DIMM modulo es firmemente en el slot

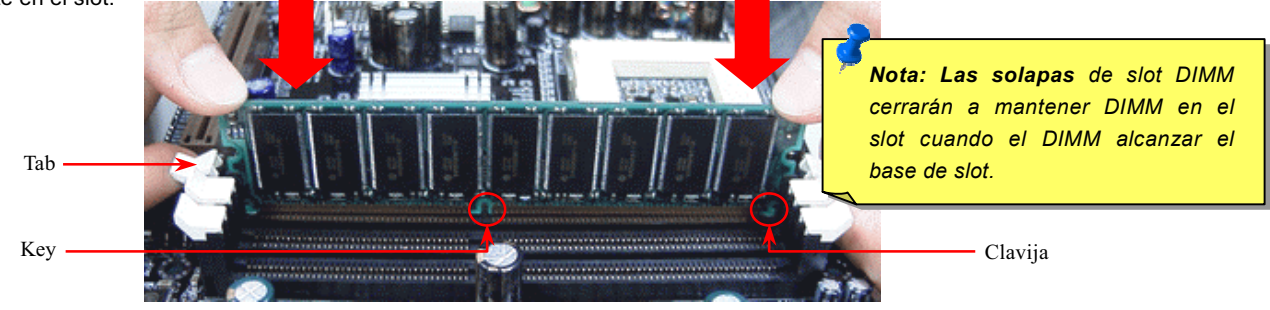

Repetir paso 2 a instalar addicional DIMM modulos.  $3.$ 

### <span id="page-34-0"></span>LED de Indicador de Energía de Sistema yRAM

Este LED de Indicador indica aplicación de energía eléctrica a placa madre y memora. Si se aplica energía a placa mere, este LED iluminará. Ayuda a comprobar el estado del sistema energía cuando apaga-encende energía o es en modo listo. Tambien comproba estado de energía de RAM durante <u>Suspend a RAM modo</u>.

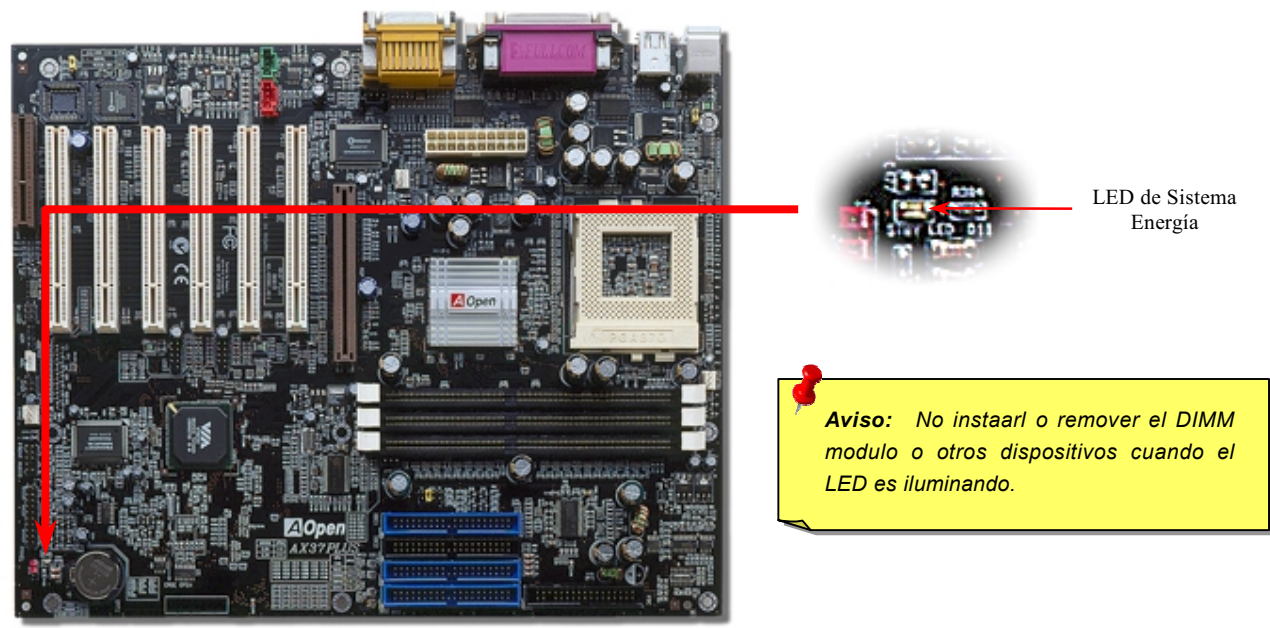

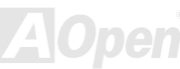

## Manual en Línea

### <span id="page-35-0"></span>**Conector de Frontal Panel**

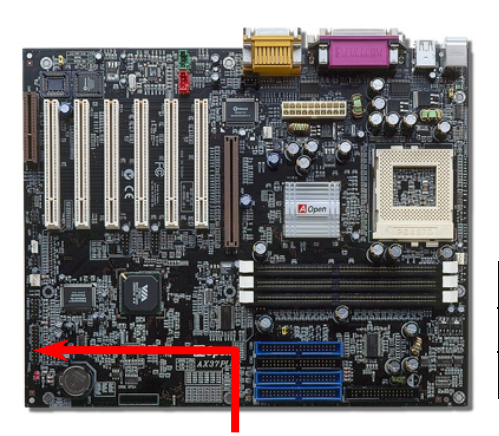

Sujetar conectores Power LED, EMPI, la teclalock, Speaker, y Reset Switch a los correspondientes clavijaes de Conector de anterior Panel. Si se capacita "Suspend Modo" de BIOS Setup, el ACPI y Power LED destellarán cuando el sistema está en el Modo Suspend.

Localizar el cable del interruptor eléctrico desde su caja ATX. Hay un 2-clavija femenino conector fijado al anterior panel de caja ATX. Fijar este conector al conector software interruptor marcado SPWR.

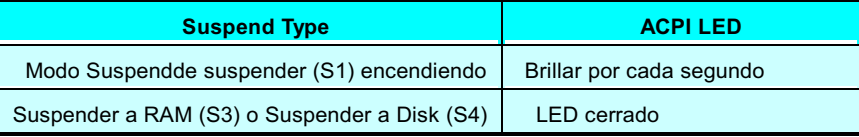

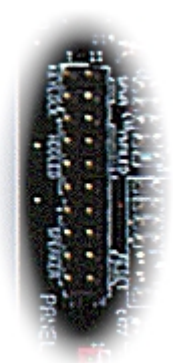

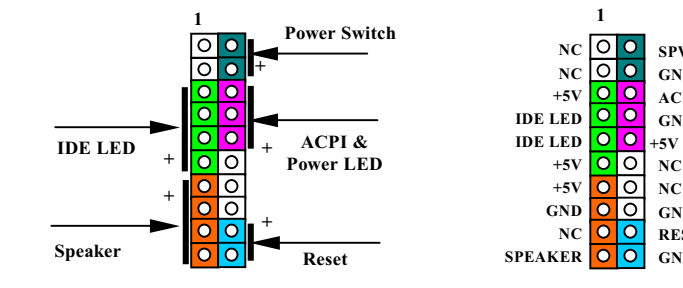

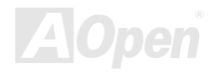

**ACPL& PWR LED** 

**SPWR** 

 $GND$ 

**GND** 

 $NC$ 

 $NC$ 

 $GND$ 

**GND** 

**RESET**
## Manual en Línea

#### **Conector de Energía ATX**

Energía eléctrica de Modo ATX es aplicado por 20-pin Conector mostrado abajo. Asegurarse que enchufarse en dirección correcta.

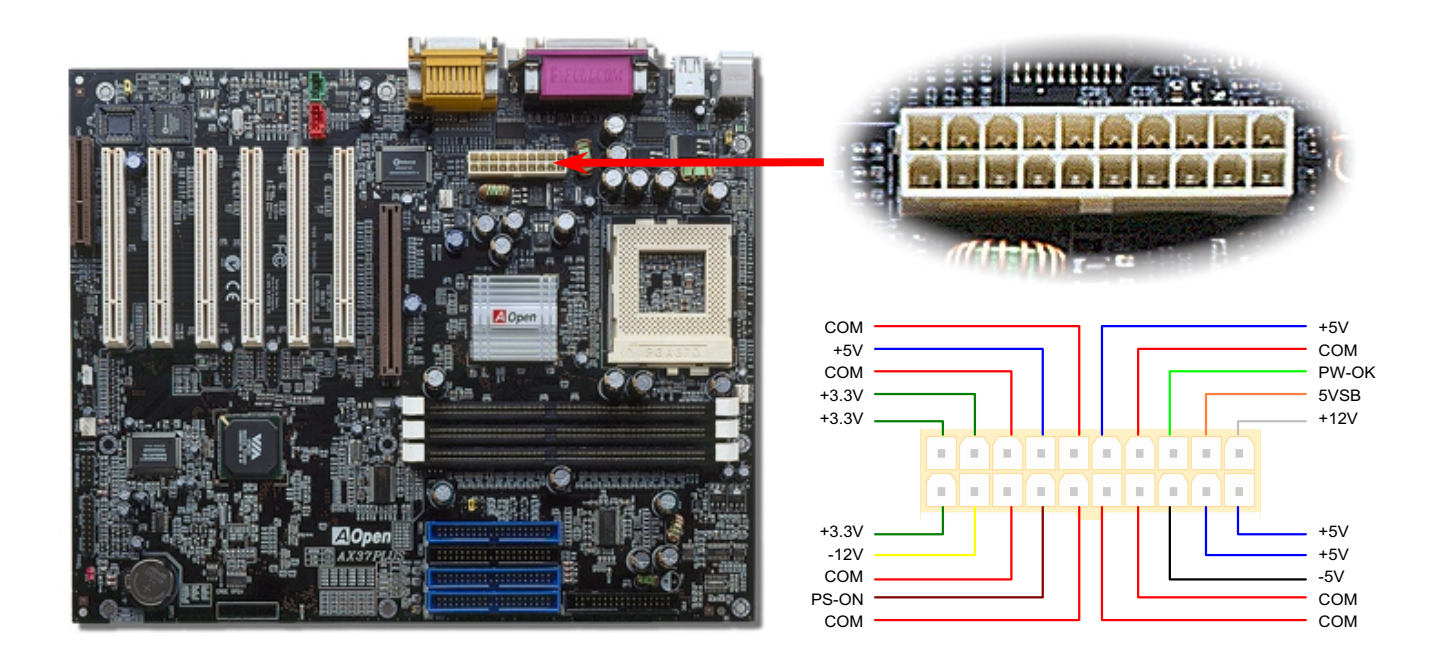

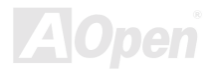

### Manual en Línea

#### Auto Recuperación de AC Energía

Un tradicional sistema ATX dejará cerrado cuando AC energía resume desde falla de energía. Este diseño es inconveniente para un servido de red o para una terminal de PC, que necesita un UPS a dejar encendiendo. Esta placa madre implementa una función de AC Energía Auto Recuperación a resolver esta problema.

#### JP28 para Despertarse Por Teclado/

Esta Placa Madre provee una función de Despertarse por Teclado. Puede usar JP28 a capacitar o incapacitar esta función.

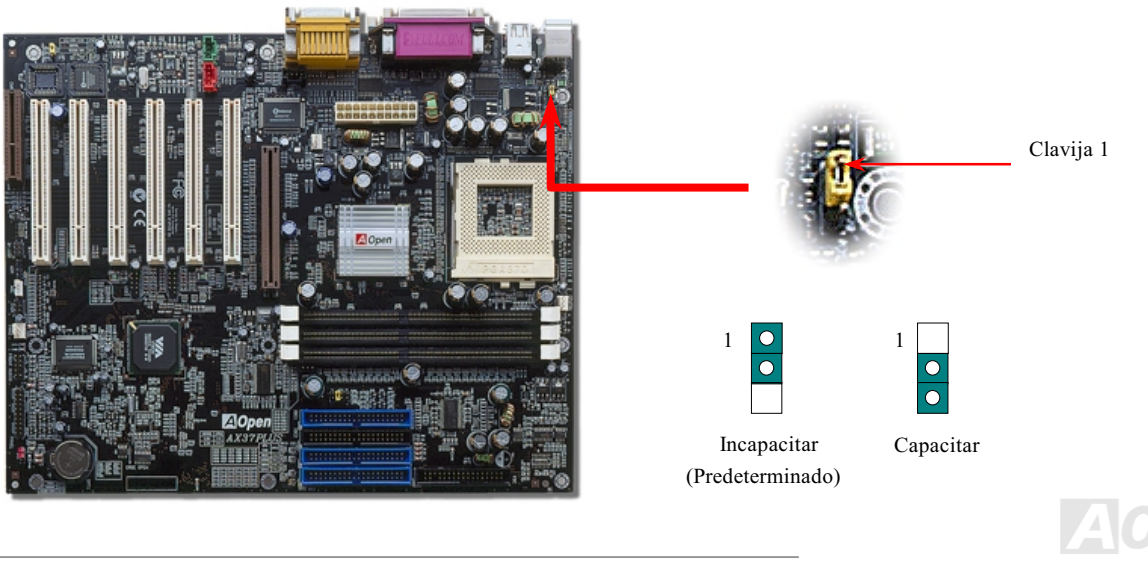

### Manual en Línea

#### Conector de IDE, Floppy y IDE RAID (AX37 Plus sólo)

Conectar 34-pin floppy cable y 40-pin IDE cable a floppy Conector FDC y IDE/IDE RAID (AX37 Plus sólo) Conectores. Prestar atención a orientación de clavija 1. Incorrecta orientación puede dañar el sistema.

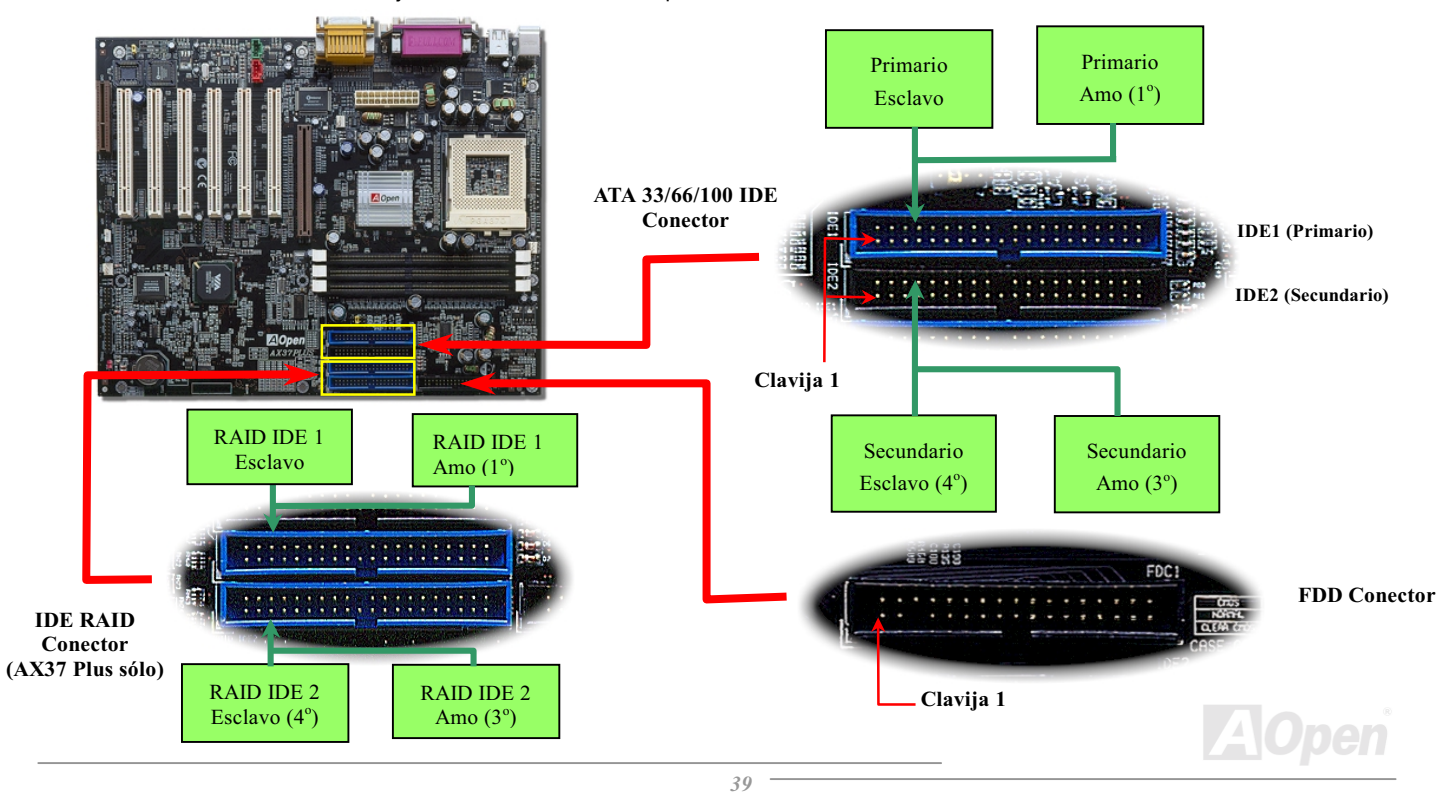

Tambien se conocen IDE1 como el primario medio y IDE2 como el secundario medio. Cada canal soporta dos dispositivos IDE ,y asi dos canales soportarán 4 dispositivos. Para trabajarse normalmente, Dos dispositivos en cada canal deben ser establecidos en otro modo de **máster (amo) o slave (esclavo)**. Cualquiera puede ser el disco duro o el CD-ROM. Para establecer máster o slave, tiene que establecer los jumpers de los dispositivos. Puede referir los manuales de disco duro y CD-ROM.

Esta Placa Madre soporta estos dispositivos de <u>ATA33, ATA66</u> o <u>ATA100</u> . La Tabla abajo mostra la razón de transferencia de IDE PIO y DMA modos. El IDE bus es 16-bit, que indicar la razón de transferencia de dos bytes.

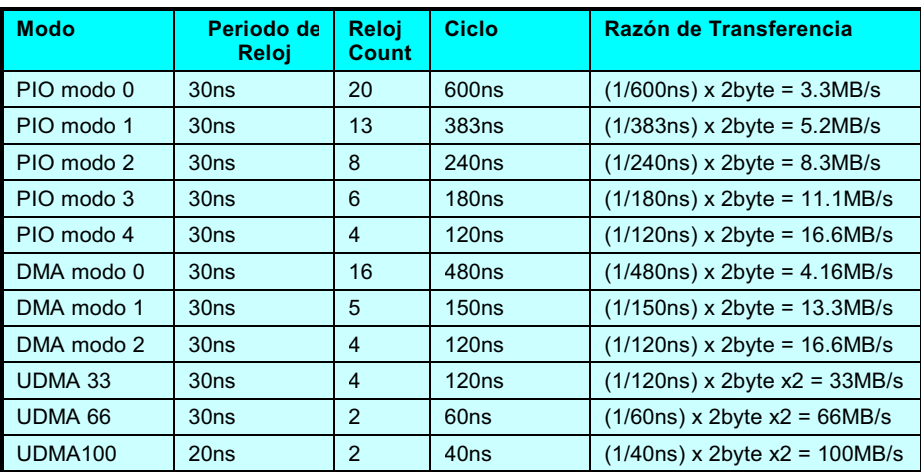

 - *la especificación del cable IDE es 46cm (18 inches) como maximo. Asegurar que no los cables exceden los largos..*

#### Aviso:

- *1. Para superior calidad de señal ,recomendamos a sujetar el dispositivo dedistante extremo a Amo modo y seguir la secuencia a instaar el dispositivo. Nuevo. Refeirse a la diagramamás arriba.*
- *2. Para conseguir superior realización de Ultra DMA 66/100 disco duro, nececida un especial*  80-wires IDE cable para *usar modo Ultra DMA 66/100.*

## Manual en Línea

#### JP35 Para Capacitar/Incapacitar IDE RAID Controlador en Placa

Este JP35 puede capacitar o incapacitar el PROMISE® FastTrak 100 Lite IDE RAID controlador en placa. S quiere incapacitar este controlador, cerrar la energía del sistema primero, y cerrar pin 2 v pin 3 de iumper JP35.

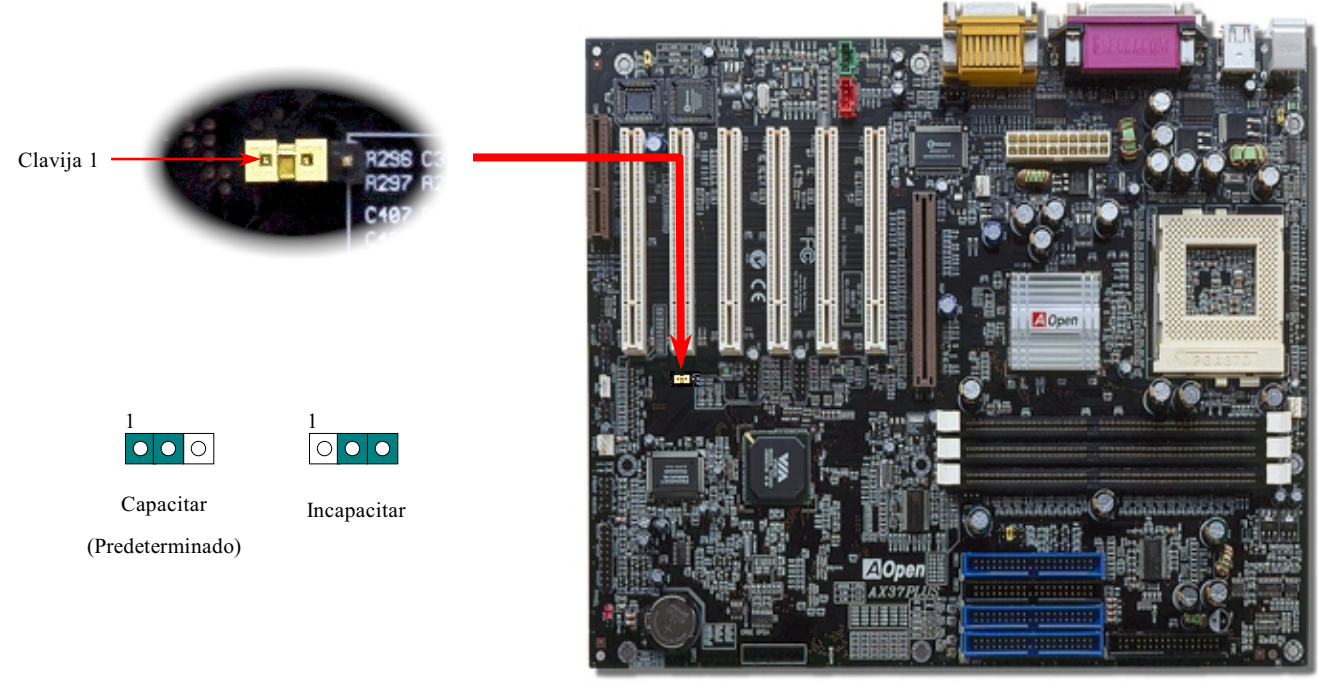

### Manual en Línea

#### **Conector IrDA**

El Conector IrDA es configurado en placa para soportar radio módulo infrared y software de aplicación tal como Laplink o Windows 95 Direct Cable Conexión, para que los usuarios pueden transferir datos a/desde los portátiles plegables, Notabookes, PDA y impresores. El conector IrDA soporta HPSIR (115.2Kbps, 2 meters) y ASK-IR (56Kbps).

Instalar el infrared modúlo al IrDA conector y capacidar la función infrared desde BIOS Setup, UART Modo Select. Asegurarse de enchufar el infrared modúlo al conector IrDA en correcta orientación.

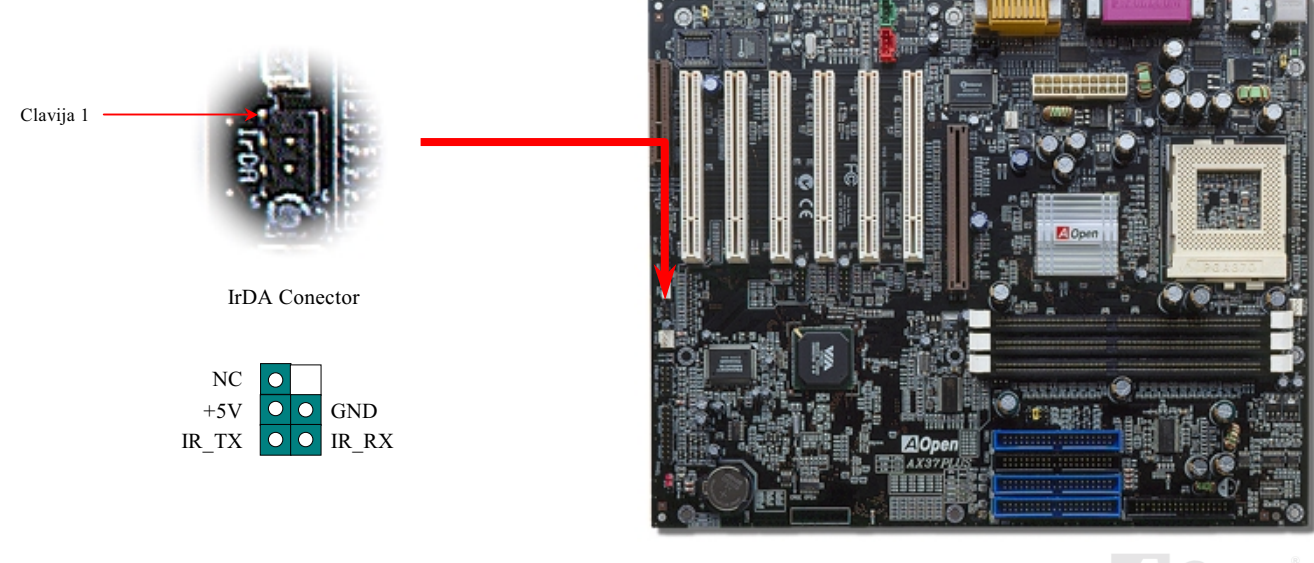

## Manual en Línea

#### <span id="page-42-0"></span>Conector WOM (Zero Voltaje Wake on Modem) (Despertarse por Módem de cero **Voltaje)**

La placa modre provee especial circuito para soportar Wake On Módem que poder ser usado como una tarieta de Interno módem o como una caja de external módem. Todavia, la tarjeta de interno módem es muy recomendado puesto que no consume energía cuando se apaga el sistema. Para configurar el interno módem, conectar cable 4-clavija desde RING conector de la tarjeta del conector WOM en la placa madre.

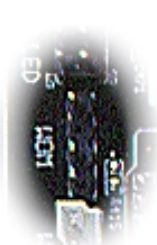

**WOM Conector** 

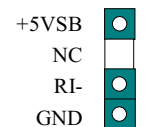

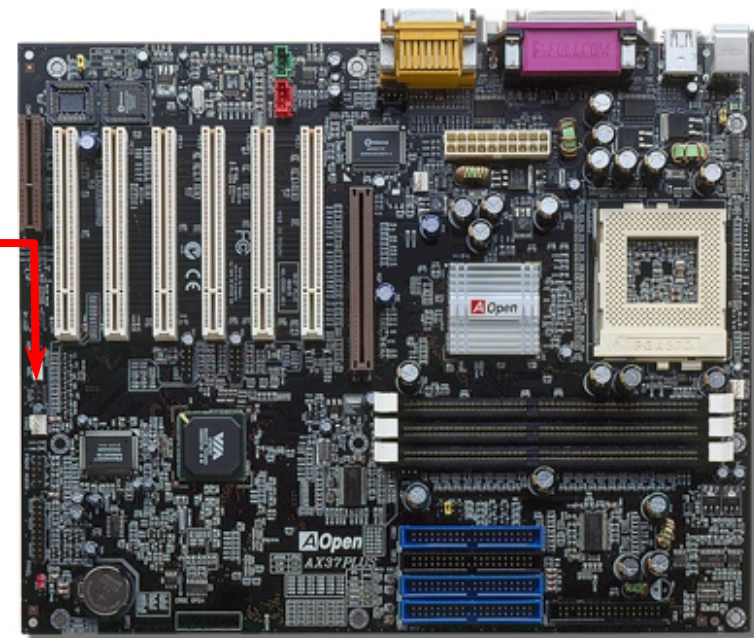

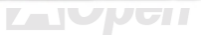

### Manual en Línea

#### **WOM por Caja de Módem Externo**

El Suspend modo del verde PC tradicional no realmente apaga la energía del sistema. La caja de externo módem conectado a la placa madre desencadenará puerto MB COM y reanudará el sistema.

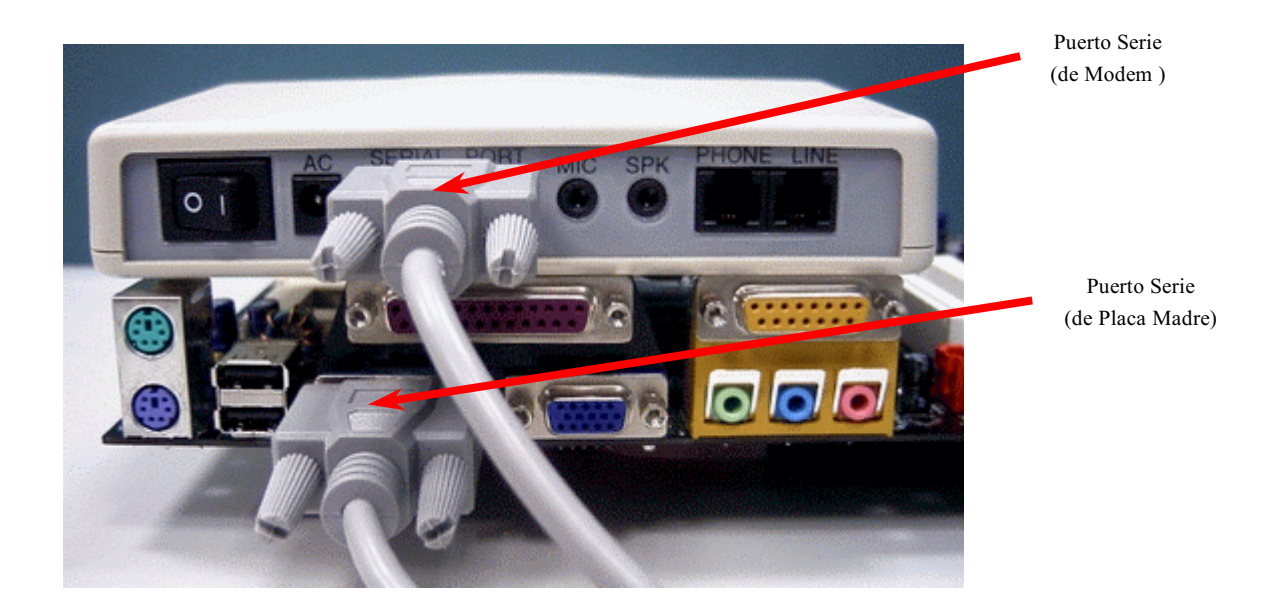

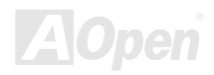

#### Manual en Línea

#### **WOM Para Tarjeta Módem Externo**

Con la función de ATX soft Energía On/Off (encendido/apagado)en el sistema, el sistema apagado puede ser despertado por la llamada a través del teléfono o fax. Puede identificar si o no su sistema es en la modo off(apagado) por inspecciónar el fan de su componente de fuente. Ambos la caja de externo módem y la tarjeta de interno módem puede ser usado para soportar Módem Wake Up. Si se usa un externo módem, debe mantener su caja del módem encendido.

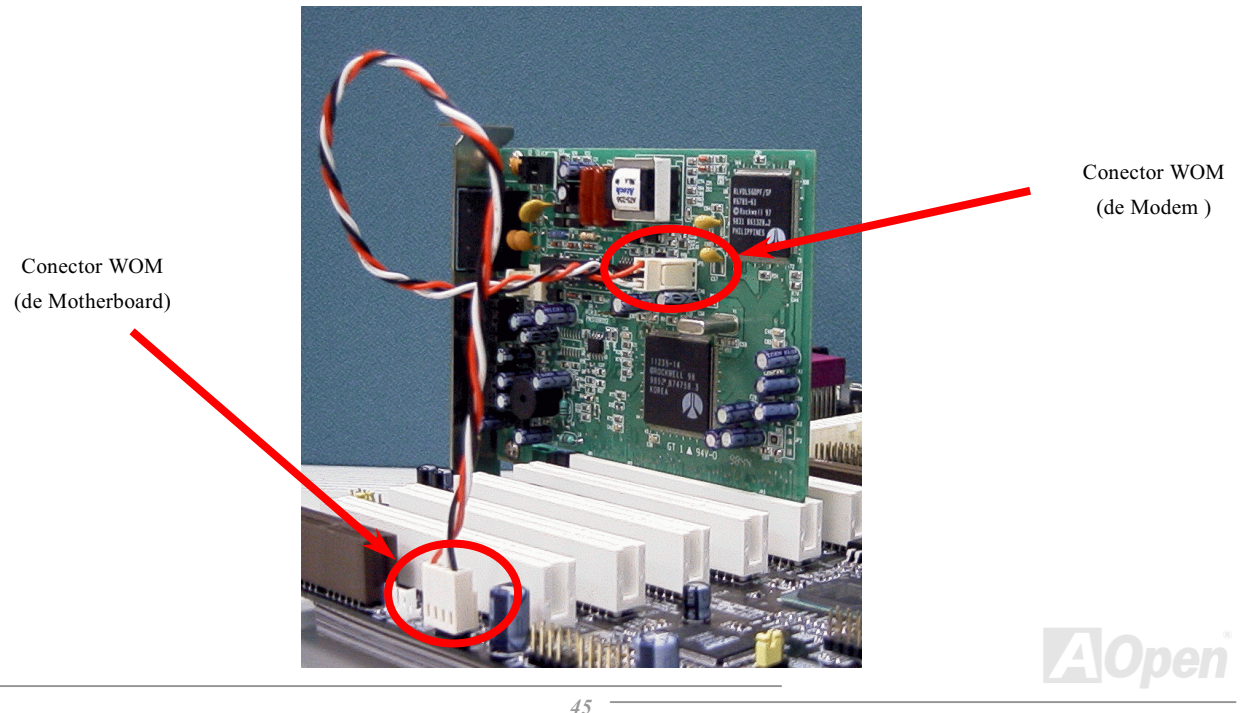

## Manual en Línea

#### **WOL (Wake on LAN) (Despertarse por LAN)**

La característica de WOL es semejante a Wake On Módem, pero se trabaja a través de red local(LAN). Para usar Wake On LAN función, debe establecer una tarieta de LAN con el propio chipset para soportar la WOL. Conectar el cable desde tarieta de LAN a el WOL conector en la placa madre. La información de identificación de sistema (probablemente IP dirección) es almacenado en la tarjeta de red. Ya que hay muchos tráfficos en el Ethernet, debe instalar software de gestión de red, como ADM, para despertar el sistema. Prestar atención que al menos 600mA ATX alerta corriente es necesitado para soportar la tarjeta LAN por WOL función.

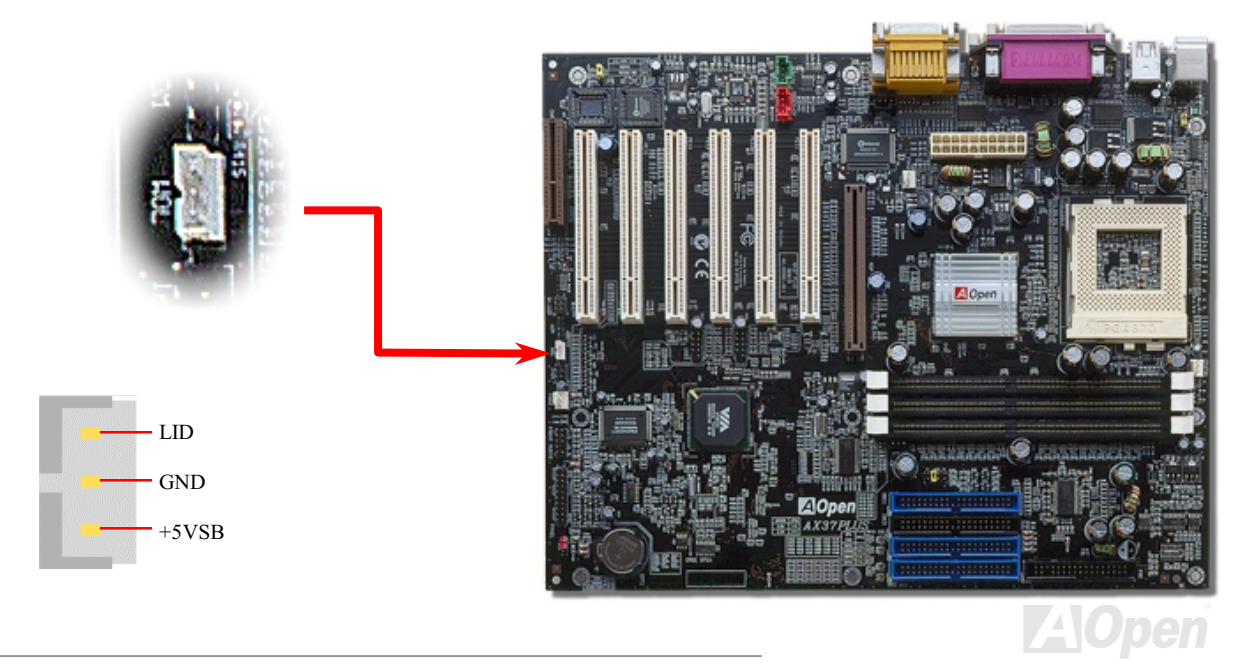

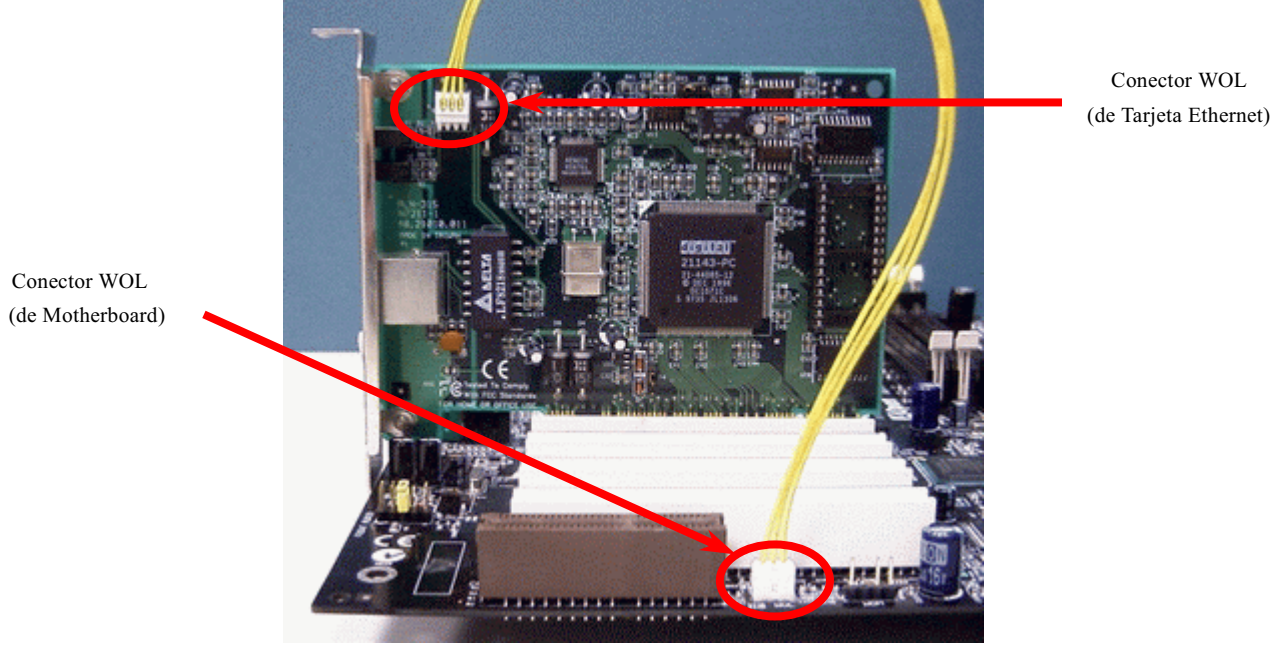

Conector WOL

**A**Open

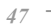

#### *CNR (Communicación y Red Riser Tarjeta) Slot de Expansión*

[CNR e](#page-95-0)s una Tarjeta de riser a reemplazar la AMR (Audio/Modem Riser Tarjeta) que soportar V.90 analogico módem, multi-canal audio, y red basado en cable de teléfono. Debido a más fuerte capacidad de cálculo de CPU, la elaboración digital puede ser implementada el chipset principal y compartir la capacidad de CPU. El circuito de conversión alnalogico [\(CODEC\) r](#page-98-0)equiere un diseño diferente y separado en tarjeta CNR. Este Placa mMadre implementa sonido CODEC en placa, pero reservar slot de CNR para opción de función de módem. Se debe observar que puede todavia usar una tarjeta de PCI módem.

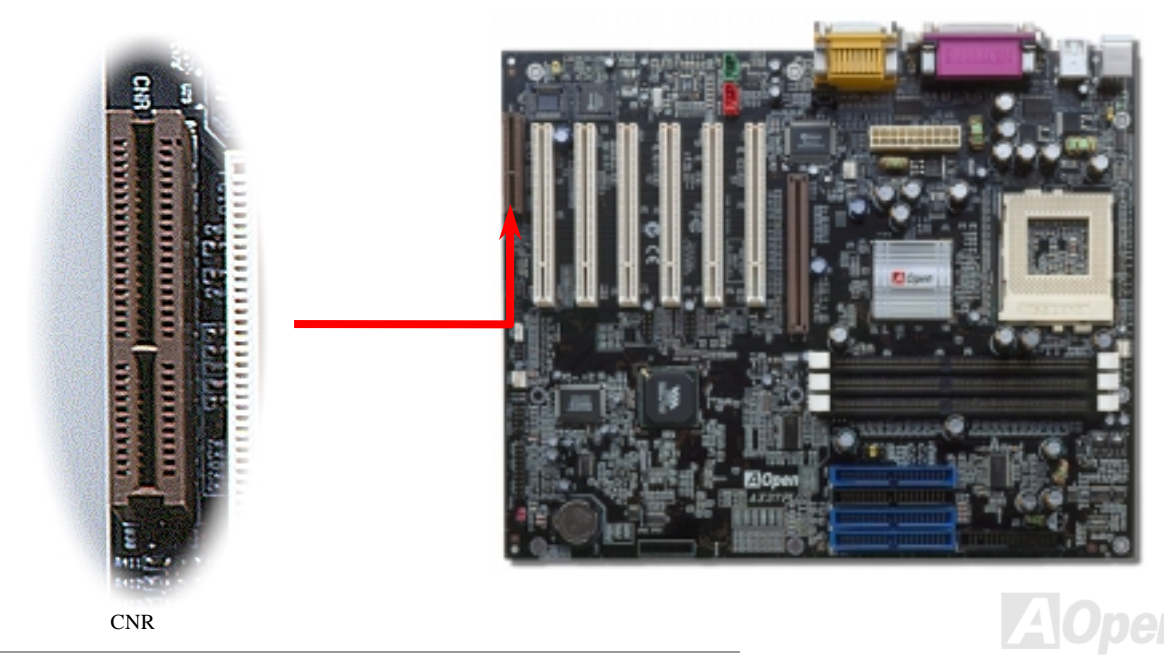

### Manual en Línea

#### **CNR (Communicación y Red Riser Tarjeta) Slot de Expansión**

CNR es una Tarjeta de riser a reemplazar la AMR (Audio/Modem Riser Tarjeta) que soportar V.90 analogico módem, multi-canal audio, y red basado en cable de teléfono. Debido a más fuerte capacidad de cálculo de CPU, la elaboración digital puede ser implementada el chipset principal y compartir la capacidad de CPU. El circuito de conversión alnalogico (CODEC) requiere un diseño diferente y separado en tarieta CNR. Este Placa mMadre implementa sonido CODEC en placa (puede ser incapacitado por JP12), pero reservar slot de CNR para opción de función de módem. Se debe observar que puede todavia usar una tarjeta de PCI módem.

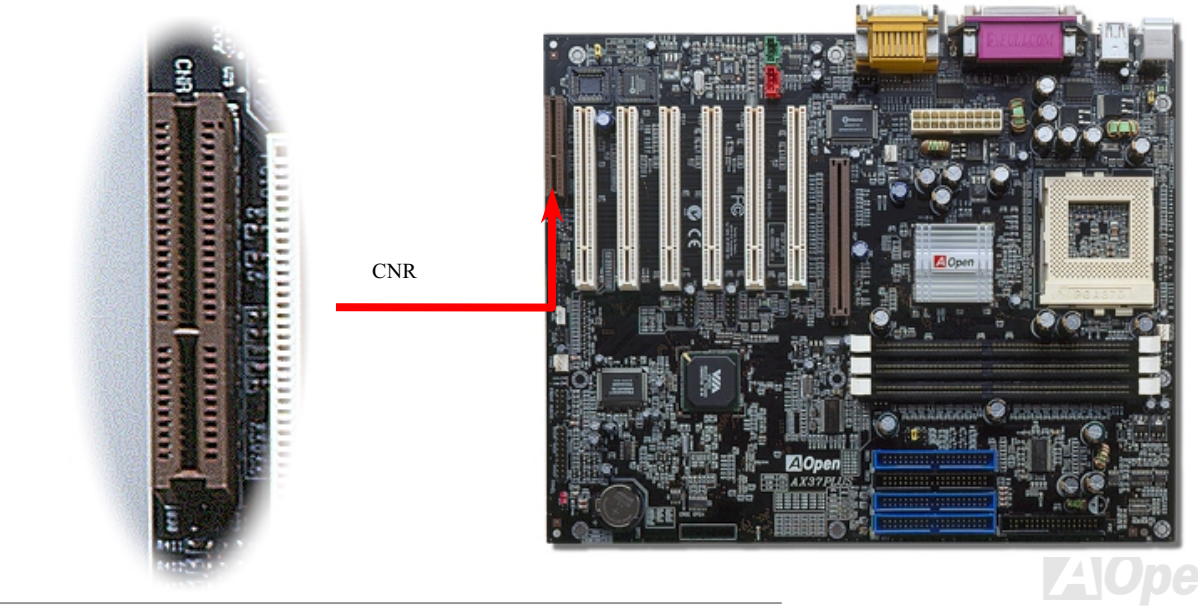

#### Trasero Panel codificado por colores de PC99

Dispositivos I/O en placa son PS/2 Teclado, PS/2 Ratón, puertos series COM1 y COM2, Impresora, seis USBs, Puertos de AC97 sonido y puerto de juego. La vista del cuadro mostrado aqui es tomado desde el trasero panel de la caja.

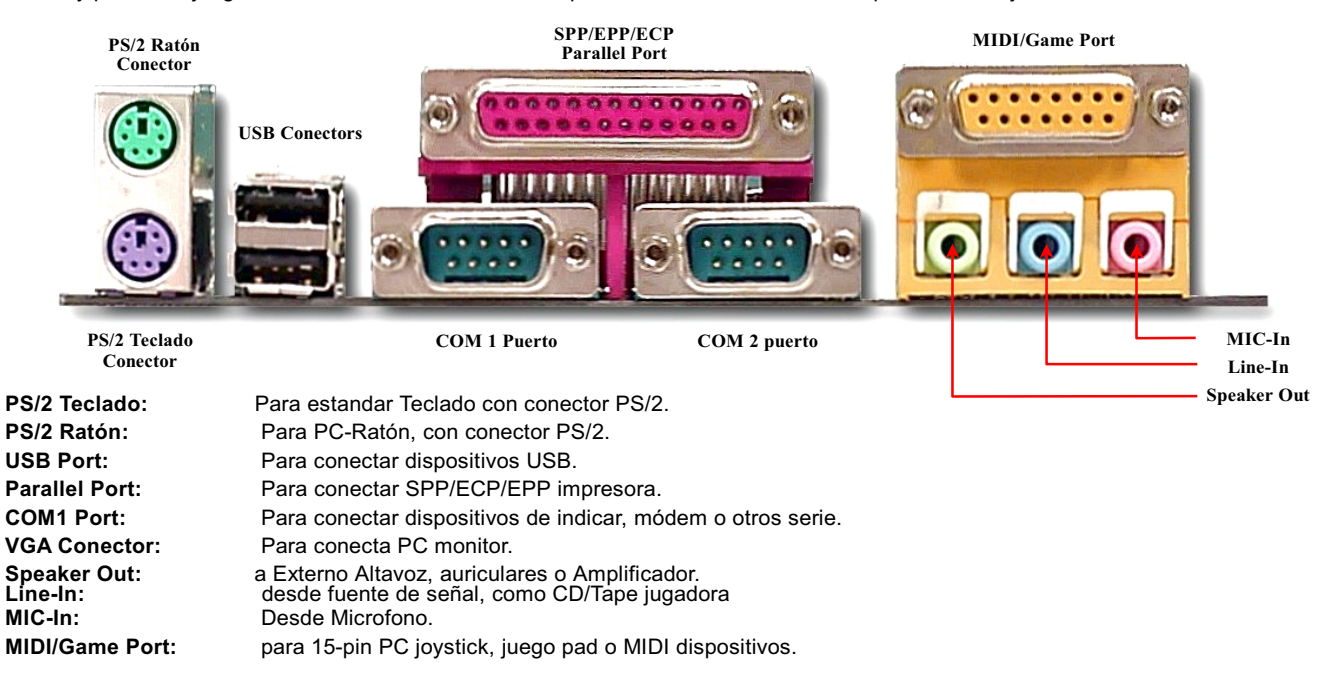

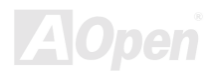

### Manual en Línea

#### <span id="page-50-0"></span>Support 2° & 3° USB Puerto

Esta Placa Madre soporta tres USB puertos y provee seis USB Conectores. Dos de los son en trasero panel de PC99, y 2° y 3° Conectores son bdetrás PCI3 slot. Puede usar correcto cable a conectar otros USB Conectores al trasero panel o frontal panel del chasis.

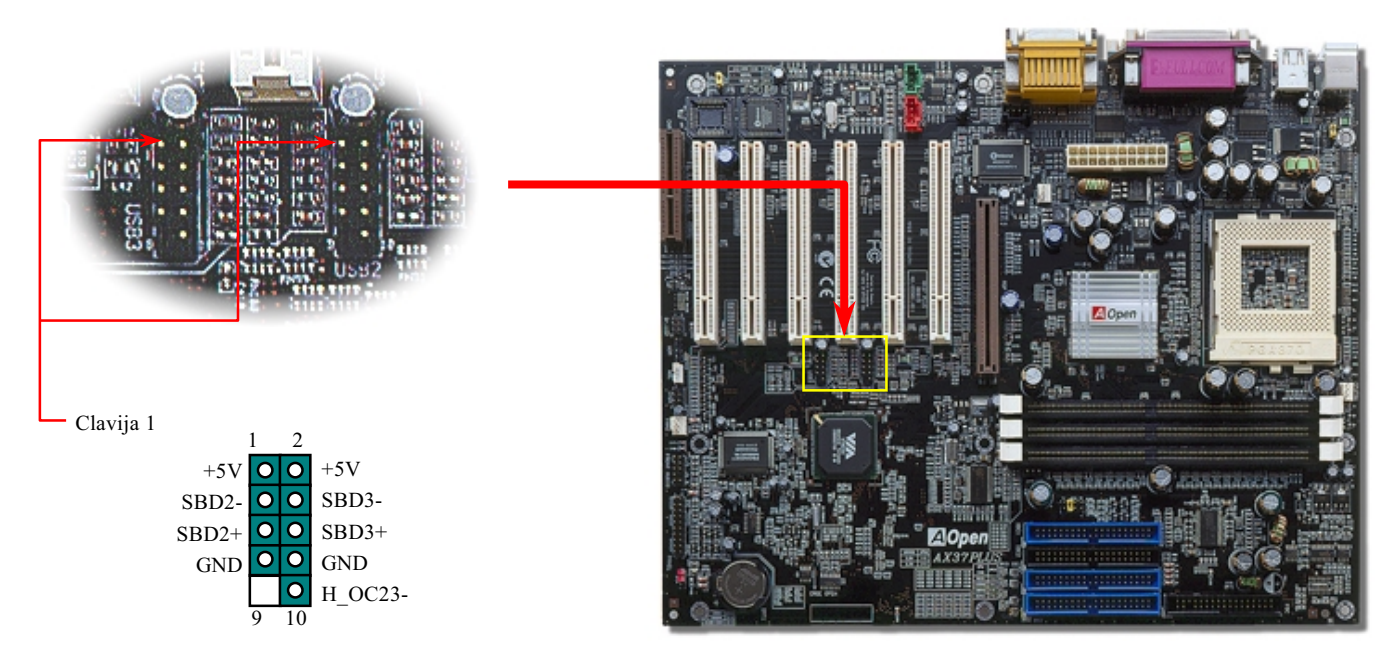

## **AX37 PHS/AX37 Pro**

### Manual en Línea

#### Sensor de Intrusión de Chasis

JP13 provee la función de monitorear intrución en Chasis. Esta función pone el evento de intrución de chasis en el sistema BIOS cuando chasis es abrido. Puede usar el 2-pin sensor de intrusión a conectar JP13, y capacitar el función. Puede contactar el local distribuidor para comprobar este sensor. Una vez más, tambien visita nuestro oficial web sitio: www.aopen.com para más información

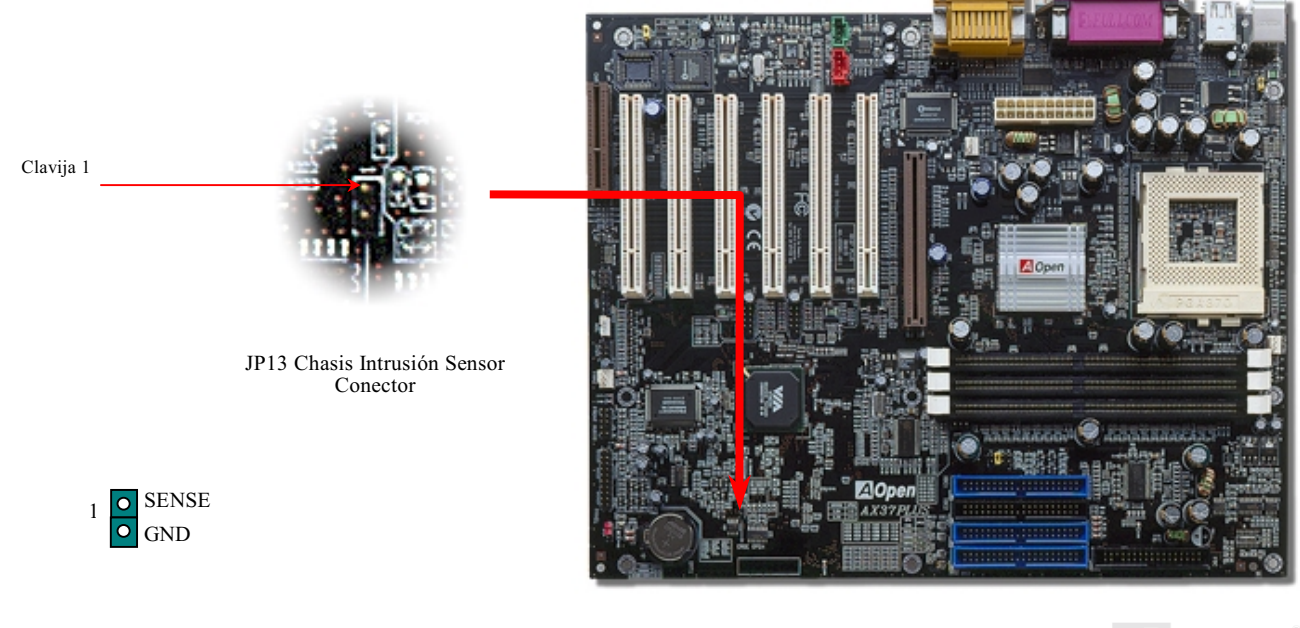

## Manual en Línea

#### **Conector CD Audio**

Este Conector conecta CDROM o DVD drive a sonido en placa con un cable de CD Audio.

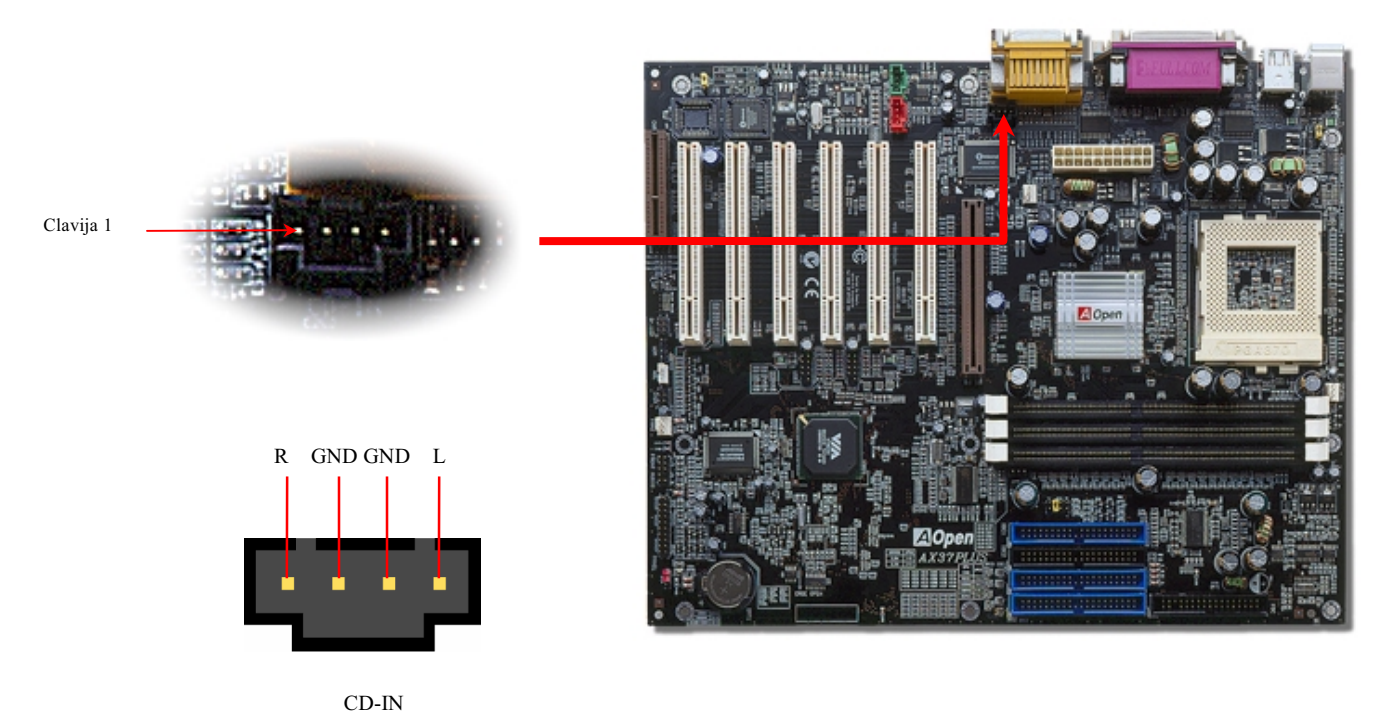

**AOpen** 

## Manual en Línea

#### **Conector Módem Audio**

Este Conector conectar interno tarjeta Módem a circuito de sonido en placa con el cable Mono In/MIC Out. Cerrar Clavija 1-2 para Mono In, y clavija 3-4 para MIC Out. Se Nota que hay no estandar para este Conector todavia, sólo algunos tarjeta módem interno implementan este Conector.

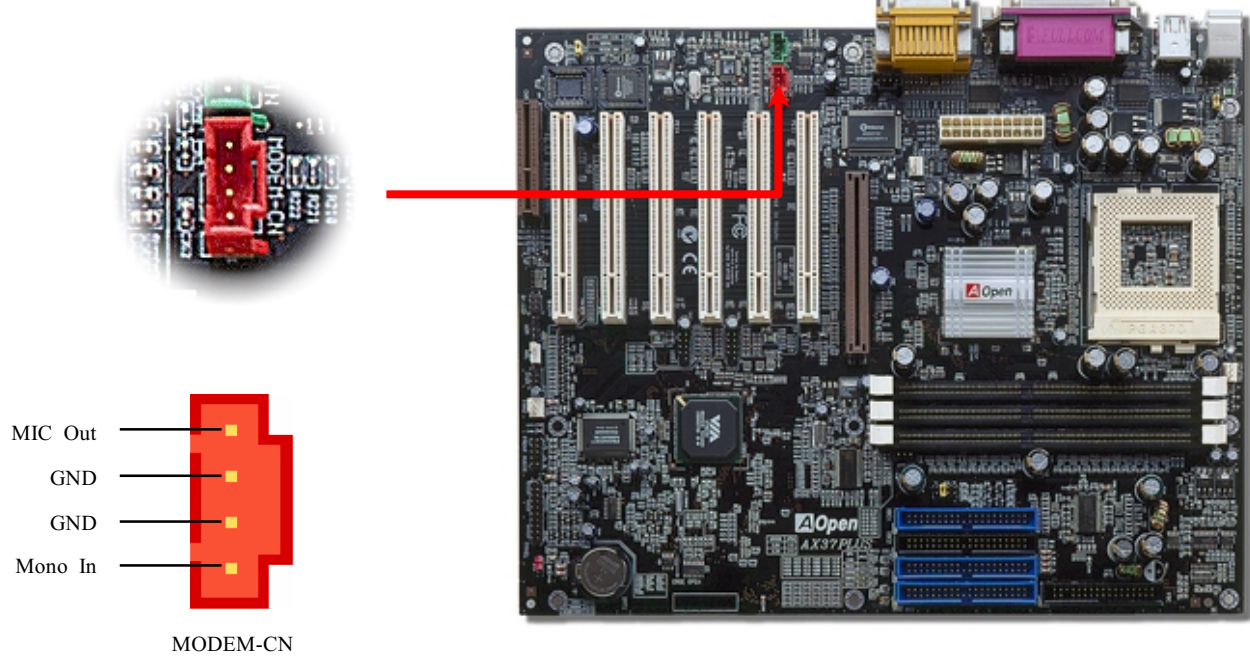

## **AV37 Plus/AV37 Pro**

## Manual en Línea

#### **Conector AUX-IN**

This Conector conectar Tarjeta MPEG a sonido en placa con Mono In/MIC Out cable.

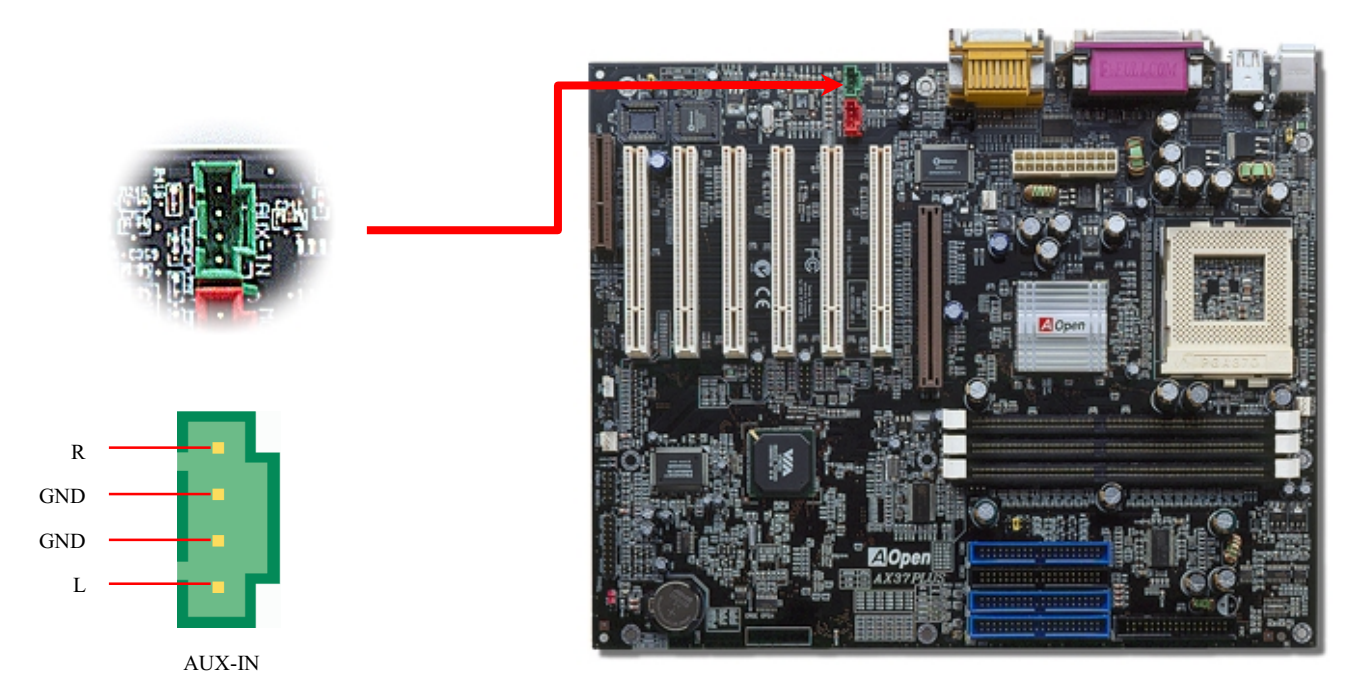

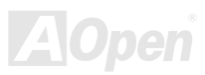

## **AV37 PHS/AV37 Pro**

## Manual en Línea

#### **Conector Audio de Frontal Panel**

Si el frontal panel de caja provee un puerto audio, puede conectar audio en placa a frontal panel con este Conector.

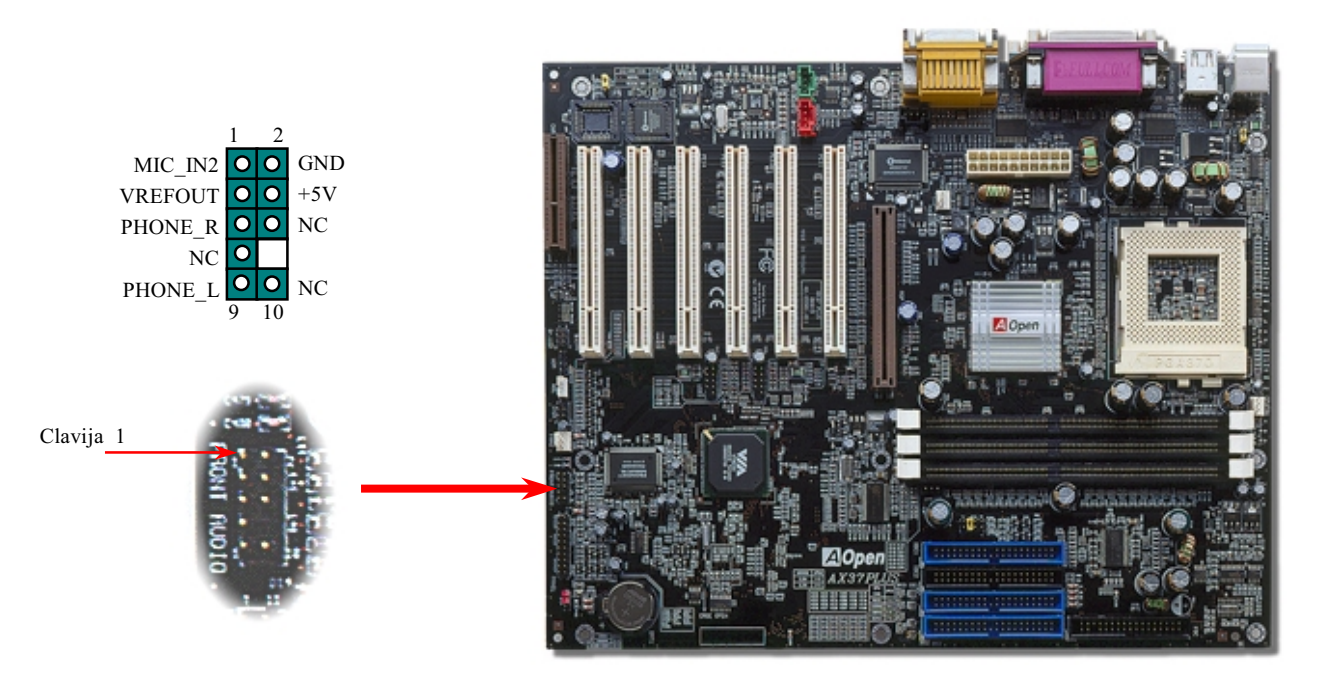

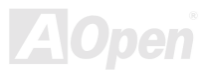

### Manual en Línea

#### Die-Hard BIOS (100% Protección por Virus, Opcional)

Recientamente, se encontran número viruses que pueden destruir bios codigo y área de datos. Esta Placa Madre implementa un protección de hardware que no necesita ninguno software o BIOS codigo, y es 100% sin virus. Hay un BIOS flash ROM efectivo en placa. Si quiere agregar extra BIOS flash ROM, puede contactar un local distribuidor. Tambien puede conectar AOpen oficial websitio: www.aopen.com a comprobarlo por Internet.

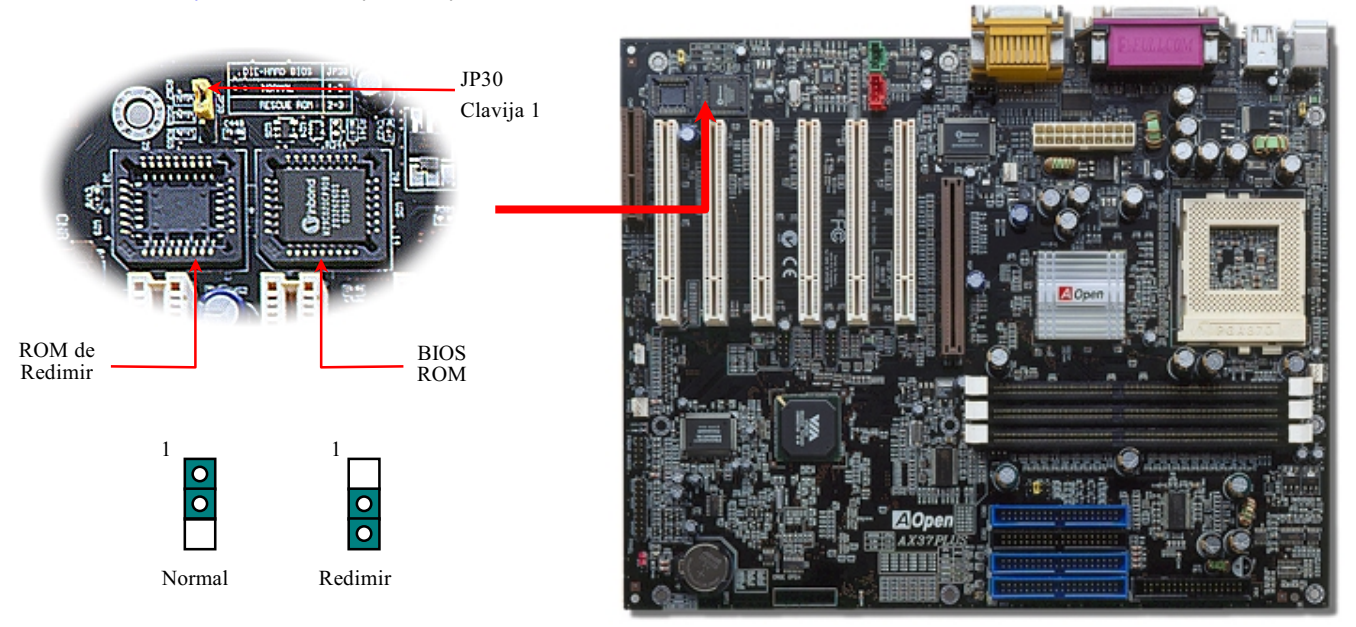

#### **Externo Controlador de DIE-HARD BIOS (Opciónal)**

Externo Controlador provee método mejor y conveniente a intercambiar el estado de BIOS entre "Rescue" (Redimir) y "Normal" sin abrir la caja de su computer. Debe conectar este Externo Controlador a JP30 en placa con un cable de jumper. Prestar atención a conectar Clavija 1 a el rojo hilo.

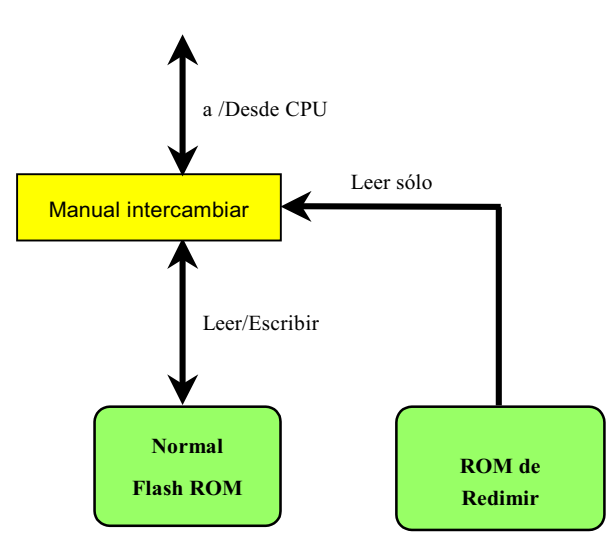

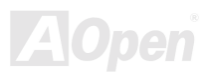

Nota: Si sospechar que su BIOS es infectado por virus, justo redimir su bios por pasos siguientes:

- 1. Cerrar el sistema, poner External Controlador "**Redimir**" a leer desde ROM de Redimir.
- 2. Reiniciar el sistema y poner el Controlador atrás a "**Normal**".
- $3.$  Seguir el procedimiento de modernizar BIOS a rehabilitar BIOS.

Reiniciar el sistema, y puede ser atrás a normal.

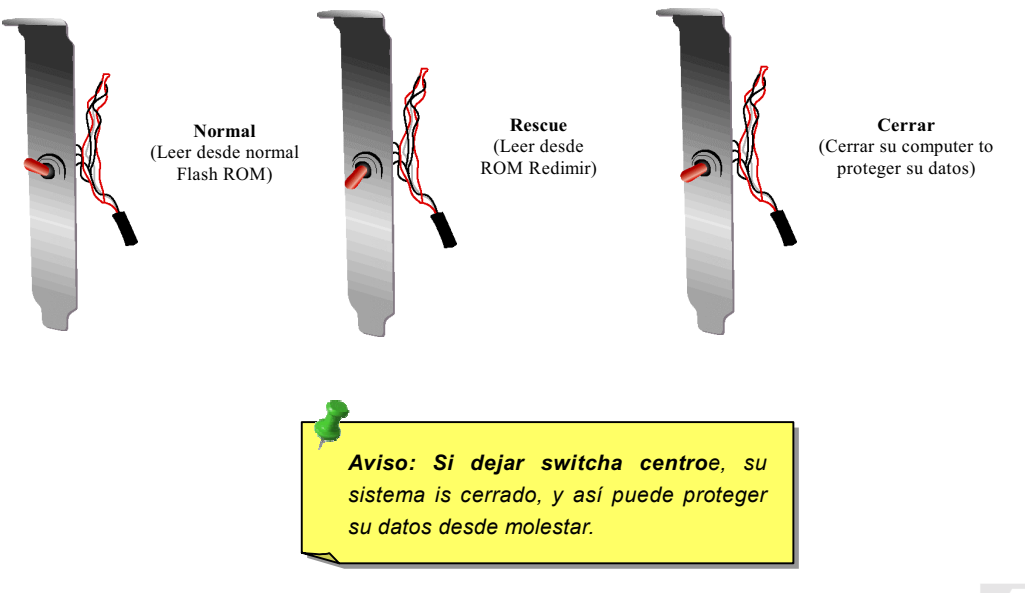

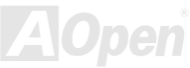

### Manual en Línea

#### **Conector Dr. LED (Opcional)**

Dr. LED (Opcional) puede fácilmente ayudarle a averiguar la problema en su sistema en asamblea. Puede fácilmente indicar si hay una problema de componente o unas de instalación por los 8 LEDs sobre anterior panel de Dr. LED. Así este Dr. LED le ayuda auto-diagnoses de su estado de sistema.

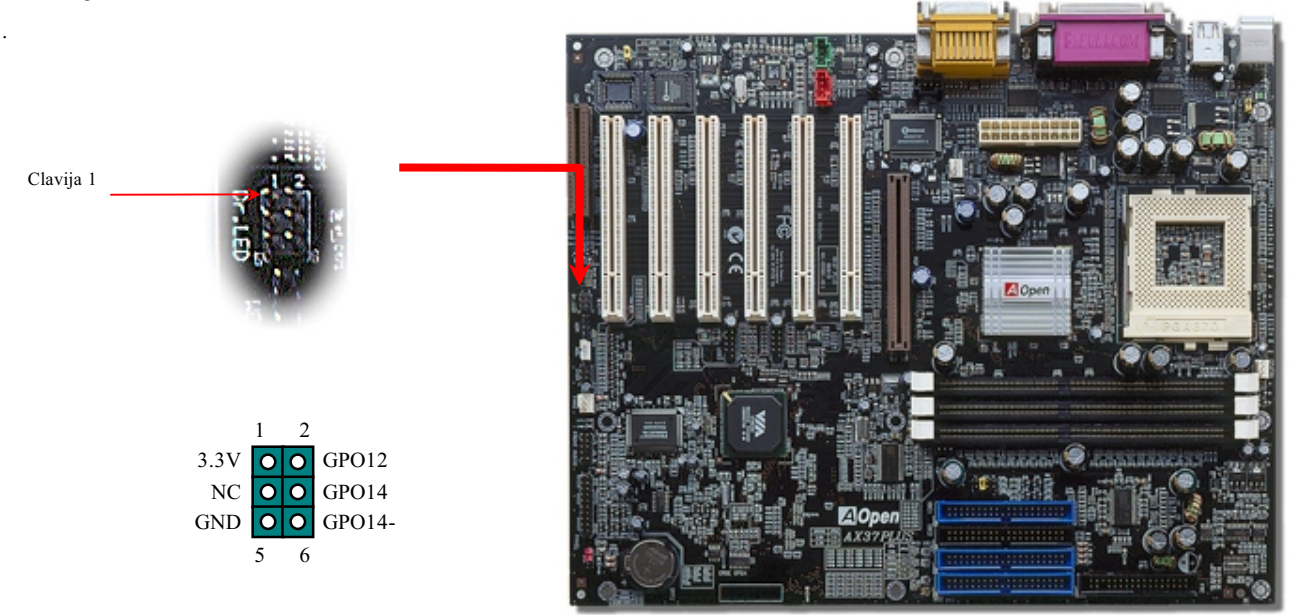

Dr. LED es una caja de CD disc con 8 LEDs sobre su anterior panel. El tamaño de Dr. LED es exactamente lo mismo como 5.25 in unidad floppy , para que pueda ser montado en el normal 5.25 in bahía de una caja.

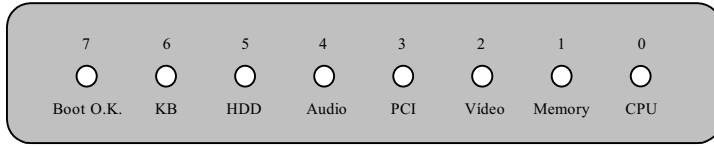

los 8 LEDes se iluminan en cambio si uno de 8 estados del sistema se fracasa. Cuando el LED7 (último LED) se ilumina, indica que el sistema ha completado los trámites de inciar.

los 8 LEDes indican los messages respectivamente cuando se iluminan:

LED 0 - CPU puede ser instalado incorrectamente o dañado.

LED 1 - memoria puede ser instalada incorrectamente o dañada.

LED 2 - AGP puede ser instalado incorrectamente o dañado.

LED 3 – tarjeta PCI puede ser instalada incorrectamente o dañnada.

LED 4 – unidad de floppy disco puede ser instalado incorrectamente o dañado.

LED 5 - HDD puede ser instalado incorrectamente o dañado.

LED 6 - teclado puede ser instalado incorrectamente o dañado.

LED 7 - sistema es OK.

Nota: Durante ejecutar POST (power on self test), el Debug *LED se iluminará en serie desde LED0ao LED7 hasta que el iniciar es O.K.*

#### Diseño para larga vida sin bateria

Este Placa Madre provee Flash ROM y un especial circuito para quardar su corriente configuraciónes del CPU y CMOS Setup sin la ayuda de la batería. El RTC (real tiempo reloj) tambien quede obrar siempre que se enchufe el cable eléctrico. Si se pierden los datos en CMOS por casualidad, puede cargar los configuraciónes CMOS desde Flash ROM. El sistema recuperará en el estado previo.

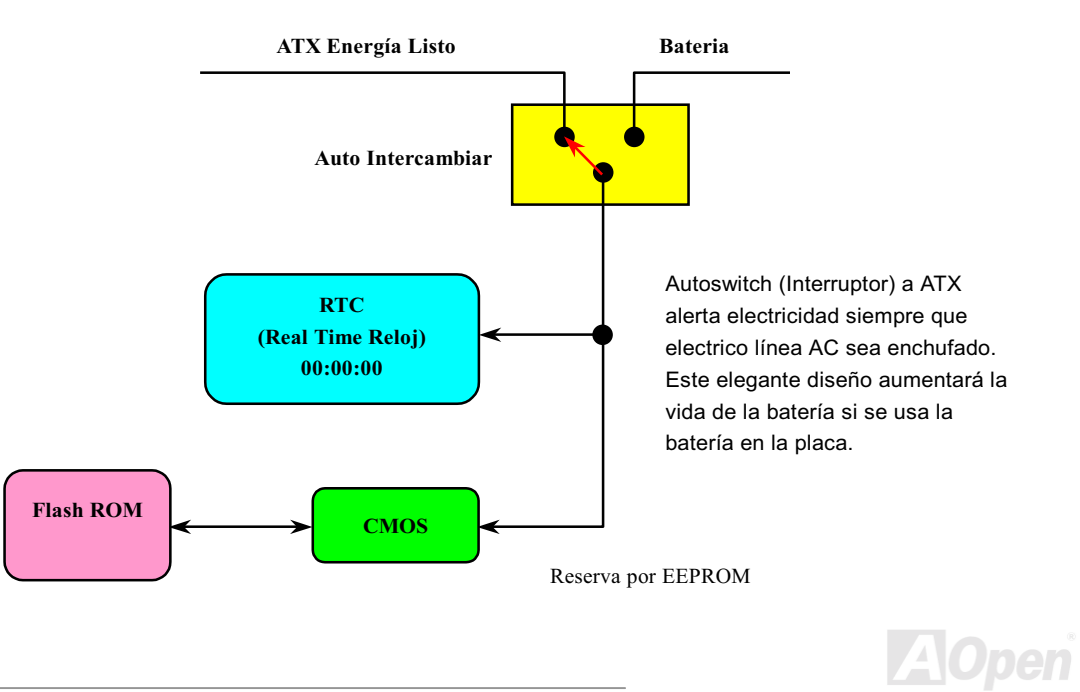

#### **Protección por Corriente Excesivo**

La protección por corrienteexcesivo es muy popular en la placa con cambiable suministro eléctrico ATX 3.3V/5V/12V. Todavia, los CPUs de nueva generación necesitará una diferente voltaje transferido desde 5V a la voltaje del CPU, asi haciendo la proteción por corriente excesivo inútil. Esta placa madre provee uno cambiable regulador onboard para soportar la protección del CPU por excesivo suministro electrico. Asi además de 3.3V/5V/12V suministro, se provee el completo alcance de protección por corriente excesivo

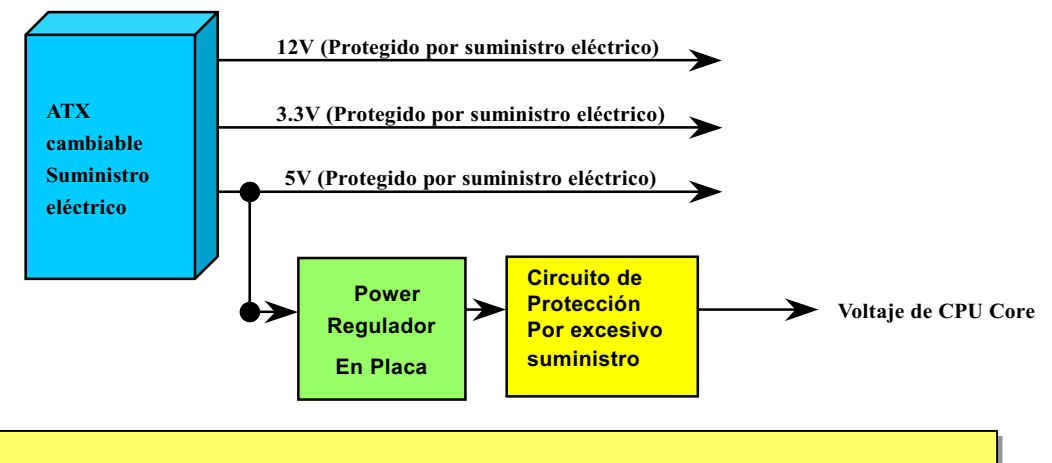

- *Aunque la placa de Aopen provee esta protección circuito para impedir los teórico errores, se existen posibilidades que CPU, memory, HDD, add-on tarjetas instalado en esta placa madre serán* dañado por fracaso de componente, humano error en operación o otro razón desconocido. **AOpen** no puede guarantizar que el circuito de protección funcionará correctamente para siempre.

#### Manual en Línea

#### **Controlando Hardware**

Esta placa madre provee un mecanismo controlando el hardware. Cuando encender el sistema, este elegante diseño comenzarase en controlar la voltaje, y el estado de fan y la temperatura del CPU. Si alguno de los estados está anormal, hay una alarma a través de Hardware Monitoring Utilidad de Aopen para avisar los usuarios.

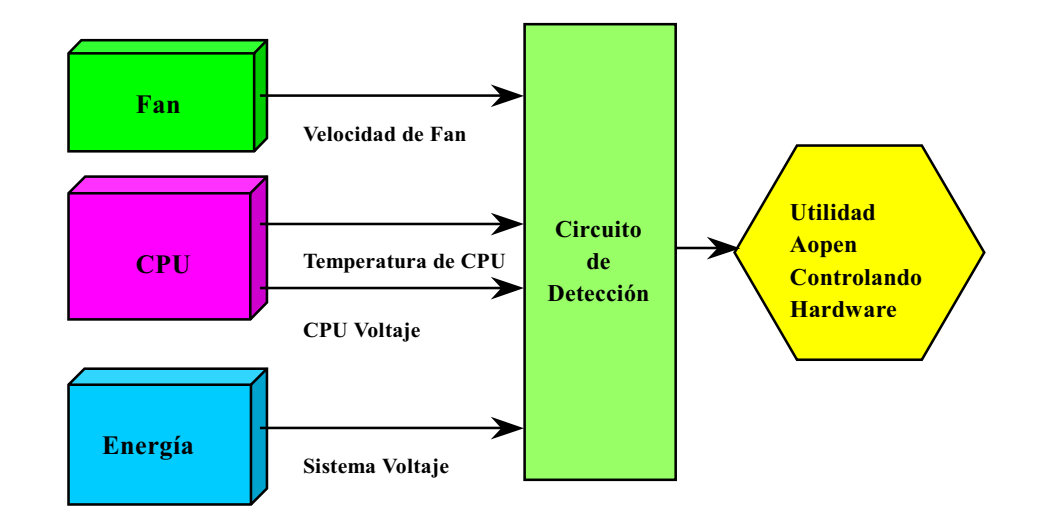

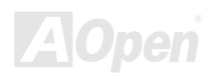

## Manual en Línea

#### **Fusible Reversible**

La tradiciónal placa madre provee los fusibles para proteger teclado y USB puerto del excesivo electricidad o cortocircuito. Estos fusibles son soldado onboard. Cuando se rompe el fusible (protegiendo la placa madre), no se puede revertir y no se rehabilita la placa madre.

Por los caro fusibles reversible, esta placa madre puede rehabilitarse después que el fusible ha hecho su trabajo de guardia.

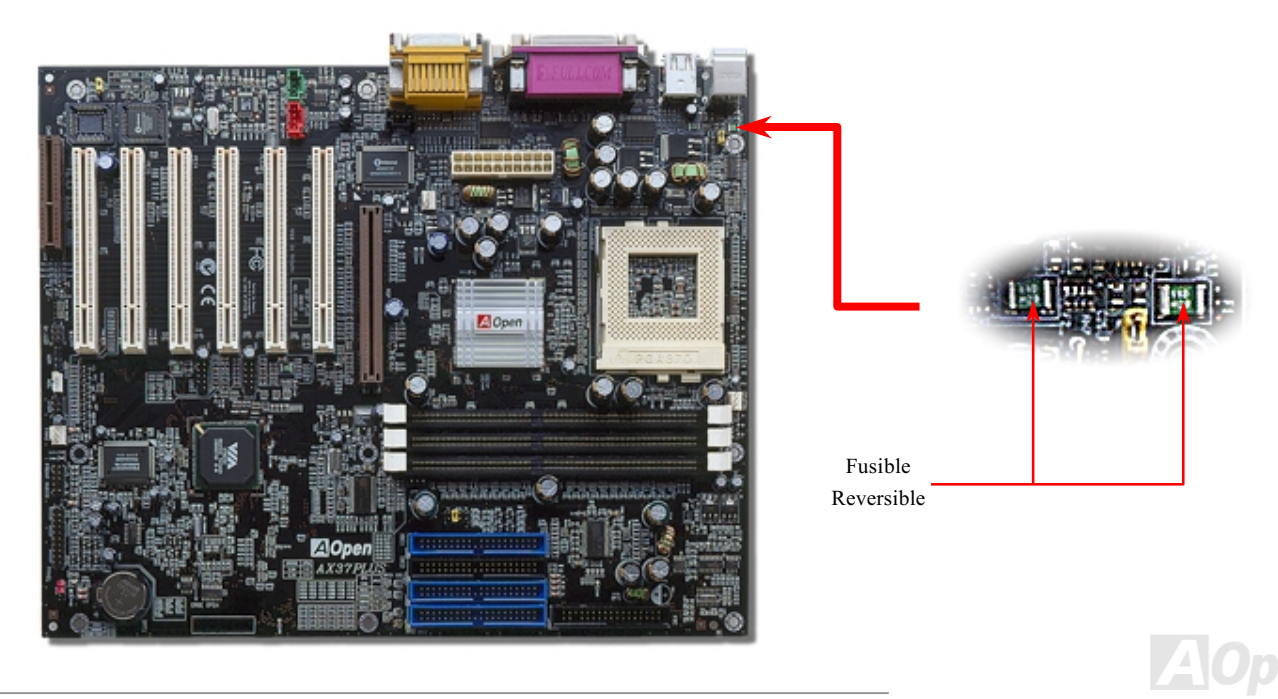

### Manual en Línea

#### Año 2000 (Y2K)

Y2K es esencialmente una problema en identificaión de código de año. Para ahorrar el espacio de almacenar, tradicional software usa solo dos digitos para identificación del año. Por ejemplo, 98 es para 1998, y 99 es para 1999.

Hay un circuito RTC (Real Time Clock) que conectar CMOS RAM de datos 128 bytes en el chipset de la plca madre. El RTC tiene dos digitos y el CMOS tiene otros dos digitos. la proplema es que este circuito actúa como 1997→ 1998 → 1999 → 1900. Es decir, es la problema de Y2K. La diagrama más debajo presenta cómo las programas trabajan con los OS, BIOS y RTC. Para mantener mejor compatibilidad dentro de industria de PC, hay un regla que las programas de applicactiónes debe acceder el OS para conseguir alguno servicio, y el OS debe acceder el BIOS, y entonces solo BIOS es permitido a acceder el hardware (RTC) directamente

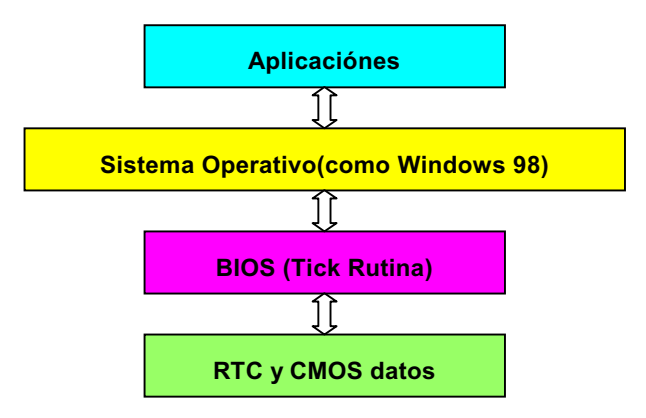

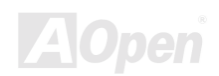

#### Manual en Línea

Hay una Tick Rutína (que sigue cada 50m sec) en BIOS para manyener registro de la información de las fecha/hora. Generalmente, esta Tick Rutína no pone al día del CMOS todos las veces porque el CMOS es un dispositivo muy lento, que disminuye la realización del sistema. Esta Tick Rutína de AOpen BIOS provee 4 digitos para codificar los años, todo el tiempo que las Aplicaciónes y el sistema operativo sigue la regla para conseguir la información de los fecha/hora. Hay no problema de Y2K (tal como programa de prueba de NSTL) en la Placa de AOpen. Todavia ,es incorrecto que alguna programa de prueba (tal como Checkit 98) accede RTC/CMOS directamente. Esta placa madre mantiene La comprobación de Y2K del hardware y La protección para operación sin peligro.

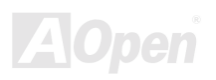

## **AV37 Plus/AV37 Pro**

#### Manual en Línea

#### 2200 µf Low ESR Capacitor

La calidad de capacitor de bajo ESR (Bajo Resistencia de Equivalent Series) en operación de alto frecuencia es muy importante para el estable suministro eléctrico del CPU. La localización de los capacitores es todavia conocimientos que consta de experiencia y calculo preciso.

Además, esta Placa Madre implementa condensador 2200  $\mu$ f, que es muchos grande que normal (1000 or 1500  $\mu$ f) y provides mejor estabilidad para energía de CPU.

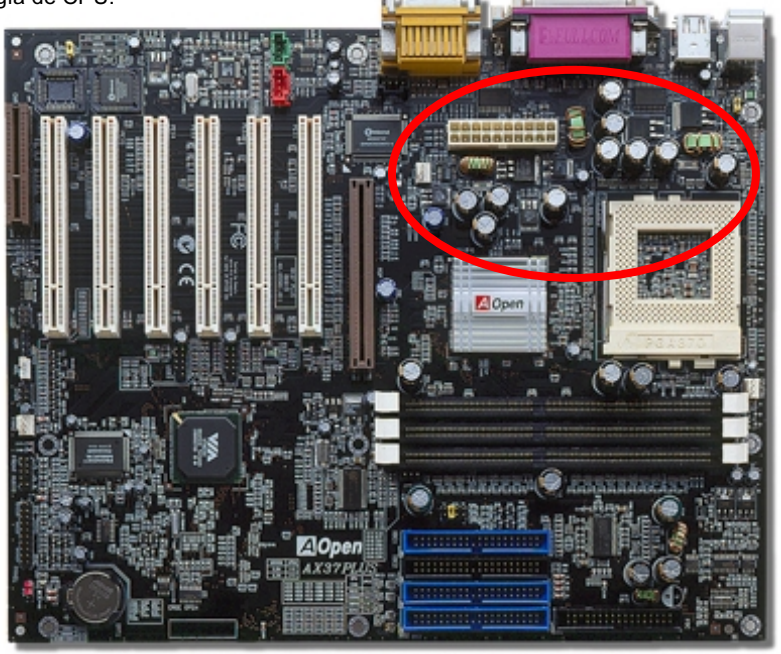

El circuito para la voltaje del CPU core debe ser comprobado para la estable sistema del CPUs de alto velocidad ( como el nuevo Pentium III, o CPU para sobrereloj ). Una típica voltaje del CPU core es 2.0V. Asi uno bueno diseño debe controlar la voltaje entre 1.860V y 2.140V. Es decir, el transitorio debe ser bajo 280mV. Véase la diagrama de cronometraje capturado por alcance de Digital Almacenaje. Se demostra que la voltaje transitorio está solo 143mv aunque la maximo corriente eléctrico 18A sea aplicado.

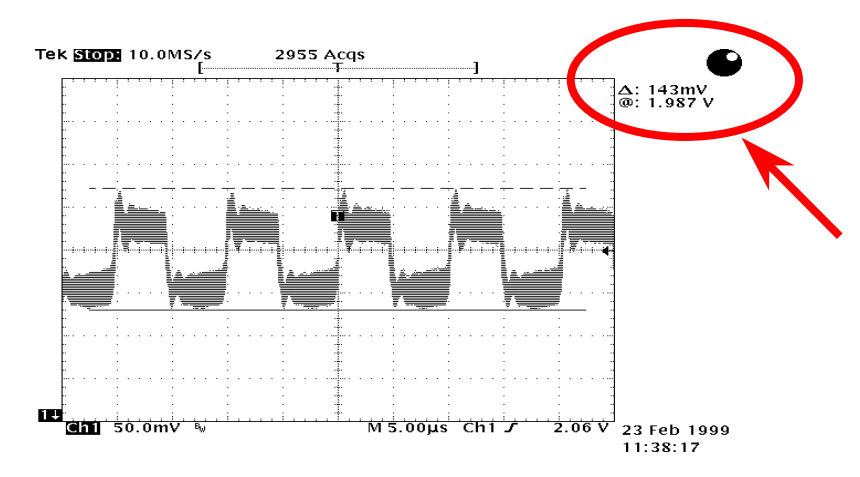

Nota: : La diagrama es solo un ejemplo, no puede ser el mismo como esta placa madre.

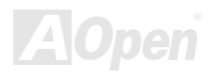

#### Manual en Línea

#### Trazado (Pared del aislamiento de Frecuencia)

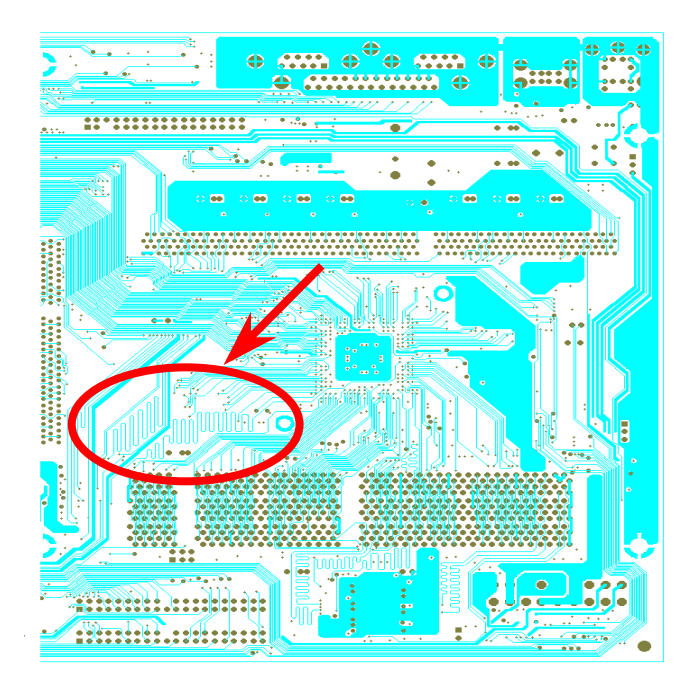

Nota: Esta diagrama solo está un ejemplo, no puede ser el mismo como esta placa madre.

En operación de la alta frecuencia, especialmente sobrereloj, el trasado es el muy importante factor para la estable condición de trabajo por chipset y CPU. El trazado de esta placa madre provee un único diseño llamado " Pared de aislamiento de Frecuencia" que separar cada crítico área de placa en regiónes donde cada una de ellas trabaja en una mismo o semejante alcance de frecuencia para evitar "charla sobre" y interferencia de frecuencia entre cada región. Se debe calcular precisamente el largo de rastro y la ruta. Por ejemplo, rastros de reloj debe ser igualado en largo (no necesita ser lo más corto posile) para que se controlará el prejuicio de reloj dentro de unos pocos pico segundos  $(1/10^{12}$  Sec).

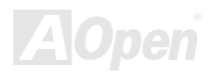

#### Cuerpo de Refrigeración (Heat Sink) de puro Aluminio

El enfriar CPU y Chipset es importante para un sistema estable. Cuerpo de Refrigeración (Heatsink) de Aluminio provee mejor heat consumo de calor especialmente cuando proba sobrereloj.

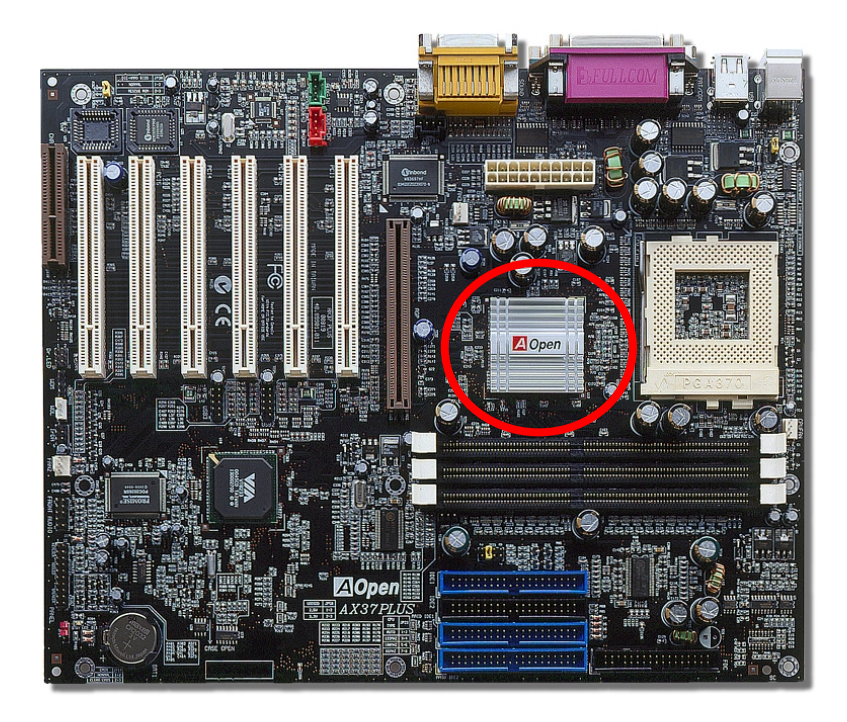

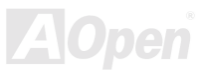

# **Driver y Utilidad**

Drivers y utilidades son incluido en AOpen Primo CD disco para esta placa madre. No necesita instalar todo de ellos para empezar su sistema. Todavia, después de instalación de hardware, debe instalar su sistema operativo primeramente (como Windows 98) antes que instala otro drivers o utilidades. Referir el quía de su sistema operativo para instalación.

> Nota: Sequir los trámites recomendado abajo para instalar Windows 95 y Windows 98.

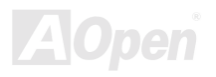
## Manual en Línea

#### Menú Autorun en CD Disco de Primo

Exit

Utilizar el menú Auto-run de Primo CD disco. Elegir los utilidades y drivers y el nombre de modelo.

**AOpen Bonus Pack** 

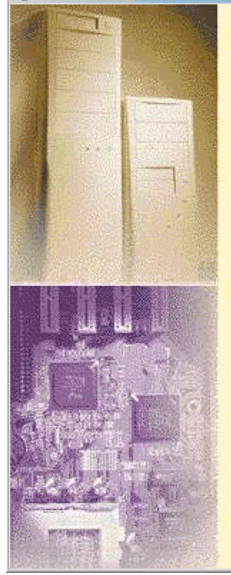

 $\Box$  $\Box$ AOpen Bonus Pack  $\vert x \vert$ **Online Manual Online Manual Acrobat Reader Acrobat Reader** DocuCom Reader **Motherboard Drivers DocuCom Reader** Hardware Monitoring Utility **AOChip** Please select your model from the following list, **Norton Antivirus** click "OK" to install: or click "Cancel" to the previous window. **Norton Crash Guard Product Quality Assurance** Please Select a Model Readme AX37 Plus VIA 4-in-1 Driver for Windows 95 AX37 Plus VIA 4-in-1 Driver for Windows 98 AX37 Plus VIA 4-in-1 Driver for Windows 98 Second Edition AX37 Plus VIA 4-in-1 Driver for Windows Me AX37 Plus VIA 4-in-1 Driver for Windows NT 4.0 AX37 Plus VIA 4-in-1 Driver for Windows 2000 AX37 Plus VGA Driver for Windows 95 AX37 Plus VGA Driver for Windows 98 The Ministers of your motherboard, including Intel<br>IDE Bus Master, VIA 4in1 driver, AGP/VGA drivers<br>and Audio drivers. You have to refer to the user's **RESIDENCE** manual to check what chipset your motherboard is based on.

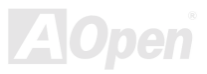

#### Instalar Windows 95

- 1. Primero, instalar el tarjeta <u>AGP</u> antes de algunos otros para añadir.
- 2. Instalar Windows 95 OSR2 v2.1, versión1212 o 1214 y más reciente con spporte de USB. Si no, debe instalar USBSUPP.EXE.
- 3. Instalar el <u>VIA 4 in 1 driver,</u> que incluye VIA AGP Vxd driver, IRQ driver de carretera, y la programa de registro de función de VIA chipset.
- 4. Por fin, Instalar otro tarjeta para añadir y los drivers.

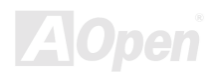

## Manual en Línea

#### **Instalar Windows 98**

- Primero, instalar tarjeta AGP antes de algunas otras para añadir.  $1.$
- $2.$ Capacitar el controlador USB en BIOS Setup > Integrated Peripherals > USB OnChip, activando BIOS para completo control de tarea de IRQ.
- $3.$ Instalar Window 98 en su sistema.
- Instalar el VIA 4 in 1 driver que incluye VIA AGP Vxd driver, IRQ driver de carretera, y la programa de registro de función de  $4.$ VIA chipset.
- $5<sub>1</sub>$ Por fin, instalar otras tarjetas para añadir y las drivers.

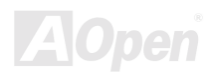

#### **Instalar Windows 98 SE, Windows ME & Windows2000**

Si se usa Windows® 98 Edición segundo, Windows® Millennium Edición o Windows® 2000, no se instala el 4-in-1 driver porque el IRQ Driver de corretera y el ACPI Registro son ya incorporatado en el sistema operativo. Usuarios de Windows® 98 SE puede poner al día el VIA Registro INF y driveres AGP por instalar los driveres respectivamente.

Please referir a VIA Technologies Inc. para último versión de 4 in 1 driver:

http://www.via.com/

http://www.via.com/drivers/4in1420.exe

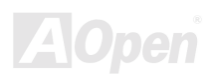

#### <span id="page-76-0"></span>Instalar VIA 4 in 1 Driver

Puede instalar VIA 4 in 1 driver (<u>IDE Bus master</u> (para Windows NT), VIA ATAPI Vendor Support Driver, VIA <u>AGP</u>, IRQ Routing Driver (para Windows 98), VIA Registry (INF) Driver) desde menú de auto-run de CD disco de Paquete Primo.

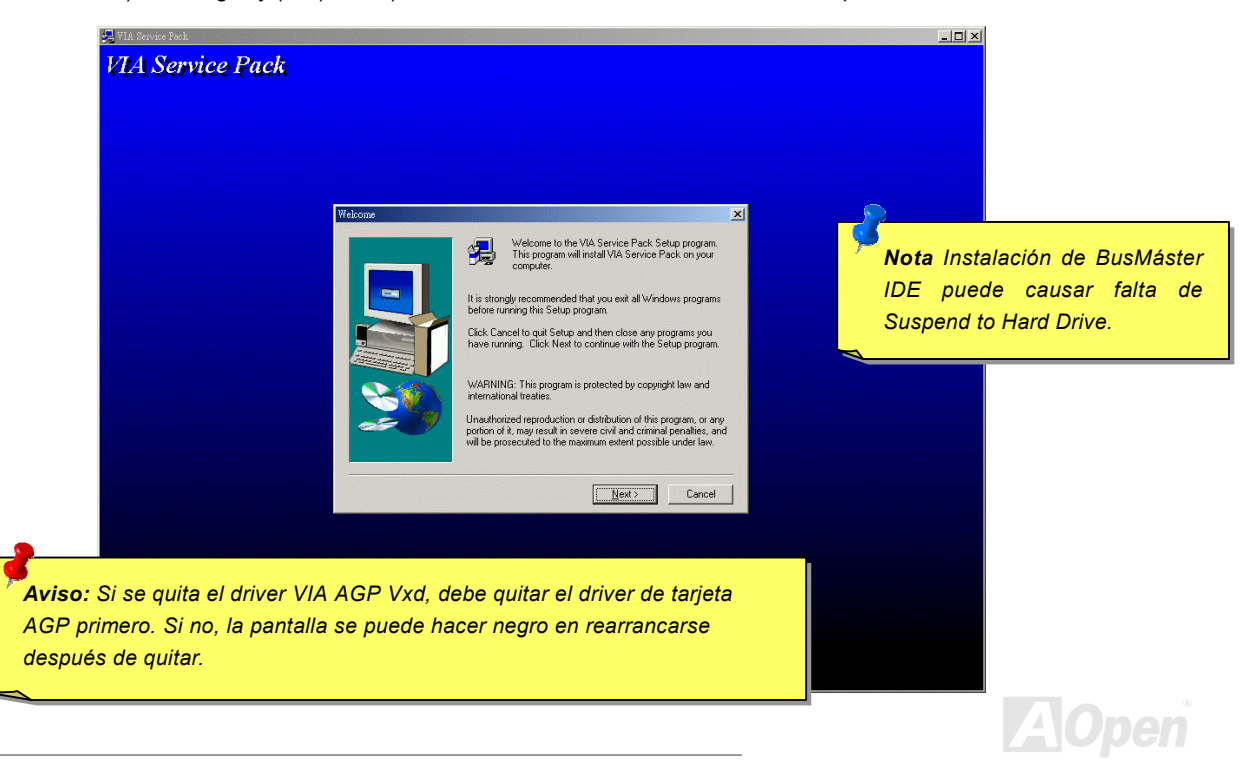

## **AVS7 PLUS/AVS7 Pro**

## Manual en Línea

#### **Instalar Driver de Sonido en Placa**

Esta Placa Madre provee un AC97 CODEC y un controlador sonido en Puente de sur de Chipset VIA. Puede comprobar el driver audio en el menú auto-run de CD Disco de Primo Paquete.

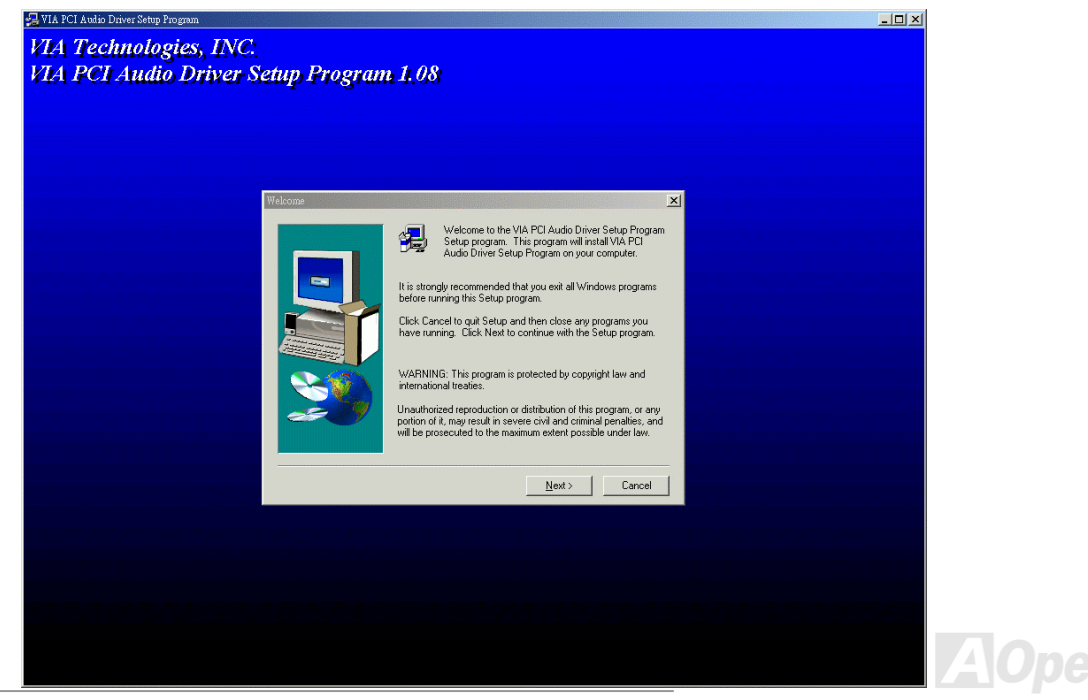

## Manual en Línea

#### Instalar IDE RAID Driver en Placa (AX37 Plus sólo)

Este chipset PROMISE® FastTrak 100 Lite en placa provee DOS, Widows 3.1/95/98/98 SE/ME/NT/2000 driver para instalaración. Referir "ATA/100 IDE RAID Manual" para más detallado información.

#### Instalar Utilidad de Monitorear de FastCheck™ (AX37 Plus sólo)

Puede monitorear el estado operativo de array de disco y las unidades configuradas en canal de IDE RAID con suministros de Utilidad de Monitorear de FastCheck™ que soporta sistema operativo de Windows. FastCheck™ genera visual y audible mensajes a alertarle posible problemas en el array de disco o controlador. Referir el "ATA/100 IDE RAID Manual" para más detallado información.

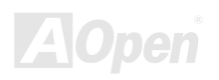

## Manual en Línea

#### **Instalar Utilidad de Monitorear Hardware**

Puede instalar la utilidad de controlando hardware para controlar temperatura CPU, fans y la voltaje de el sistema. Esta función de control es automaticamente establecido por el BIOS y utilidad software, no se necesita instalación de el hardware.

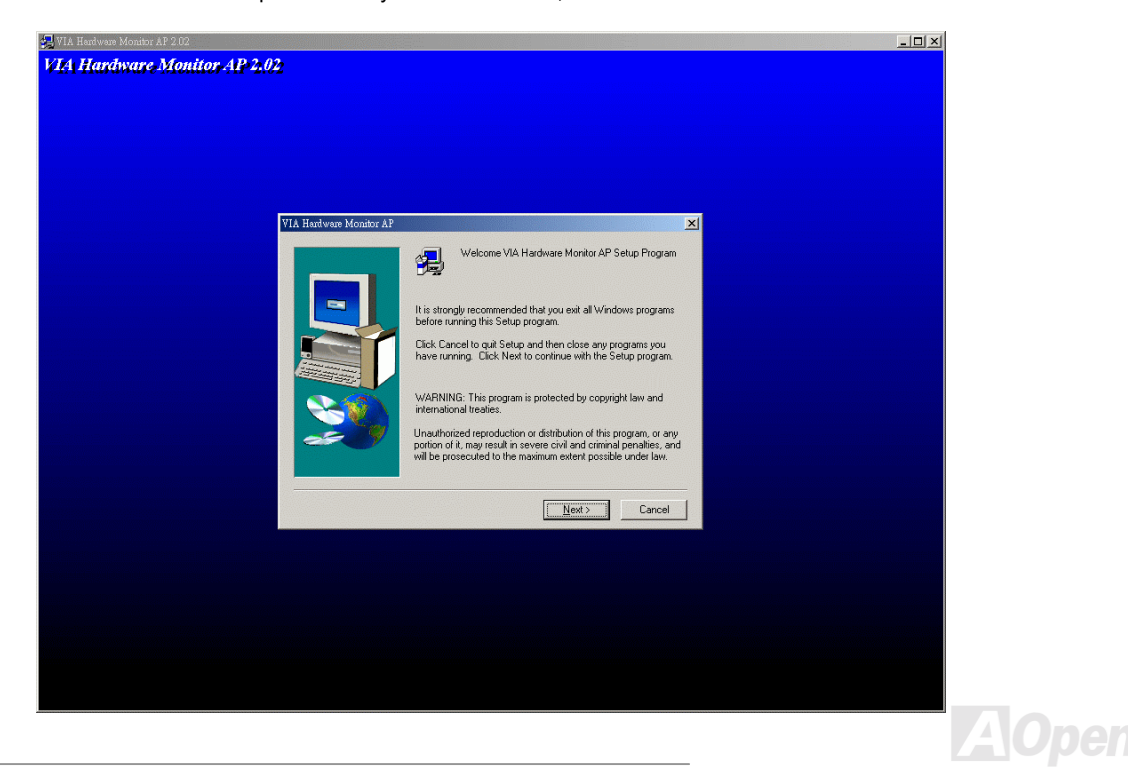

## <span id="page-80-0"></span>**AV37 PUS/AV37 Pro**

## Manual en Línea

#### ACPI de Suspenderse a disco duro

ACPI Suspend to Hard Drive (Suspender a Disco Duro) es fundamentalmente controlado por Sistema Windows. Se Guarda su current work (sistema status, memory y screen image) en disco duro, y entonces el sistema puede ser apagado totalmente. Pues, cuando se encende el suministro, puede reanudar el trabajo original directamente desde el disco duro al instante en saltar los tramites de rearrancar Windows. Si su memoria instalado es 64MB, se reserve al menos 64MB en el HDD para quardar su imagenes en las memorias.

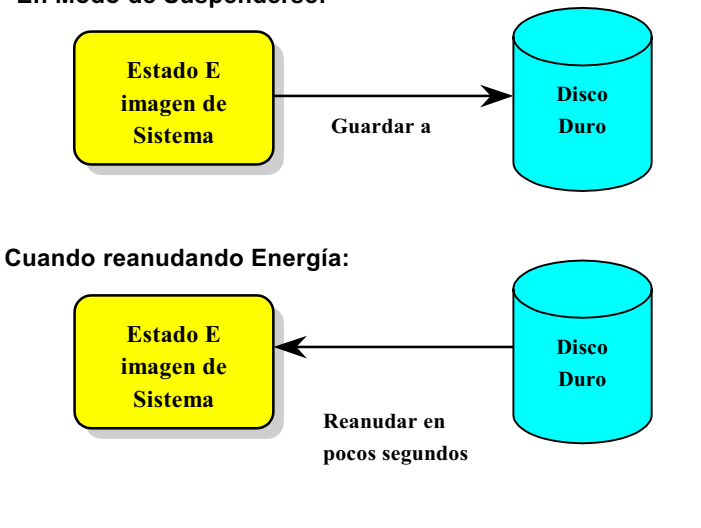

En Modo de Suspenderse:

#### **Requisito del Sistema**

- $1<sup>1</sup>$ AOZVHDD EXE 1.30b o más reciente.
- $2<sup>1</sup>$ Borrar config.sys y autoexec.bat.

#### Fresco instalación de Windows 98 en un nuevo sistema

- 1. Ejecutar "Setup.exe /p j" para instalar Windows 98
- 2. Después que Windows 98's instalación es completo, entrar Control Panel > Energía Management.
	- a. Establecer Energía Schemes > Sistema Standby to "Never".
	- b. Haga clic a "Hibernate" y elegir "Enable Hibernate Support" entonces "Apply".
	- c. Haga clic al "Advanced" tab, se verá "Hibernate" en "Energía Buttons". Recuerde que esta opción solo puede ser sido después paso b menciónado sobre ha estado completado. Si no, solo verase "Standby" y "Shutdown", Elegir "Hibernate" y "Apply".
- 3. Rearrancar en el DOS y ejecutar AOZVHDD utilidad.
	- a. Si se establece el todo disco para sistema Win 98 (FAT16 o FAT 32). Ejecutar "aozyhdd /c /file". Recuerde que se reserve bastante espacio libre en el disco, p.eg. si se establece 64 MB DRAM y 16 MB VGA tarieta, se necesita al menos 80 MB espacio libre para sistema. La utilidad localizá el espacio automaticamente.
	- b. Si se asigna la especifico divición para Win 98, ejecutar "aozyhdd /c /partition". Desde luego, el sistema necesita una divición libre antes de formatear.
- 4. Rearrancar sistema.

5. Ahora se ha establecido ACPI Suspend to-Hard Drive. Presiónar "Start > Shut Down > Standby". Entonces se hace la pantalla apagado en un instante. Dentro de un minuto o menos el sistema guardá todos datos de las memorias em el disco duro. Cuanto más grande es el memoria, más durará el guardar.

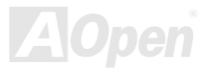

## Manual en Línea

#### Cambiar modo desde APM to ACPI (Windows 98 sólo)

#### 1. Ejecutar "Regedit.exe"

a. Tomar la ruta siguiente

#### HLA TECLA LOCAL MACHINE

**SOFTWARE** 

**MICROSOFT** 

#### **WINDOWS**

#### **CURRENT VERSION**

#### **DETECT**

- b. elegir "ADD Binary" y nombrarlo como "ACPIOPCIÓN".
- c. Haga clic y elegir Modify, Agregar "01" después "0000" para exponer "0000 01".
- d. Guardar el cambio

2. elegir "Add New Hardware" debajo de Control Panel. Permite Windows 98 buscar nuevo hardware. (Encontrará "ACPI BIOS" y quitará "Plug y Play BIOS")

3. Rearrancar el sistema

4. Entrar DOS y ejecutar "AOZVHDD.EXE /C /File"

#### **Cambiar modo desde ACPI to APM**

- 1. Ejecutar "Regedit.exe"
	- a. Tomar la ruta siguiente

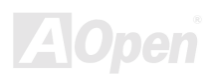

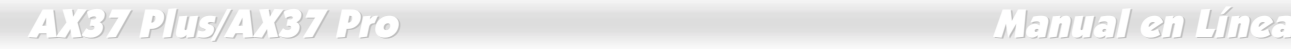

#### HLA TECLA\_LOCAL\_MACHINE

SOFTWARE

MICROSOFT

WINDOWS

CURRENT VERSION

DETECT

ACPI OPCION

b. Haga clic y elegir "Modify, cambiar "01" a "02" para exponer "0000 02".

Consejo: "02" significa que Windows 98 es *reconocido por ACPI pero el ACPI función es dejado.*

- c. Guardar cambios.
- 2. 2 Elegir "Add New Hardware" debajo de Control Panel. Permite Windows 98 buscar nuevo hardware. (encontrará "**Plug y** Play BIOS" y guitará "ACPI BIOS")
- 3. Rearrancar el sistema.
- 4. Ejecutar "Add New Hardware" otra vez y encontrará "Advanced Energía Management Resource".
- 5. Haga clic "OK".

 *Actualmente encontrábamos que tarjetaATI 3D Rage Pro AGP soportó ACPI suspend to disk.Referir AOpen sitio web para más reciente puesta al día.*

## Manual en Línea

#### **ACPI Suspenderse to RAM (STR)**

Esta placa madre soporta ACPI Suspend a función de RAM. Con esta función, puede reanudar su trabajo original directamente desde DRAM sin hacer trámites de reinciar Windows 98 o ejecutar su aplicación otra vez. Suspend to DRAM quarda su trabajo actual en el memoria de sistema. Es más rápido que Suspend to Hard Drive pero necesita suministro eléctrica a DRAM mientras Suspend to Hard Drive no necesita energía.

#### En Modo de Suspenderse:

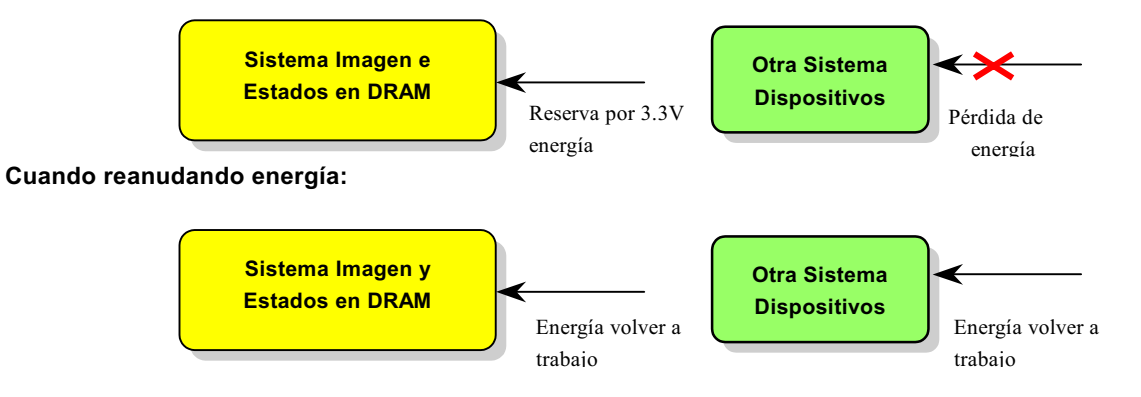

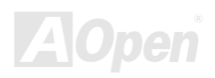

Para ACPI Suspend a DRAM, ejecutar el trámites siguientes:

#### **Requisito de Sistema**

- $1<sup>1</sup>$ Se necesita un sistema operativo de ACPI. Actualmente, Windows 98 es elsolo selección. rreferir a ACPI Suspend to Hard Drive para establecer Windows 98 ACPI modo.
- $2.$ El VIA 4 in 1 Driver debe ser instalado correctamente.

#### **Trámites:**

 $1.$ Cambiar el configuraciónes BIOS siguientes.

BIOS Setup > Energía Management Setup > ACPI Function: Capacitado

BIOS Setup > Energía Management Setup > ACPI Suspend Type: S3.

- $2.$ Ir a Control Panel > Energía Management. Ajustar "Energía Botónes" a "Standby".
- $3.$ Presionar botón de energía o botón Standby a despertar sistema.

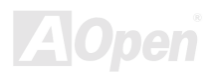

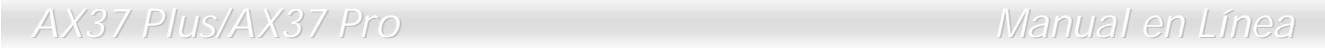

(Esta página es intenciónalmente blanco para personal notas.)

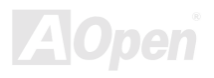

 $\overline{\phantom{a}}$ 

# **AWARD BIOS**

Los Parámetros del Sistema puede ser modificado por entrar el menú de BIOS Setup. Este menú permitelo configurar los parámetros del sistema y guardar la configuración en el 128 byte CMOS, (normalmente en el RTC chip o en el chipset principal).

El AwardBIOS™ instalado en Flash ROM de la placa madre es un estandar BIOS industrial. El BIOS provee crucial soporte de de bajo nievel para estandar dispositivos como disco duro, puertos serie y paralelo.

La mejor parte de BIOS de esta placa madre es optimizado por equipo de ingenieria de R/D de AOpens. Pero, las Predeterminado configuraciónes de BIOS no puede afinar muy bien el chipset a controlar el sistema entero. Así 'pues, este capítulo es intentado a guiar usuarios a configurar el sistema con BIOS Setup.

Para entrar BIOS setup menú, presiónar <Del> cuando POST (Energía-On Self Test) pantalla es mostrado en su monitor.

Nota: Porque el código de BIOS es el parte de diseño de placa que más a menúdo cambiar, el información de BIOS contenido enesta manual puede ser diferente a mismisimo BIOS a su placa madre.

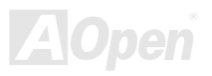

#### Saber Usar Programa de Award™ BIOS Setup

Generalmente, puede usar Teclas de dirección a destacar artículos que quiere elegir, entonces presiónar <Entrar> a elegir, y usar el <Página Arriba> and <Página Abajo> a cambiar valor. Puede presiónar <F1> para ayuda y presiónar <Esc> a salir Award™ BIOS setup programa. La tabla siguiente provee detalle sobre saber usar Teclado en Award BIOS setup programa. Tambien, todos productos de AOpen proven una especial función en el BIOS setup, puede presiónar <F3> a elegir menú de idioma preferido para mostrarse.

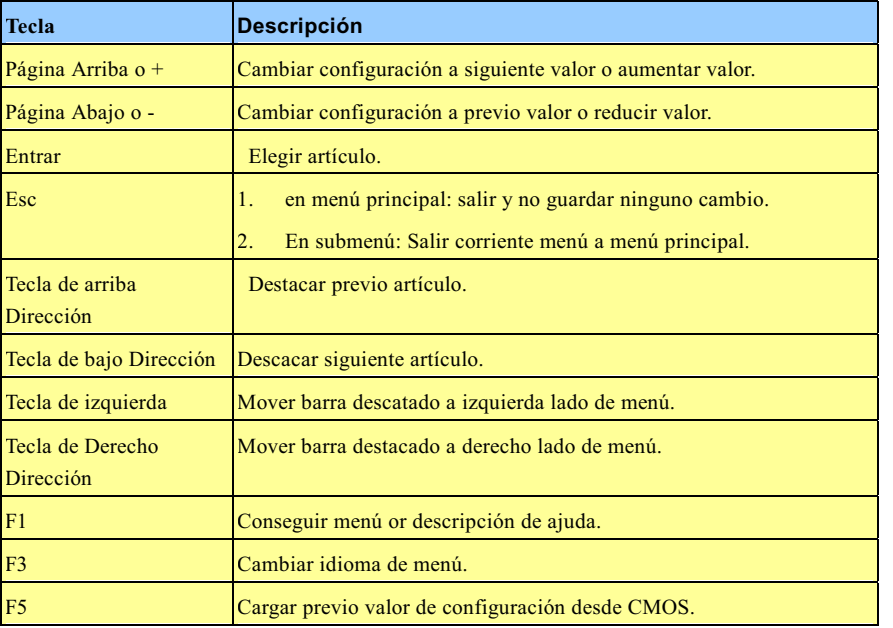

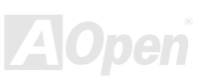

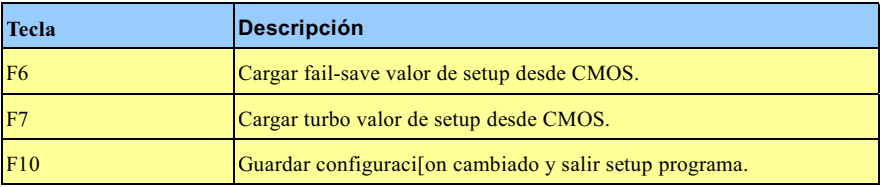

Nota: AOpen siempre dedica a proveer usuarios un *m[as amistoso sistema. Ahora, incluimos todos descripciónes de funciónes de BIOS setup programa en el BIOS Flash ROM. Cuando elege una función de BIOS setup programa, la descripción aparecerá a derecho lado de pantalla. Así pues,no necesita a leer este manual cuando cambia los valores de BIOS.*

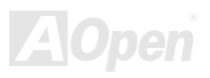

#### <span id="page-90-0"></span>Saber Entrar BIOS Setup

Después que se han terminado los configuración de los jumpers y se han conectado los cables correctamente, comenzar sistema y entrar el BIOS Setup, presionar <Del> durante<u> POST (Energía-On Self Test)</u>. Elegir "<u>Load Setup Defaults</u>" para opciónal realización recomendado

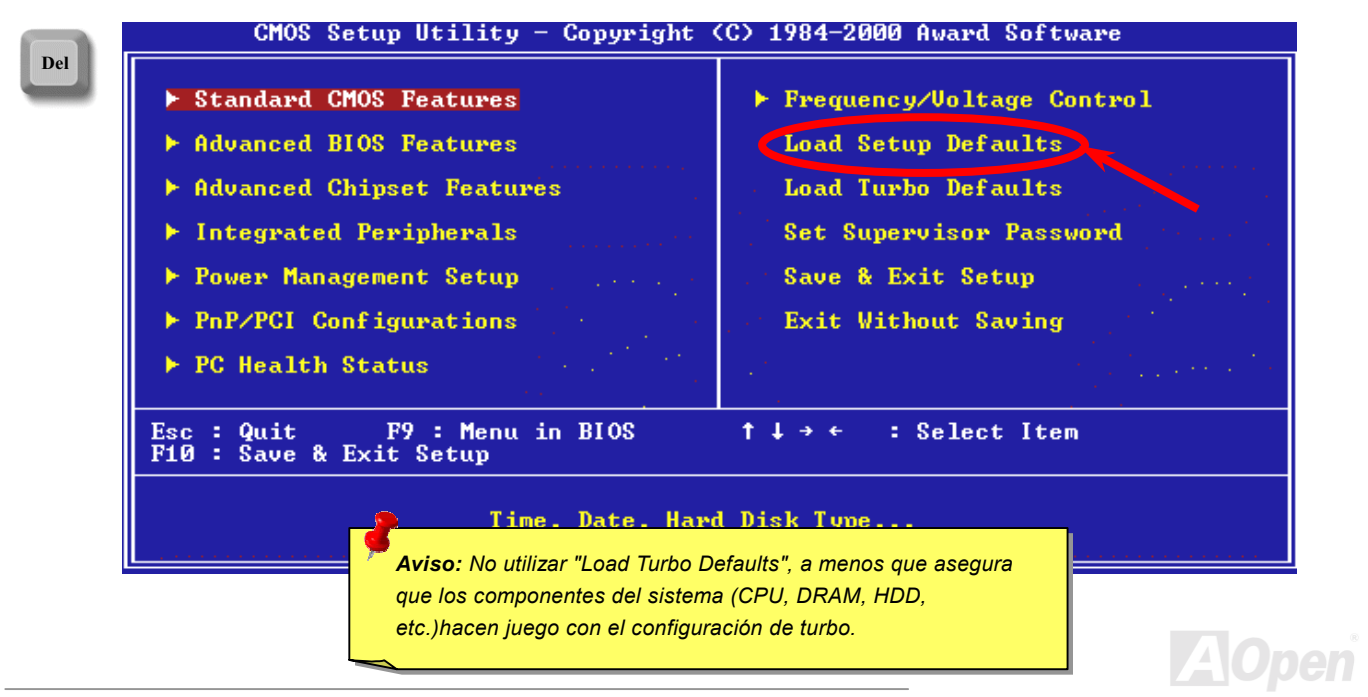

ł,

#### Modernizar BIOS (BIOS Upgrade)

En poner su placa madre al día, hay que aceptar la posibilidad de fallo del BIOS . Si su placa madre está trabajando sobre una estable condición, y no se tropezan con serios fallos desde el BIOS, se recomenda que no poner el BIOS al dia.

Todavia, para poner el BIOS al día, ASEQURARTE de usar el correcto revisión de BIOS para el modelo de la su placa madre.

Programa de AOpen Easy Flash para poner el BIOS al día es más fácil de usar que tradicional método. El binario fichero de <u>BIOS</u> y la rutína para poner al día son unidos juntos. Necesita ejecular sólo una comando a completar el trámites.

> Caution: Programás de AOpen Easy Flash BIOS son compatible *con el Award BIOS. Al día de la Nota, no las programs van dirigidas a AMI BIOS que presentarse principalmente sobre las antiguas placa 486 y algunas placa de Pentium temprano. Leer README comprimido en el paquete de BIOS antes de poner BIOS al día, y seguir las instrucciónes con cuidado para minimizar el peligro de fallo.*

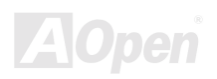

Abajo son trámites para poner el BIOS al día por el fácil de usar program: (para Award BIOS sólo)

- 1. Transferir el nuevo <u>zipped</u> fichero para modernizar su BIOS desde sitio web de AOpen. Por ejemplo, AX37P102.ZIP.
- 2. Ejecutar shareware PKUNZIP (<u>http://www.pkware.com/</u>) que soportar vrios sistemás operativo para sacar el binario fichero de BIOS y el utilidad para modernizarse. Or Winzip (<u>http://www.winzip.com/</u>) en medio de Windows .
- 3. Guardar el comprimido fichero en uno floppy disk para arrancar sistema. Por ejemplo, AX37P102.BIN & AX37P102.EXE
- 4. Reiniciar el sistema en DOS modo sin transferir alguna controlador de memoria (such as EMM386) o driver de dispositivo. Se necesita alrededor 520K del espacio de memoria libre.
- 5. Ejecutar A:\> AX37P102. La programa hará el resto de poner al día.

#### **Del**

#### NO PAGAR EL SISTEMA DURANTE PONER AL DÍA HASTA QUE EL SISTEMA LA INCITA!!

6. Reiniciar sistema y presiónar <Del> a <u>entrar BIOS setup,</u> Elegir <mark>" Cargar setup Predeterminados</mark>", entonces "<u>Save & Exit</u> <u>Setup</u>". Completo!

> Aviso: Su original configuraciónes de BIOS y información de PnP *son reemplazados por nuevo BIOS ahora. Hay que reconfigurar los parámetros en BIOS Setup y re-instalar Win95/Win98 y todos tarjetas para que su sistema y su nuevo BIOS sean compatible el uno al otro.*

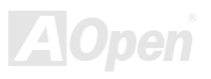

# Sobrereloj

Como uno delantero frabricante en la industria de las placa madre, AOpen siempre atende lo que los clientes quieren y desarrolla productos para cumplir diferentes requisitos. Reliabilidad, compatibilidad, technologia delantero y caracteristica fácil de usar son nuestros básicos objectivos en diseñar las placas madres. Además, muchos usuarios de energía nos están siempre exhortandos a proveer más alta realización del sistema por los sobrerelojes que los llamamos "Sobrerelojadores"( overclockers).

Esta parte es dedicado al sobrerelojadores.

Este placa madre de alta realización es diseñado para maximo **100MHz** del reloj del CPU bus. Todavia, su generador del reloj provee el maximo ciclo **150MHz** para alto ciclo futuro del CPU bus. Resultados de nuestros pruebas probran que **150MHz** es obtenido a condición de que propio configuración y capacitados componentes sean establecido para el sobrereloj. Estamos cómodo con el sobrereloj al **150MHz**. También, Esta placa madre provee completo gama de configuraciónes para varios CPU core voltajes y una opción para ajustar CPU core voltage. El razón del CPU reloj puede llegar hasta 8X para soportar casi todos CPUs de Pentium II / Pentium III/Celeron,y así provee flexibilidad para sobrereloj. Para referencia, configuraciónes siguientes lo que sentimos cómodo con **150MHz** bus reloj.

### Pero no garantía.  $\mathbb{C}$

 - *el sobrereloj puede causar termico problema. Tambien seguro que el fan de CPU y el plate para termico disipación pueden deshacer los calor generado por sobrereloj.*

 - *Este diseño de este producto sigue el diseño de CPU y vendedores de chipsets. Te aconsejamos no hacer las configuraciónes beyond las especificacipones de este producto porque está corriendo el riesgo de dañnar su sistema o los daos importante. Todavia, antes de sobrereloj, se asegura que todos componentes en placa puede tolerar demásiados configuraciónes, especialmente sobre CPU, DRAMs, Disco*

### **Tarjeta VGA y Disco Duro**

VGA y HDD son los principales componentes en sobrereloj. Para su referencia, las listas de Aopen web páginas siguiente tienen los datos de nuestros sobrereloj de éxito en el laboratorio. Recuerde que AOpen no garantiza que puede tener éxito en sobrereloj cada vez. Chequear el Lista de Vendor disponible (AVL) por conexión a nuestro oficial websitio.

VGA: http://www.aopen.com/tech/report/overclk/mb/vga-oc.htm

HDD: http://www.aopen.com/tech/report/overclk/mb/hdd-oc.htm

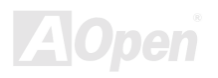

## <span id="page-95-0"></span>Glosario  $AC97$

Fundamentalmente, especificación AC97 divide circuito sonido/módem en dos partes: digital procesador y el CODEC. Ellos están vinculado por link bus AC97 para analogue I/O. Como digital procesador puede ser establecido en el principal chipset de placa madre, el coste de onboard solución de sonido/módem puede ser reducido.

#### ACPI (Configuración avanzado & Interfaz de Fuente)

ACPI es el especificación PC97 (1997) de la gestión de fuente. Está para ahorrar más energía por el completo gestión de fuente a sistema operativo y para evitar BIOS. El chipset o súper chip I/O debe proveer el interfaz para estándar registro a sistema operativo (such as Windows 98). Está un poco parecido a interfaz PnP de registro. ACPI define momentaneo interruptor ATX por software a controlar el transición de estatus de fuente.

#### **AGP (Acelerado Puerto Gráfico)**

AGP es un bus interfaz para superior actuación de gráphica 3D. AGP solo soporte operación de leer/escribir a memoria en el modo de uno-a-uno de unica-amo unica-esclavo. AGP utiliza ambos filos levantado y bajado de reloj 66MHz para 2X AGP, con razon de transferencia de datos 66MHz x 4byte x 2 = 528MB/s. AGP está avanzando a modo 4X, 66MHz x 4byte x 4 = 1056MB/s. AOpen está el compañia primera a soportar placa madre con AGP 4X por ambos AX6C (Intel 820) y MX64/AX64 (VIA 694x), desde octubre 1999.

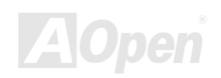

#### <span id="page-96-0"></span>**AMR (Riser Audio/Módem)**

El circuito CODEC de sonido/módem solución AC97 puede ser establecido en placa o a través del tarjeta riser (tarjeta AMR) que conectar la placa by el conector AMR.

#### Aopen CD Pack de Primo

Un CD está metido al paquete del placa madre AOpen a proveer drivers, Acrobat Reader en línea PDF manual y otros utilidades útiles

#### **APM**

Diferente a ACPI, BIOS controla la mayoría de gestión de fuente APM. AOpen Suspend a disco duro es un bien ejemplo de gestión de fuente APM.

#### **ATA (AT Adjunto)**

ATA es la especificación de disquette interfaz. En 80's, muchos frabricantes de sofftware y hardware establecieron esta ATA especificación juntos. El AT deja la estrutura de computador personal de International Business Machines Corporation (IBM) o estrutura de AT bus.

#### $ATA/66$

ATA/66 utiliza ambos filos levantado y bajado pero doble el razon de transferencia UDMA/33. Su razon de transferencia está cuatro veces de modo 4 PIO o modo 2 DMA, 16.6MB/s x4 = 66MB/s. Para utilizar ATA/66, nececita especial cable IDE ATA/66.

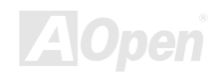

#### <span id="page-97-0"></span>**ATA/100**

ATA/100 es una nueva especificación IDE todavia en el curso de progreso. Él utiliza ambos filos levantado y bajado como ATA/66. pero su ciclo de reloj es reducido a 40ns. Su razon de transferencia está (1/40ns) x 2 bytes x 2 = 100MB/s. Para utilizar ATA/100, necesita especial cable IDE 80-wire , mismo con el ATA/66

#### **BIOS (Basica Sistema entrada/salida)**

BIOS es una colección de rutina/programa que reside en EPROM 0 Flash ROM. BIOS controla dispositivos de entrado/salido y otros dispositivos hardware para placa madre. Fundamentalmente, para aprovechar el caracteristica de hardware portátil, necesita una sistema operativo y drivers a acceder BIOS antes de acceder el dispositivo hardware.

#### **Bus Master IDE (Modo DMA)**

El tradicional PIO (I/O por programar) IDE necesita a involucrar el CPU en todos actividades de acceder IDE inclusive esperar el suceso mecanico. Para reducir el cantidad de trabaio del CPU, el bus master IDE mecanismo transfere datos desde/a memoria sin interrumpir el CPU, y libera el CPU a funcionar al mismo tiempo durante se transferen los datos entre memorias y mecanismo IDE. Desde luego, se necesitan el bus master IDE driver y el bus master IDE HDD para soportar el bus master IDE modo.

#### **CNR (Communicación y Red Tarjeta Riser)**

CNR especificación provee PC manufactura la oportunidad a enviar un método flexible y economico por red, sistema de red en casa, DSL, USB, radio, audio y módem subsistemas usado extensamente en "PCs conectados" dia de hoy. CNR especificación es un industria especificación accesible y es soportado por OEMs, frabricante de IHV tarjetas, proveedor de silicio y Microsoft.

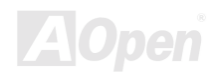

## Manual en Línea

### <span id="page-98-0"></span>**CODEC (Codificar y Descifrar)**

CODEC es un circuito que puede hacer conversión digital a analog y viceversa. Es el parte de la solución sonido/Módem AC97.

#### **DDR (Double Data Rated) SDRAM**

DDR SDRAM es diseñado con la DRAM infrastructura y tecnologia que puede duplicar el nominal ancho de banda disponible a sistemas en una manera de fácil diseño y aplicación. Inicialmente, es la perfecto solución de memoria intensivo para servidor y terminal. Finalmente, DDR es la solución ideal de bajo coste y bajo Voltaje para todos segmentos de PC mercado, escritorio de alto realización y PCs movil, PCs de valor y Internet Aplicaciónes y dispositivos moviles.

#### DIMM (Modulo de Memoria Doble en Línea)

Socket DIMM tiene totalmente 168 pines y soporte datos 64'bit. Está puede ser de solo o doble lados, the golden finger signals on each side of PCB are different, that is why it was called Dual In Line. Almost all DIMMs are made by SDRAM, which operate at 3.3V. Note that some old DIMMs are made by FPM/EDO and only operate at 5V. Do not confuse them with SDRAM DIMM.

#### **DMA (Direct Memory Access)**

Canal para communicaciónes entre la memoria y surrounding dispositivos circundantes.

### **ECC (Comprobar Error y Corrección)**

El modo ECC necesita 8 bits ECC para datos 64-bit. Una vez se accede memoria, bits ECC son puesto al día y son comprobado por un especial algoritmo. El algoritmo ECC tiene el habilidad a descubrir error doble-bit automaticamente y correge error unico-bit mientras modo paridad puede solo descubrir error unico-bit.

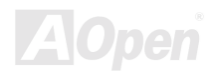

#### <span id="page-99-0"></span>EDO (Modo Extended de datos salido Data)

El technología de DRAM EDO está muy semejante a FPM (Fast Page Mode). Diferente a tradicional FPM que llegar a ser tri-estados de los datos salidos en la memoria a comenzar la actividad pre-charge, EDO DRAM guarda los datos válido hasta que siguiente memoria accede el ciclo. Eso es semejante a el efecto de tubería que lleva un estado de clock

#### **EEPROM (Electronic Erasable Programmable ROM)**

EEPROM o E<sup>2</sup>PROM está semejante a Flash ROM que puede ser re-programado por electrónica señales, pero las technologías de interfaces usados están diferentes. El tamáno de EEPROM es mucho menor que flash ROM.

#### **EPROM (Erasable Programmable ROM)**

El tradicional placa madre almacena clave de BIOS en EPROM puede ser borrado por luz ultra-violet (UV). Si BIOS debe ser modernizado, ante todos separar EPROM desde la placa madre. limpiarlo con luz UV, re-programarlo, y entonces reestablecerlo al placa madre.

#### **EV6 Bus**

El Bus EV6 es el technología en el Alpha processor por Digital Equipment Corporation. EV6 bus utiliza ambos clock filos levantado y bajado a transferir los datos, que está semejante a SDRAM DDR o Bus IDE ATA/66.

Velocidad de Bus EV6 = Reloj Externo de bus CPUx 2.

Por ejemplo, 200 MHz Bus EV6 realmente utiliza 100 MHz externo clock de bus CPU, pero el real velocidad es 200 MHz.

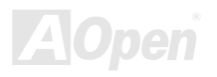

#### <span id="page-100-0"></span>**FCC DoC (Declaration of Conformity)**

El FCC DoC es el declaración de ajuste del componente al patrón de regulación FCC EMI. Componente DIY (tal como placsa madre) sin el escudo de caja debe ajustarse a patrón FCC para aplicar al etiqueta DoC.

#### **FC-PGA**

FC significa "Flip Chip", FC-PGA es nuevo paquete de Intel para CPU de Pentium III para SKT370 socket, pero necesita una nueva placa madre con nuevo diseño. Es decir, la placa madre para este CPU FC-PGA 370 debe ser rediseñado. Intel va a repartir CPU de FC-PGA 370 y interrumpir CPU de slot 1.

#### **Flash ROM**

Flash ROM puede ser re-programado por electrónicos señals. Es más fácil para BIOS ser modernizado por una utilidad de modo flash. Es también más fácil de ser infectado por virus. Because of increase of new functions, BIOS size is increased from 64KB to 256KB (2M bit). AOpen AX5T is the first board to implement 256KB (2Mbit) Flash ROM. Now flash ROM size is moving to 4M bit on AX6C (Intel 820) and MX3W (Intel 810) motherboard.

#### **FSB (anterior Side Bus) Reloj**

FSB Reloj significa CPU bus reloj externo. CPU internal reloj = CPU FSB Reloj x CPU Reloj Ratio

## $I<sup>2</sup>C$  Bus

Ver SMBus.

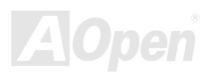

## Manual en Línea

#### <span id="page-101-0"></span>**IEEE 1394**

IEEE 1394 es digital interfaz de bajo coste originado por Apple Computer como LAN de escritorio y cultivado por Grupo de Trabajo de IEEE 1394. IEEE 1394 puede transportar datos a 100, 200 o 400 Mbps. una de las soluciónes a conectar digital televisión dispositivos a la vez a 200 Mbps. Serie Bus gestión provee completo control de configuración de el serie bus en la forma decronometraje de optimizar arbitración, garantia de adecuado eléctrico energía para todos dispositivos en el bus, asignación de isocrorono canal ID, y notificación de errores. Hay dos tipos de IEEE 1394 transferencia de datos: asincrono y isocrono. Asincrono transporte es el tradicional interfaz de hacer mapas de memoria, cargar y almacenarse. Requerimiento de Datos son enviado a un especifica dirección y un admisión es retornado. Ademñas de una arcitectura que scalar con silicio tecnologia, IEEE 1394 presenta un interfaz único de isocrono canal de datos. Isocrono canal de datos provee transporte de datos garantizado en una razón pre-determinado. Es especialmente importante para datos de multimedio crítico a tiempo donde reparto justo a tiempo elimina tabique costoso.

#### **Parity Bit (Bit de paridad)**

El modo de paridad usa 1 bit de paridad para cada byte. Normalmente es modo de par paridad, es decir, se pone al día los datos de memoria, bit de paridad es ajustado a par número de "1" para cada byte. La próxima vez, si se lee la memoria con un impar número de "1", el error de paridad es ocurrido. es nombrado como la detección de error de único bit

#### **PBSRAM (Pipelined Burst SRAM)**

Para CPU de Socket 7, el leer de un dato de burst necesita cuatro Qword (Qpalabra) (Quad-word, 4x16 = 64 bits). Todavia, PBSRAM solo necesita una vez de desifrar el dirección y automáticamente envia QWords sobrante en CPU por la sucesión predefinido. Normalmente es como 3-1-1-1, totalmente 6 ciclos, mucho más rápido que SRAM asincronizado. PBSRAM es a menuda usado en L2 (level 2) cache del CPU deSocket 7. No CPU para Slot 1 Socket 370 necesita PBSRAM..

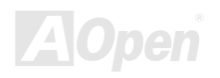

## Manual en Línea

#### <span id="page-102-0"></span>PC100 DIMM

SDRAM DIMM que soporta 100MHz CPU FSB bus reloj.

#### PC133 DIMM

SDRAM DIMM que soporta 133MHz CPU FSB bus reloj.

#### PC-1600 o PC-2100 DDR DRAM

Basado a FSB Frecuencia, DDR DRAM tiene 200MHz y 266MHz Frecuencia de trabajo. A causa de DDR DRAM datos bus de 64-bit, provee el ancho de banda de datos transferencia hasta 200x64/8=1600MB/s, y 266x64/8=2100MB/s. Asi pues, PC-1600 DDR DRAM trabaja con 100MHz y PC-2100 DDR DRAM trabaja con 133MHz FSB Frecuencia.

### **PCI (Peripheral Component Interface) Bus**

Bus para interno conexión de periferico dispositivos, canal de datos de alto velocidad entre el computer y tarjeta de expansión.

### **PDF Format**

PDF Format es un formato para electrónico archivos. Puede leer PDF archivos a través de Windows, Unix, Linux, Mac ... con PDF reader (lector). También puede leer PDF archivos a través del explorador de red como IE y Netscape, Note que necesita instalar PDF plug-in primero (Incluido en Acrobat Reader).

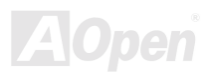

## <span id="page-103-0"></span>PnP (Plug y Play)

La especificación de PnP provee el interface de estandar registro para ambos BIOS y sistema operativo (como Windows 95). Estos registros son usado por BIOS y el sistema para configurar recurso de sistema sin alguno conflicto. Los IRQ/DMA/Memoria automatically son asignado por PnP BIOS o sistema operativo, corriente, asi todos tarietas PCI y ISA son ya compatible a PnP.

### POST (Energía-On Self Test)

POST es los tramites de autocomprobación de BIOS durante arrancar sistema. Puede ser primero o secundo pantalla demostrado en su monitor durante arrancar el sistema.

#### **RDRAM (Rambus DRAM)**

Rambus es un tipo de tecnología para memoria. Él usa grande transferencia de datos en modo burst. Teóricamente, la transferencia de datos debe de ser más alto que SDRAM. RDRAM trabaja en modo de cascada de canal. Intel 820 solo soporta uno canal de RDRAM, en 16-bit datos, que puede mantener al maximo 32 dispositivos de RDRAM, con ilimitado sockets de **RIMM** 

#### **RIMM**

RIMM es el modulo de 184-pin para memoria. Él soporta la tecnología de memoria RDRAM, un modulo de memoria RIMM puede mantener al maximo 16 dispositivos de RDRAM.

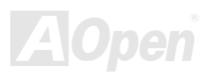

### <span id="page-104-0"></span>**SDRAM (Synchronous DRAM)**

SDRAM es un de los tipos de los tecnologias DRAM que todavia usar el mismo ciclo de reloj que el host bus del CPU (EDO y FPM son asvnchronous - no sincronizado - y no tiene la señal de reloj). Es similar a PBSRAM usando modo de burst de transferencia. SDRAM es 64-bit 168-pin DIMM y ejecutase a 3.3V. AOpen es el primero compañía soportando doble-SDRAM en DIMMs en placa madre (AP5V), desde Q1 1996

#### SIMM (Modulo de Memoria Único en línea) (Single In Line Memory Module)

Socket de SIMM es solo 72-pin, y solo de único lado. Las señales de dedo de oro en cada lado de PCB son idéntico. Es por lo que se llama único en línea. SIMM consiste en FPM o EDO DRAM y soporta 32-bit data. SIMM ha sido interrumpido en corriente diseño de placa madre.

#### **SMBus (System Management Bus)**

SMBus es llamado I2C bus también. Es un bus con dos alambre electrica para comunicación de componentes (especialmente para semiconductor IC), por ejemplo, para ajustar reloj de generador de reloj para la placa madre sin jumper. La razón de transferencia de SMBus es solo 100Kbit/s, permitir un host (anfitrión) a comunicar con CPU y muchos dispositivos de master (amo) y slaves (esclavos) para enviar / recibir mensajes.

#### **SPD (Serial Presence Detect)**

SPD es un pequeño ROM or EEPROM residiendo en el DIMM o RIMM. SPD almacena información de la memoria modulo como cronometraje de DRAM y parámetros de chip. SPD puede ser usado por BIOS para provee mejor cronometraje a el DIMM o RIMM.

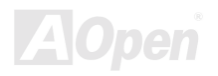

## Manual en Línea

#### <span id="page-105-0"></span>**Ultra DMA**

Ultra DMA (o, más exactamente, Ultra DMA/33) es protocolo para transferir datos entre un disco duro por camino de datos de computer (o bus) a RAM. Ultra DMA/33 protocolo ransfere datos en modo de reventar a una razón de 33.3MB/s, dos veces de previo Direct Memory Access (DMA) interfaz. Ultra DMA es cultivado como un industrial estandar por el Quantum corporación, frabricante de disco duro, y Intel, frabricante de chipset que soporta computer bus tecnologia. Ultra DMA soporte en su computer significa que iniciará (start) y comenzará nueva applicaciónes más rápido. Ayuda usuarios de aplicaciónes de intensivo graficos que necesita grande cantidad de acceso a datos sobre disco duro. Ultra DMA usa Cyclical Redundancy Checking (CRC), ofrece un nuevo nivel de protección de datos. Ultra DMA usa mismo cable de de 40-pin de IDE interface como PIO y DMA.

 $16.6MB/s$   $x2 = 33MB/s$ 

 $16.6MB/s$   $x4 = 66MB/s$ 

 $16.6MB/s$  x $6 = 100MB/s$ 

#### **USB (Universal Serial Bus)**

USB es un bus de 4-pin de periferico serie que transfere en modo de cascada los perifericos de velocidad bajo/medio (menos de 10Mbit/s) como keyboard, ratón, palanca de control, escáner, impresora y módom. Con USB, se elimina los tradicional complejo cables desde panel de atras de su PC.

#### **VCM (Virtual Channel Memory)**

Virtual Channel Memory (VCM) de NEC es una nueva arquitectura de meollo DRAM. Mejora drásticamente la realización de las memorias de alguna DRAM para servir los nececidad de multimedia. Provee una colección de rápido estatico registros entre los meollos de memorias y I/O pins, reduciendo el tiempo latente de acceso de datos y reduciendo consumo de suministro eléctrico.

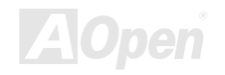

## <span id="page-106-0"></span>**AV37 Plus/AV37 Pro**

## Manual en Línea

### **ZIP** file

Un formato de archivos comprimido para reducir el tamañno del archivo. Para decomprimir archivos, ejecutar shareware PKUNZIP (http://www.pkware.com/) para DOS y otro sistemas operativos o WINZIP (http://www.winzip.com/) para los sistema de Windows.

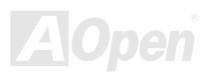

# **Serve Corrector de los errores**

Si encontra cualquier problema a iniciar su sistema, seguir los procedimentos abajo a resolve lña s problemas:

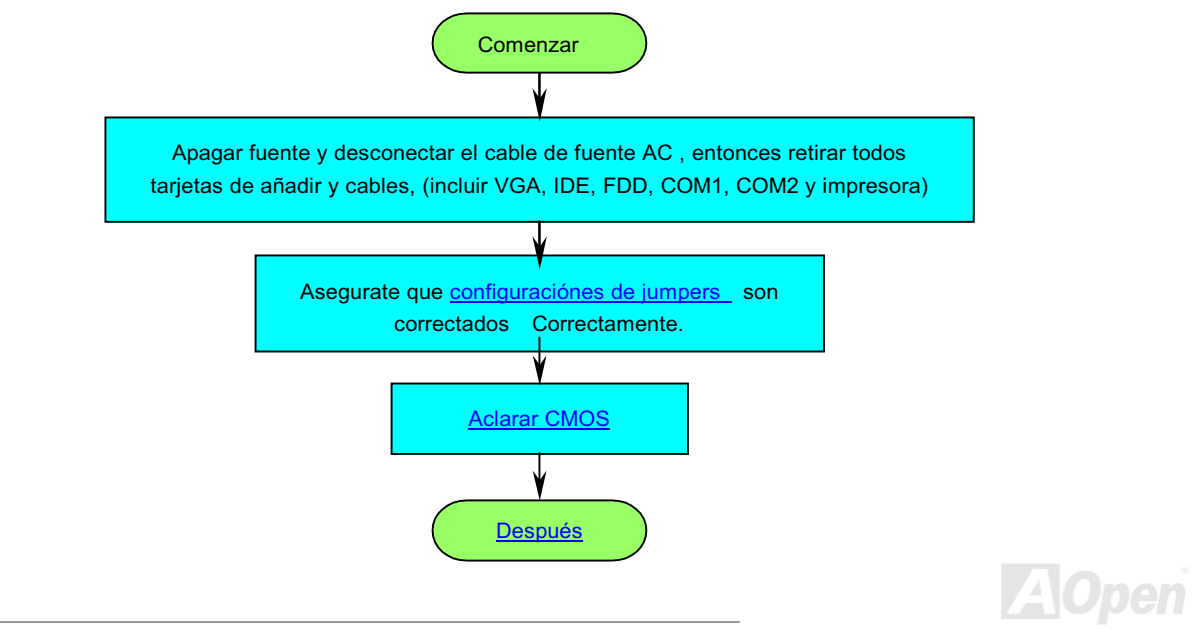
### **AX37 PHS/AX37 Pro**

### Manual en Línea

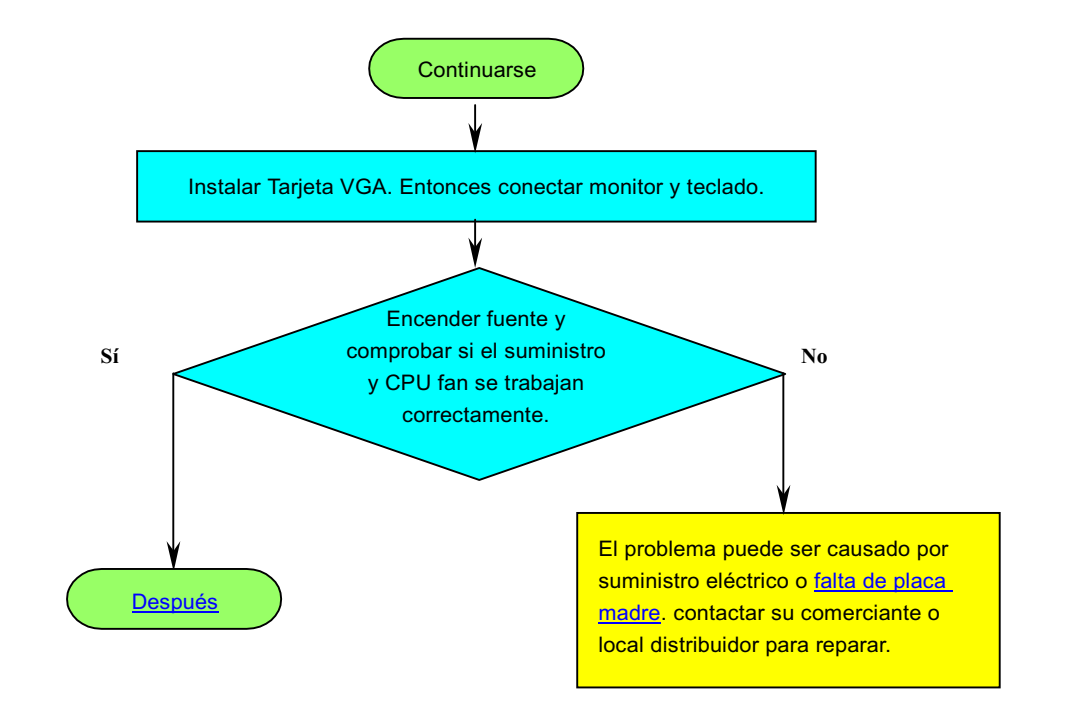

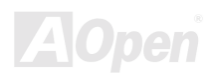

<span id="page-109-0"></span>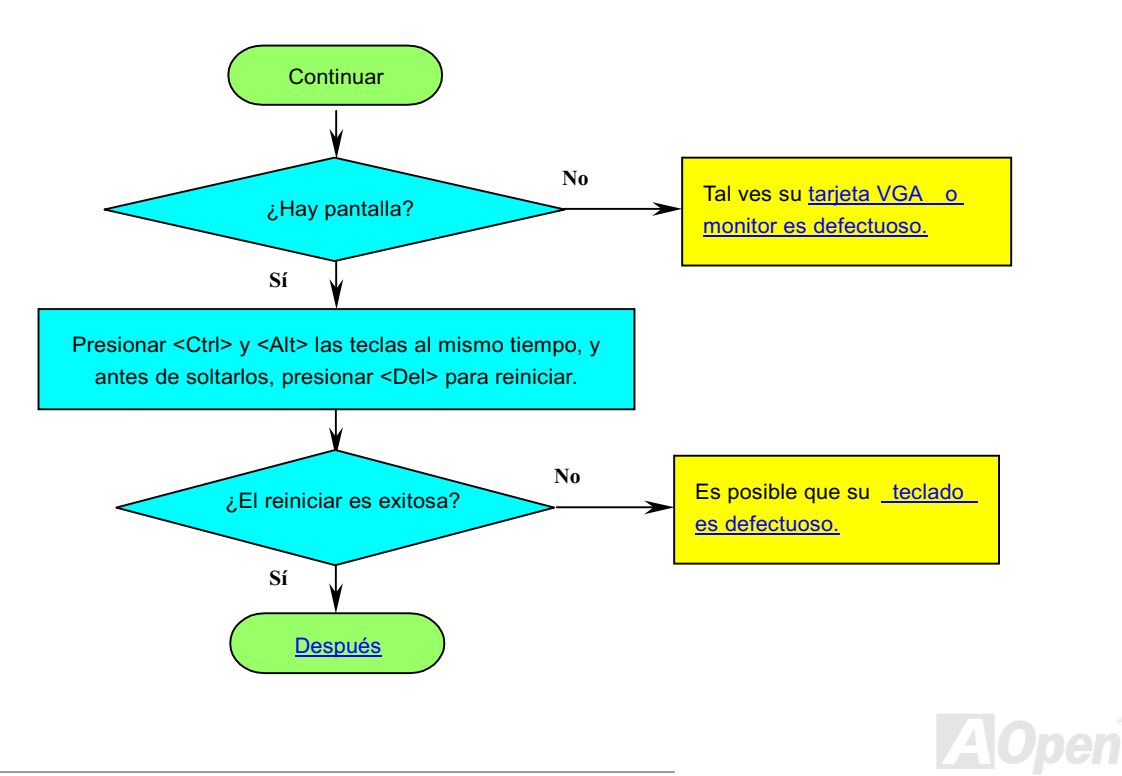

# <span id="page-110-0"></span>**AXS7 Plus/AXS7 Pro**

#### Manual en Línea

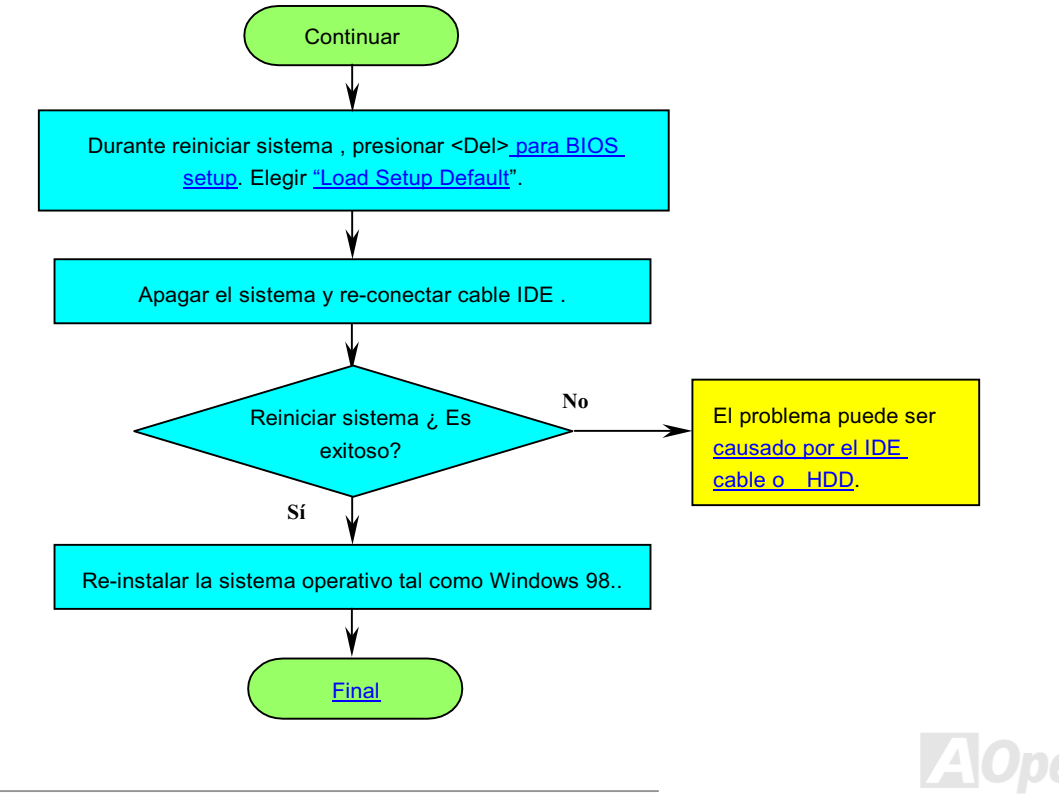

<span id="page-111-0"></span>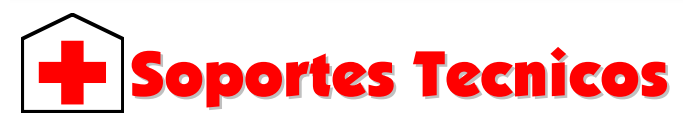

#### Estimada cliente.

Muchas gracias a elegir el producto de AOpen. El proveer el major y el mas rápido servicio a nuestros clientes es nuestro prioritdad primero. Todavia, recibimos numerosos ecorreos y llamados mundialmente todos los días. Para servir cada cliente con tiempo, se recomenda que ocupase de recursos siguiente antes tomer el último solución (Contactar nos). Con su soporte, podemos proveer el major servicio a más clientes.

Muchas gracias a sus soporte!

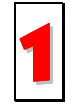

Manual en línea: Leer el manual con cuidado y aseguarate que las configuraciónes de los jumpers y los trámitres de las instalactiónes son correctos.

http://www.aopen.com/tech/download/manual/Predeterminado.htm

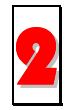

Reportaje de prueba: Se recomendamos que elegir placa/tarjeta/dispositivo según reportaje de compatibilidad para montar su PC.

http://www.aopen.com/tech/repuerto/default.htm

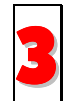

FAQ: El último FAQ (Frequently Asked Questions) contene muchas soluciónes para sus problemas. http://www.aopen.com/tech/faq/default.htm

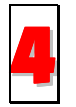

Descargar Software: Encontrar el tabla ajuntado aquí para el último BIOS/utilidad/ drivers.

http://www.aopen.com./tech/download/default.htm

<span id="page-112-0"></span>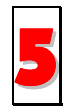

Grupo de Noticias: Sus problemas puede ser contestado por nuestros ingenieros desoporte o usuarios profesional en el grupo de noticias.

http://www.aopen.com/tech/newsgrp/default.htm

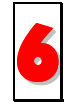

Contactar Distribuidora/Revendedor: Nos vendemos los productos a través de revendeores y integradores. Ellos deben conocer su configuración de sistema muy bien y pueden resolver sus problemas más eficiente. De todos modos, los atitudes de servicios son una referencia importante cuando la próxima ves quiere comprar algo otro desde ellos.

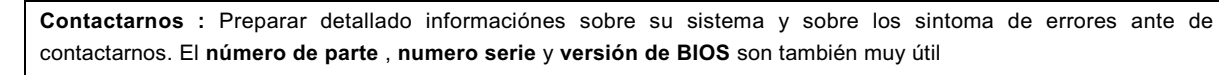

#### Número de Parte y Número serie

El número de parte y el número serie son imprimidos sobre sello de código de barra. Puede encontrar este sello de código de barra sobre el paquete exterior, sobre ISA/CPU slot o sobre el lado de componente de PCB. Por ejemplo:

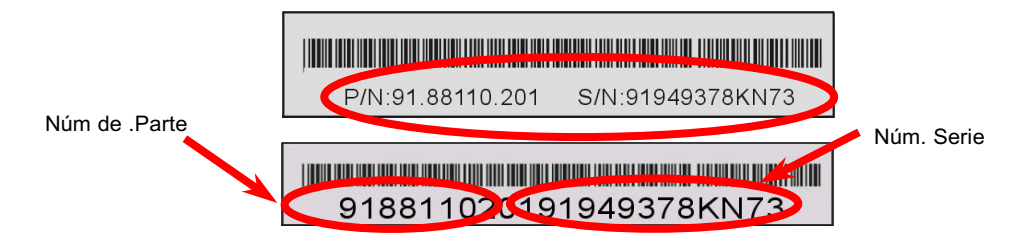

P/N: 91.88110.201 is part number, S/N: 91949378KN73 is serial number.

#### Manual en Línea

#### Mombre de Modelo y versión de BIOS

Nobre de Modelo y versión de BIOS puede ser encontrado sobre izquiedo superior angulo de primero pantalla de iniciar (POST pantalla). Por ejemplo:

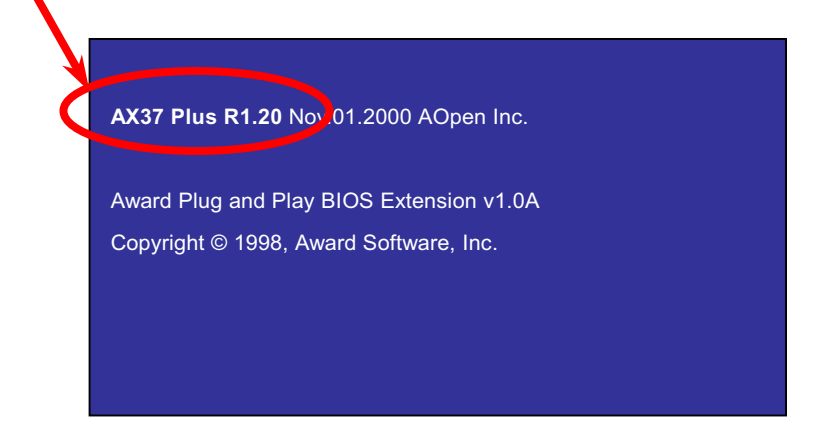

AX37 Plus es nombre de modelo de placa madre, R1.20 es versión de BIOS.

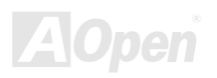

# Club Aonen AOpen Inc.

Manual en Línea

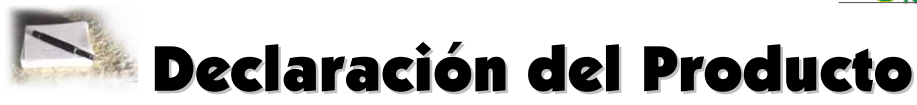

Muchas gracias a elegir el producto de AOpen. Se anima que completar la declaración de producto para asegurar servicios de alto calidad desde AOpen. Después la declaración, puede:

- Jugar tragaperras y ganar un premio desde AOpen por acumular su primos para cambio del premio más tarde.
- Ser ascendido a miembros en la programa de Club AOpen.  $\bullet$
- $\bullet$ Recibir e-correo sobre alertas de seguridad de producto para alertar consumidores rápidamente sobre cuestiónes tecnico de productos.
- Recibir e-correo sobre las anuncios de últimos productos.
- Personalizar su web paginas de AOpen.  $\bullet$
- Recibir e-correo sobre las informaciónes de últimos liberación de BIOS/Driver/Software.  $\bullet$
- participaar en especial programas para promoción de los productos.
- Disfrutrar superior prioridad de servicios para recibir ayudas tecnico proveido por especialistas de AOpen mundialmente
- juntar las discusiónes de grupo de noticias basado por web.

AOpen garantiza que las informaciónes proveidos son tradado más confidencialmente, para que no ellas pueden ser leido o interceptado por algunos otros gentes o compañías. Más lejos, sobre algunas condiciónes, AOpen no revela algunas informaciónes que se somete. Por favor, consultar nuestro online privacy policy para nuevas informaciónes sobre nuestro política

de compañía.

Nota: Si se registran productos comprados desde diferentes comercientes/detallistas y/o comprados en diferentes fechas, somete el separado forma para cada producto, por favor.

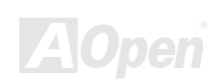

#### Manual en Línea

#### Web: http://www.aopen.com

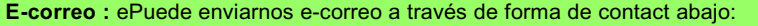

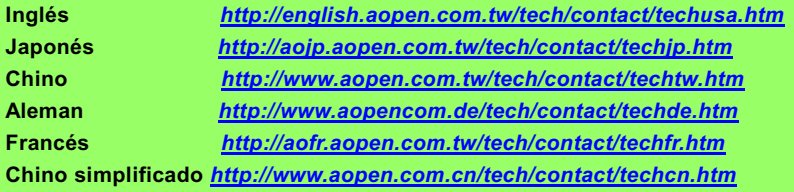

#### TEL:

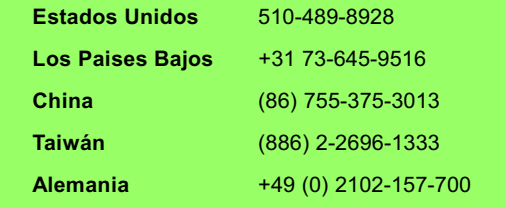

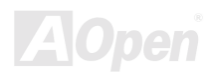